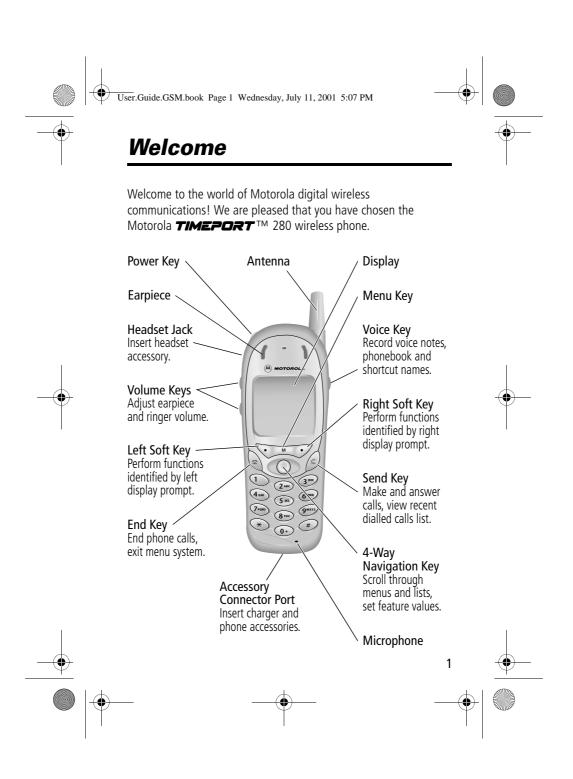

User.Guide.GSM.book Page 2 Wednesday, July 11, 2001 5:07 PM

MOTOROLA, the Stylised M Logo and all other trademarks indicated as such herein are trademarks of Motorola, Inc. ® Reg. U.S. Pat. & Tm. Off. TrueSync, Sidekick, Starfish and the Stylised Starfish Logo are registered trademarks of Starfish Software, Inc., a wholly owned independent subsidiary of Motorola, Inc. All other product or service names are the property of their respective owners.

© 2001 Motorola, Inc. All rights reserved. Printed in the EEC.

#### Software Copyright Notice

2

The Motorola products described in this manual may include copyrighted Motorola and third party software stored in semiconductor memories or other media. Laws in the United States and other countries preserve for Motorola and third party software providers certain exclusive rights for copyrighted software, such as the exclusive rights to distribute or reproduce the copyrighted software. Accordingly, any copyrighted software contained in the Motorola products may not be modified, reverse-engineered, distributed, or reproduced in any manner to the extent allowed by law. Furthermore, the purchase of the Motorola products shall not be deemed to grant either directly or by implication, estoppel, or otherwise, any licence under the copyrights, patents, or patent applications of Motorola or any third party software provider, except for the normal, non-exclusive, royalty-free licence to use that arises by operation of law in the sale of a product.

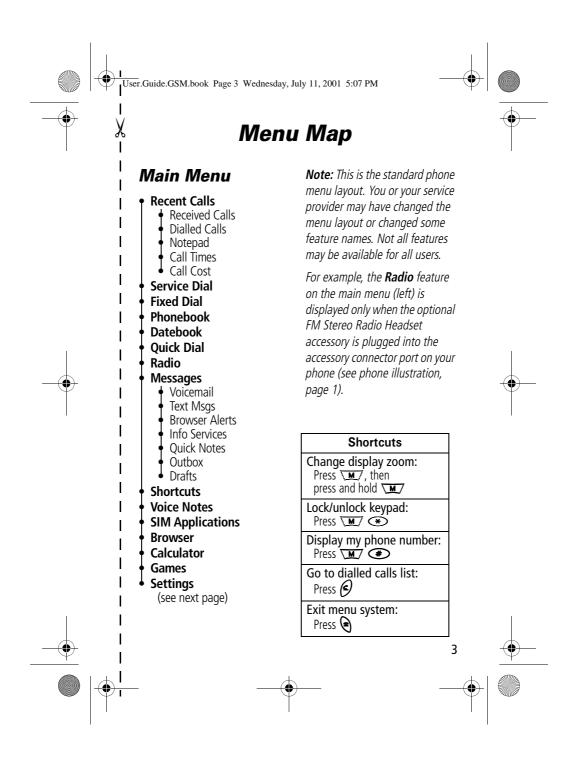

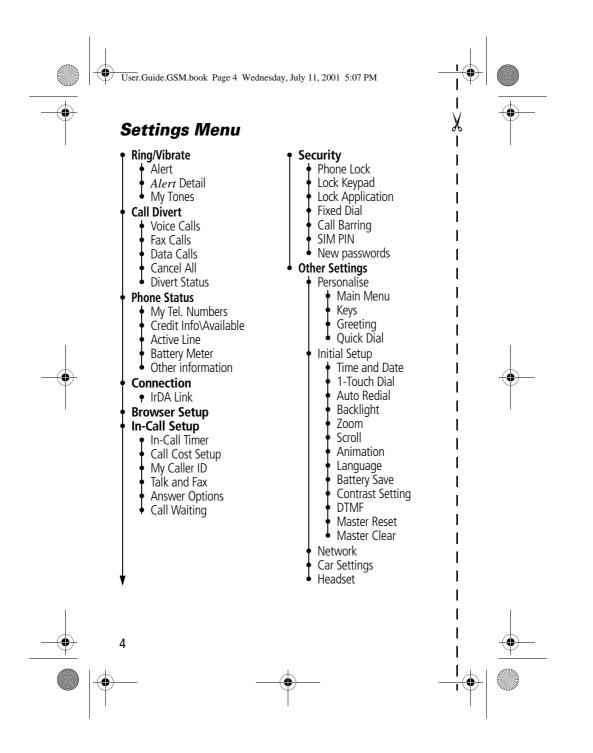

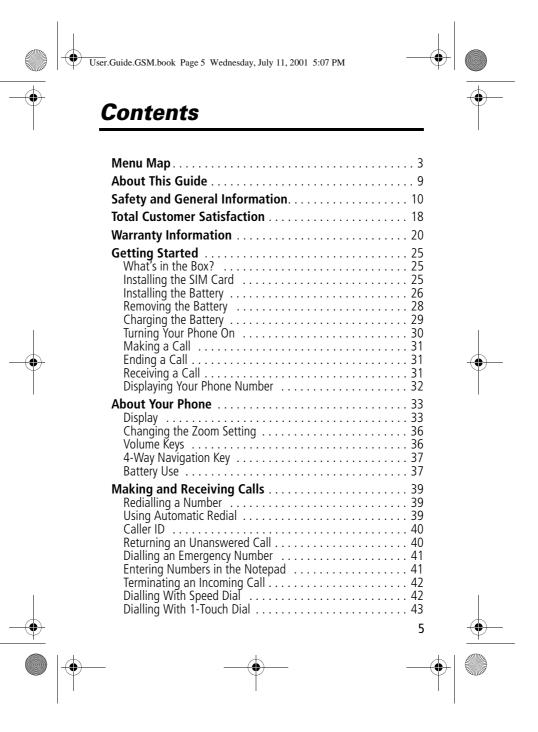

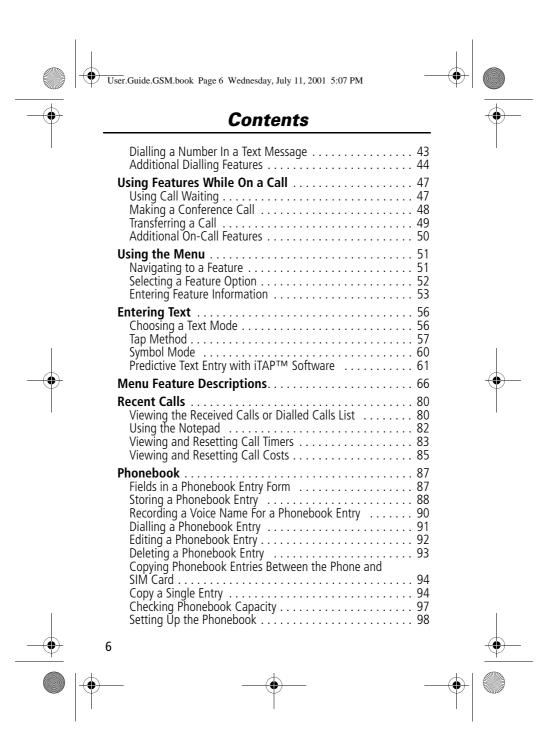

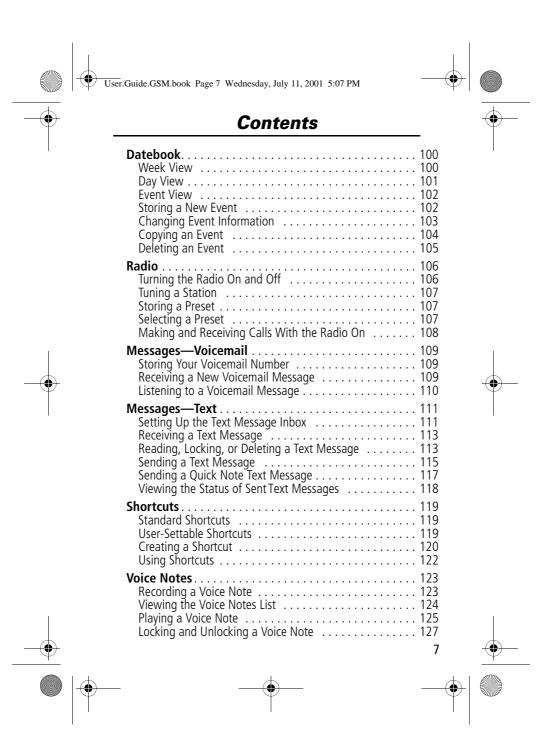

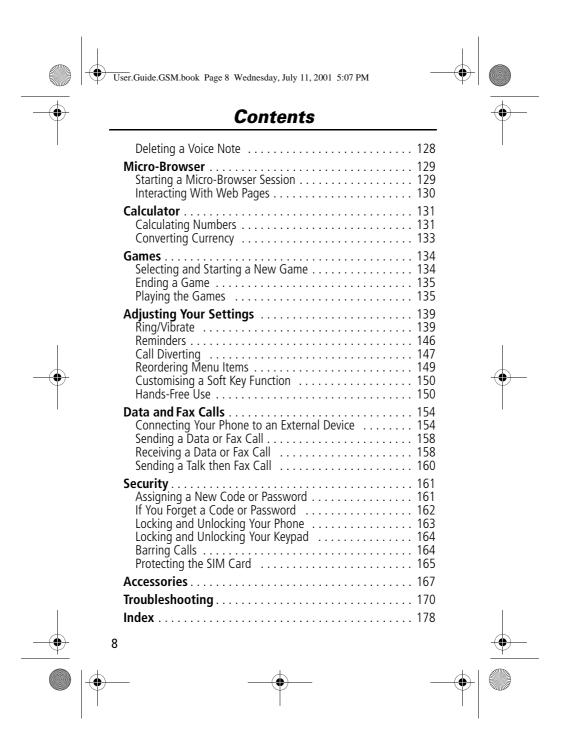

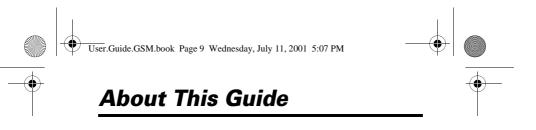

#### **Using Your Phone's Features**

This user guide introduces you to the many features in your Motorola *TIMEPORT* phone.

#### Navigating To a Menu Feature

You can access many of your phone's features through the menu system. This guide shows you how to navigate to a specific menu feature as follows:

| Find the Feature | M | > Recent Calls  |
|------------------|---|-----------------|
|                  |   | > Dialled Calls |

The > symbol means that you should scroll to and select the feature. This example shows that you must press  $\$  , scroll to and select **Recent Calls**, then scroll to and select **Dialled Calls** to view the dialled calls list.

#### **Optional Features**

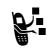

Features marked with this label are optional network, SIM card, and/or subscription-dependent features. These features may not be offered by all service providers in all geographical areas. Contact your service provider for information about availability.

#### **Optional Accessories**

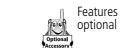

Features marked with this label require the use of an optional Motorola Original^ ${\rm TM}$  accessory.

9

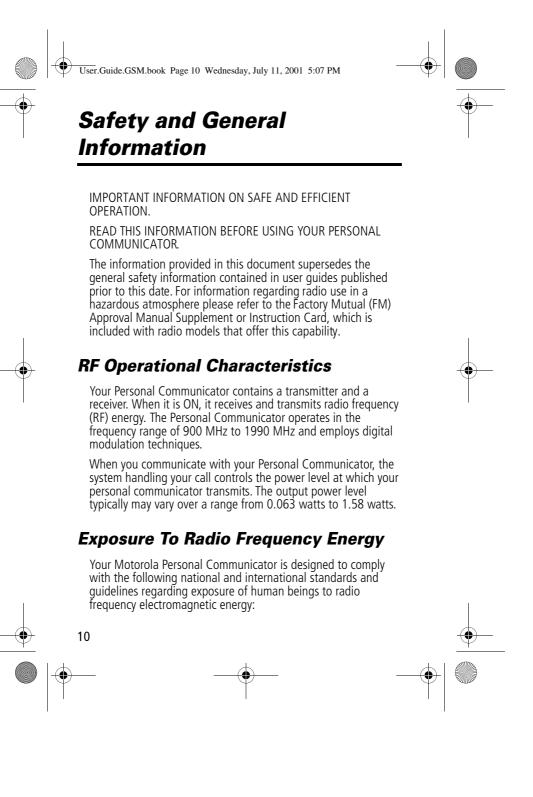

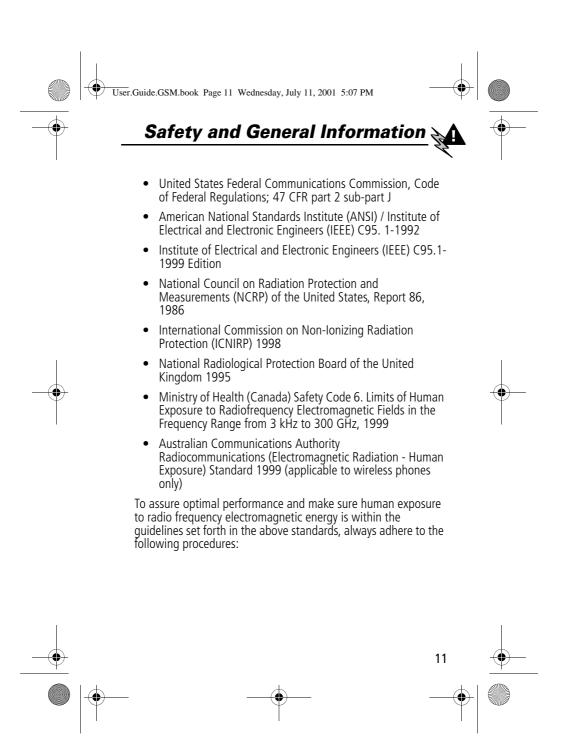

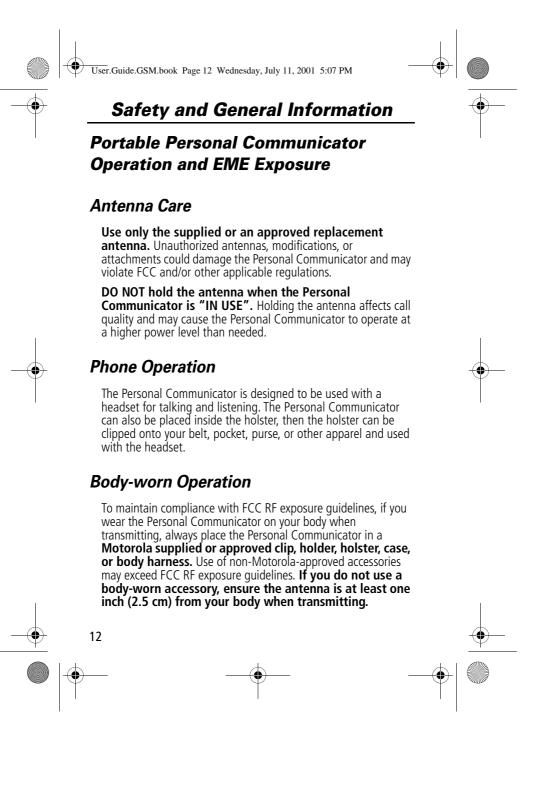

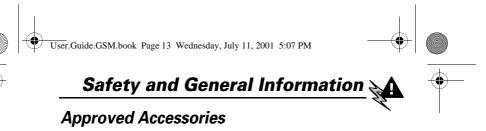

For a list of approved Motorola accessories, look in the accessory section of this manual.

#### Electromagnetic Interference/ Compatibility

Nearly every electronic device is susceptible to electromagnetic interference (EMI) if inadequately shielded, designed or otherwise configured for electromagnetic compatibility.

#### Facilities

To avoid electromagnetic interference and/or compatibility conflicts, turn off your Personal Communicator in any facility where posted notices instruct you to do so. Hospitals or health care facilities may be using equipment that is sensitive to external RF energy.

#### Aircraft

When instructed to do so, turn off your Personal Communicator when on board an aircraft. Any use of a Personal Communicator must be in accordance with applicable regulations per airline crew instructions.

#### **Medical Devices**

#### Pacemakers

The Health Industry Manufacturers Association recommends that a minimum separation of 6 inches (15 centimeters) be maintained between a handheld wireless phone and a pacemaker. These recommendations are consistent with the independent research by, and recommendations of, Wireless Technology Research.

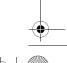

13

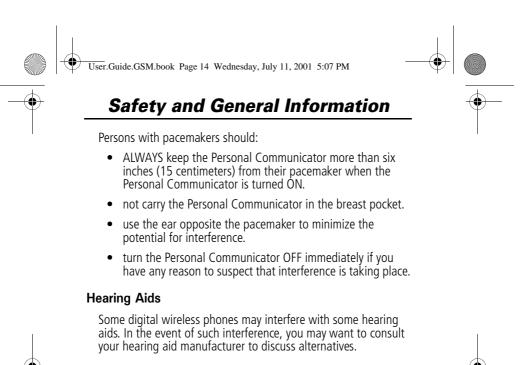

#### **Other Medical Devices**

If you use any other personal medical device, consult the manufacturer of your device to determine if it is adequately shielded from RF energy. Your physician may be able to assist you in obtaining this information.

#### Safety and General

#### Use in Vehicles

Check the laws and regulations on the use of phones in your vehicle. You are advised to always obey them.

When using your Personal Communicator in a vehicle, please:

- Use hands-free operation, if available.
- Pull off the road and park before making or answering a call.

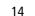

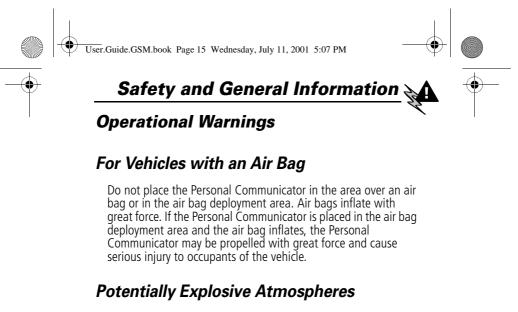

Turn off your Personal Communicator prior to entering any area with a potentially explosive atmosphere, unless it is especially qualified for use in such areas as "Intrinsically Safe" (for example, Factory Mutual, CSA, or UL Approved). Do not remove, install, or charge batteries in such areas. Sparks in a potentially explosive atmosphere can cause an explosion or fire resulting in bodily injury or even death.

The areas with potentially explosive atmospheres referred to above include fueling areas such as below decks on boats, fuel or chemical transfer or storage facilities, areas where the air contains chemicals or particles, such as grain, dust or metal powders, and any other area where you would normally be advised to turn off your vehicle engine. Areas with potentially explosive atmospheres are often but not always posted.

#### Blasting Caps and Areas

To avoid possible interference with blasting operations, turn off your Personal Communicator when you are near electrical blasting caps, in a blasting area, or in areas posted: "Turn off two-way radio". Obey all signs and instructions.

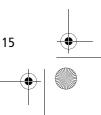

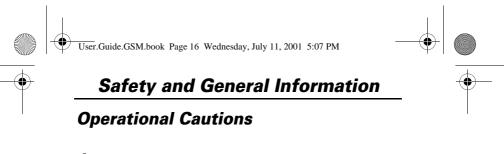

#### Antennas

Do not use the Personal Communicator if it has a damaged antenna. If a damaged antenna comes into contact with your skin, a minor burn can result.

#### **Batteries**

All batteries can cause property damage and/or bodily injury such as burns if a conductive material such as jewelry, keys, or beaded chains touch exposed terminals. The conductive material may complete an electrical circuit (short circuit) and become quite hot. Exercise care in handling any charged battery, particularly when placing it inside a pocket, purse, or other container with metal objects.

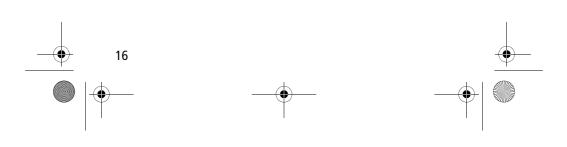

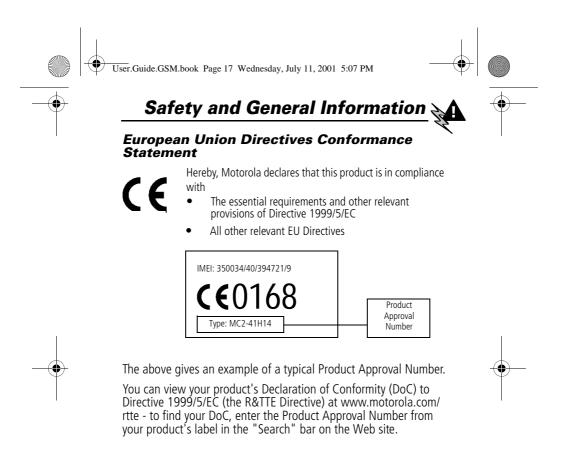

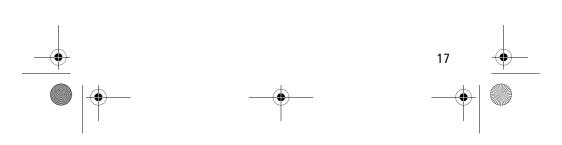

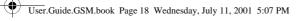

#### Total Customer Satisfaction

At Motorola, Total Customer Satisfaction is a top priority. If you have a question, a suggestion or a concern about your Motorola Cellular Phone, Motorola wants to hear from you.

Please contact the Motorola Cellular Response Centre by fax on: +44(0) 131 458 6732, or use one of the local phone numbers in the following countries:

| Algeria        | 21321-901393                     |
|----------------|----------------------------------|
| Austria        | 0800 297246                      |
| Bahrain        | 311689                           |
| Belgium        | 0800 72 370                      |
| Canada         | 1 800 461 4575                   |
| Czech Republic | 00420 2 21 85 21 01              |
| Denmark        | 4348 8005                        |
| Egypt          | +202 3407 117 / +202 305 0080    |
| Eire           | 01 402 6887                      |
| Finland        | 0800 117 036                     |
| France         | 0 803 303 302                    |
| Germany        | 180 35050                        |
| Greece         | 00800 441 28150                  |
| Hungary        | 0036 40 200 800                  |
| Italy          | 02 696 333 16                    |
| Jordan         | 06-5828100 ext 4162 / 06-5699338 |
| Kuwait         | 484 6140 ext 126                 |
| Lebanon        | 01 744000                        |
| Luxembourg     | 0800 21 99                       |
| Morocco        | 022 98 16 66                     |
| Netherlands    | 0800 022 27 43                   |
| -              |                                  |

 $\bigcirc$ 

 $\bigcirc$ 

18

# User.Guide.GSM.book Page 19 Wednesday, July 11, 2001 5:07 PM

| North Cyprus                  | 225 29 53                       |
|-------------------------------|---------------------------------|
| Norway                        | 22 55 10 04                     |
| Oman                          | 701989                          |
| Pakistan                      | 111 000 1999                    |
| Palestine                     | 1800 059 800 / 02 2968011       |
| Poland                        | 0801 620 620                    |
| Portugal                      | 01 318 0051                     |
| Qatar                         | +974-4418999 ext 25             |
| Saudi Arabia                  | +966-1-2341845 ext 102          |
| South Africa                  | 0800 11 48 49                   |
| Spain                         | 902 100 077                     |
| Sweden                        | 08 445 1210                     |
| Switzerland                   | 0800 553 109                    |
| Syria                         | 11 2315974                      |
| Tunisia                       | 01 962 502 / 01 710 333         |
| Turkey                        | 0212 425 9090 / 0212 520 6262   |
| UK                            | 0500 55 55 55                   |
| United Arab Emirates          | +971-4-3321166 / +971-4-3938877 |
| Hong Kong                     | 852 25063888                    |
| People's Republic of China    | 86 10 68466060                  |
| Singapore                     | 65 4855 333                     |
| Taiwan                        | 886 2 87731746                  |
| United States of America      | 1 800 331 6456                  |
| Yemen                         | 01 279771                       |
| For e-mail queries contact:   | mcrc@ei.css.mot.com             |
| For Internet queries contact: | http://www.motorola.com         |
|                               |                                 |

19

•

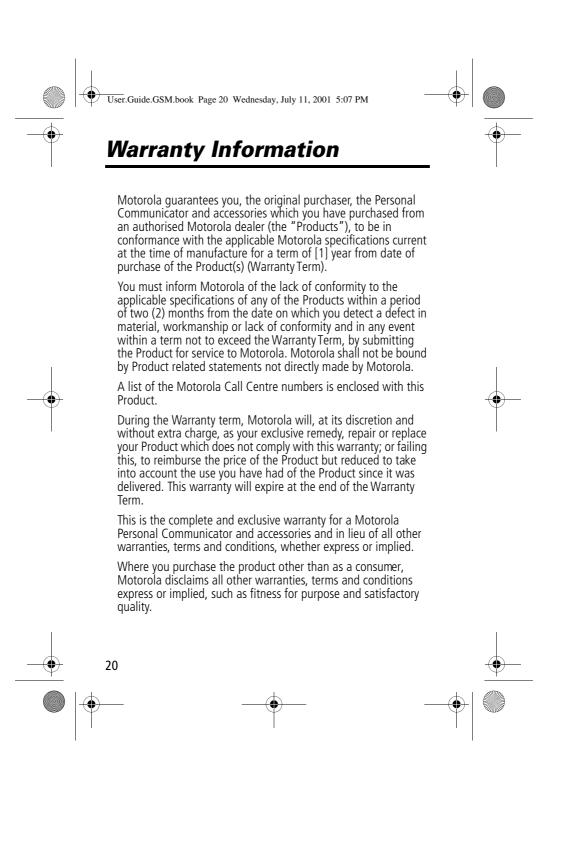

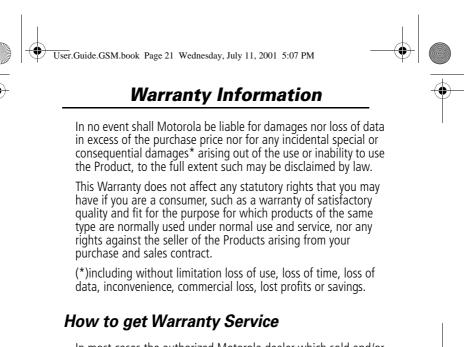

In most cases the authorized Motorola dealer which sold and/or installed your Motorola Personal Communicator and original accessories will honor a warranty claim and/or provide warranty service. Alternatively, for further information on how to get warranty service please contact either the customer service department of your service provider or Motorola's call centre at the telephone numbers below for your country.

In order to claim the warranty service you must return the Personal Communicator and/or accessories in question to Motorola. Please avoid leaving any supplementary items like SIM cards. The Product should also be accompanied by a label with your name, address, and telephone number; name of operator and a description of the problem. In the case of vehicular installation, the vehicle in which the Personal Communicator is installed should be driven to the Authorized Repair Centre, as analysis of any problem may require inspection of the entire vehicular installation.

In order to be eligible to receive warranty service, you must present your receipt of purchase or a comparable substitute

21

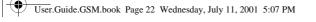

#### Warranty Information

proof of purchase bearing the date of purchase. The phone should also clearly display the original compatible electronic serial number (IMEI) and mechanic serial number [MSN]. Such information is contained with the Product.

#### Conditions

22

This warranty will not apply if the type or serial numbers on the Product has been altered, deleted, duplicated, removed, or made illegible. Motorola reserves the right to refuse free-of-charge warranty service if the requested documentation cannot be presented or if the information is incomplete, illegible or incompatible with the factory records.

Repair, at Motorola's option, may include reflashing of software, the replacement of parts or boards with functionally equivalent, reconditioned or new parts or boards. Replaced parts, accessories, batteries, or boards are warranted for the balance of the original warranty time period. The Warranty Term will not be extended. All original accessories, batteries, parts, and Personal Communicator equipment that have been replaced shall become the property of Motorola. Motorola does not warrant the installation, maintenance or service of the products, accessories, batteries or parts.

Motorola will not be responsible in any way for problems or damage caused by any ancillary equipment not furnished by Motorola which is attached to or used in connection with the Products, or for operation of Motorola equipment with any ancillary equipment and all such equipment is expressly excluded from this warranty.

When the Product is used in conjunction with ancillary or peripheral equipment not supplied by Motorola, Motorola does not warrant the operation of the Product/peripheral combination and Motorola will not honor any warranty claim where the Product is used in such a combination and it is determined by

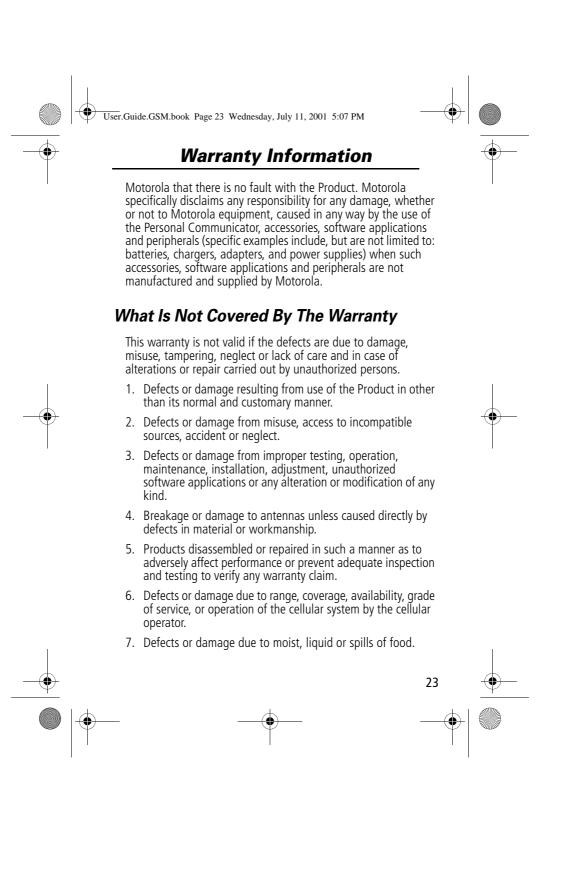

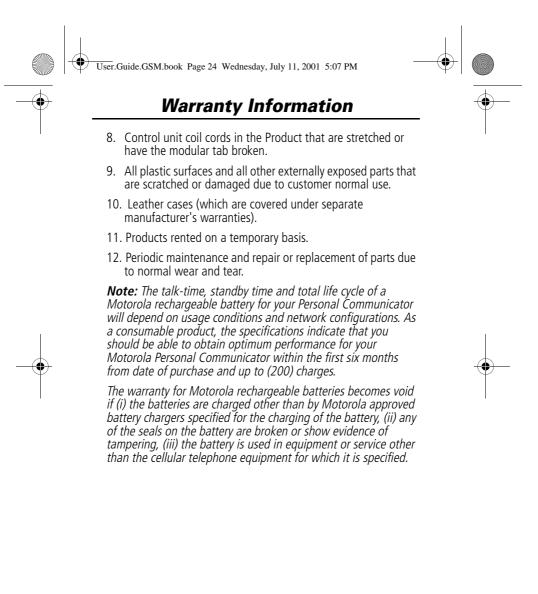

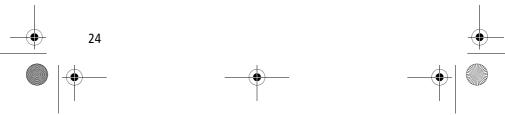

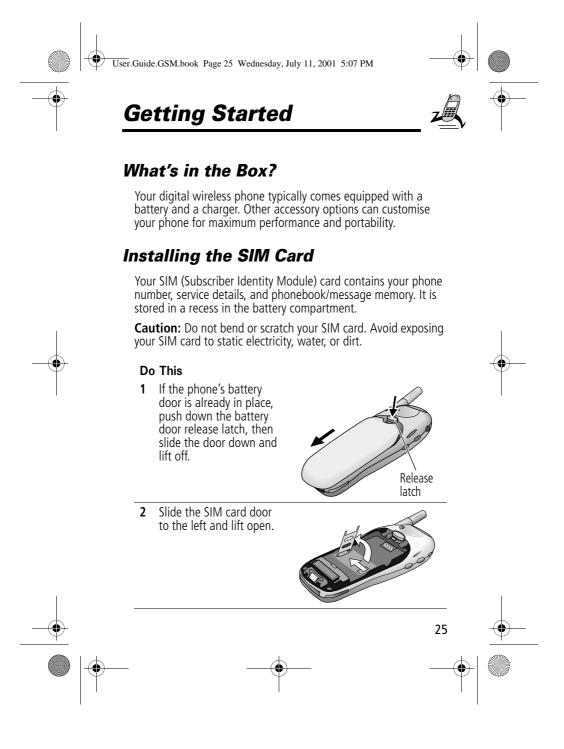

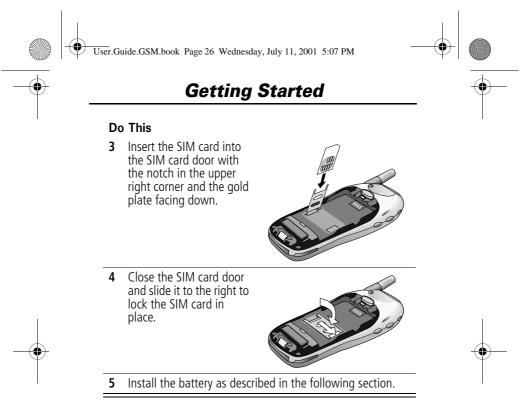

#### Installing the Battery

Before you can use your phone, you need to install and charge the battery.

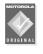

Your phone is designed to be used only with Motorola Original batteries and accessories. We recommend that you store batteries in their protective cases when not in use.

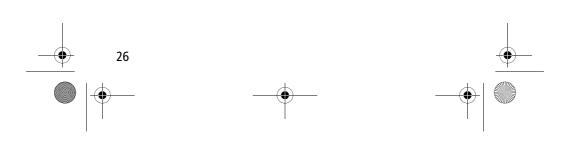

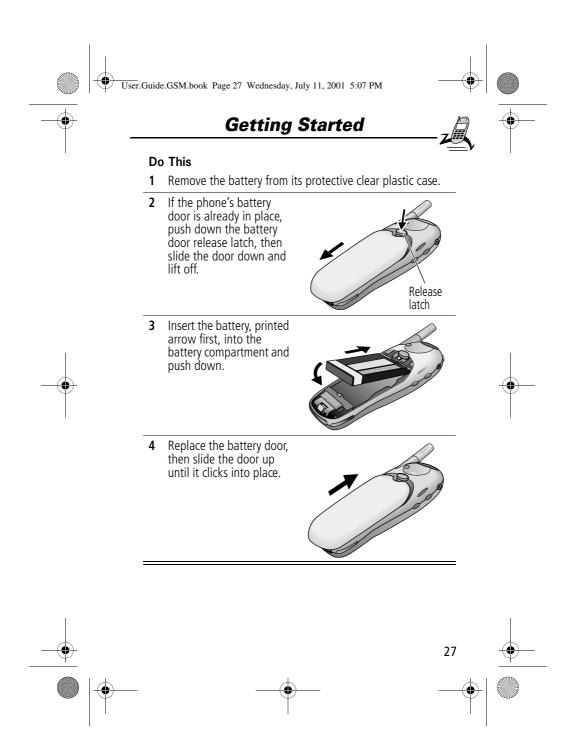

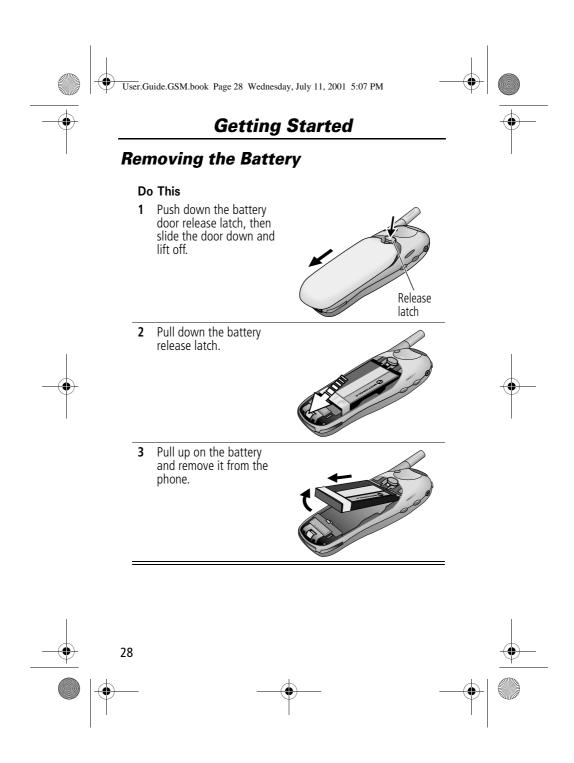

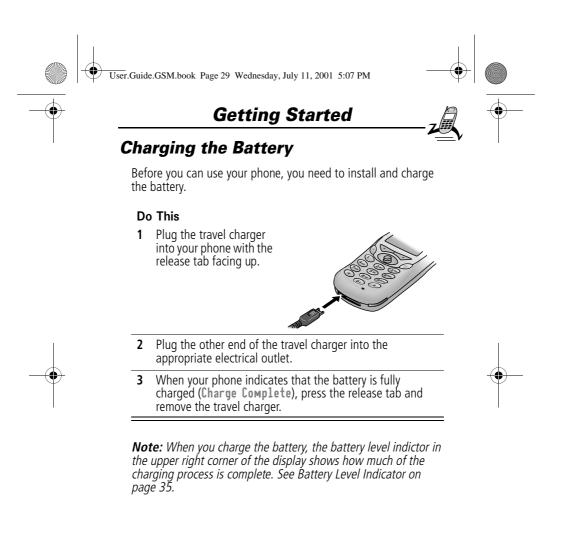

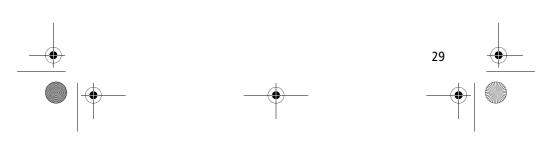

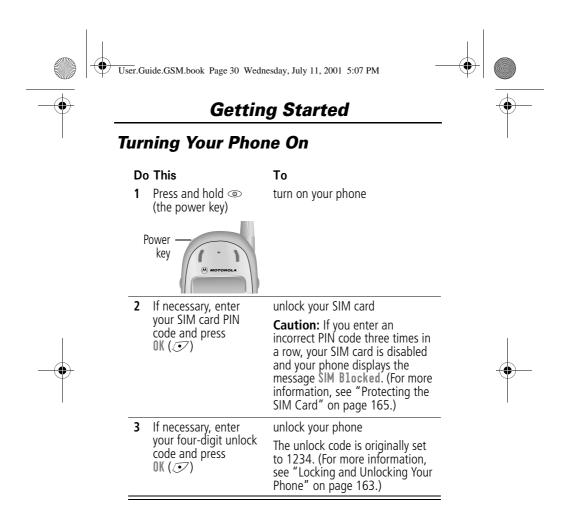

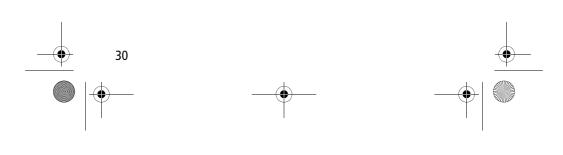

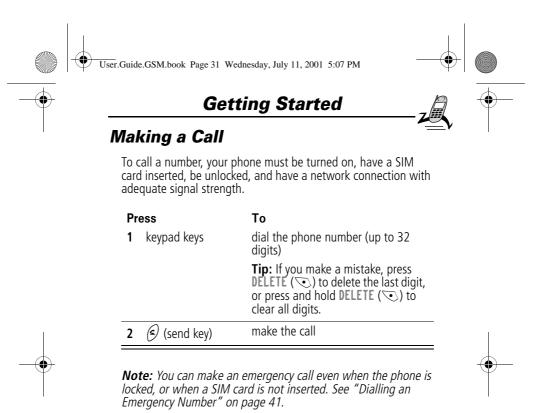

Ending a Call

| Press       | То           |
|-------------|--------------|
| ) (end key) | end the call |

#### **Receiving a Call**

To receive a call, your phone must be turned on, have a SIM card inserted, and have a network connection with adequate signal strength. If your phone is locked, you must unlock the phone to answer the call.

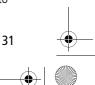

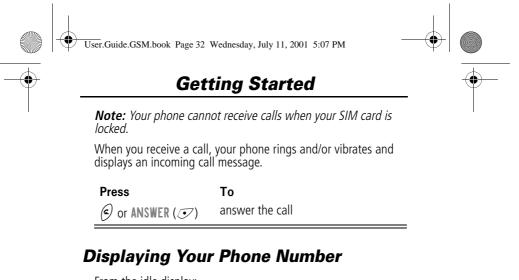

From the idle display:

| Press   | То                    |
|---------|-----------------------|
| MENU/ # | see your phone number |

**Note:** Your phone number must be programmed on your SIM card in order to use this feature.

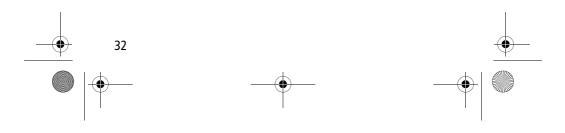

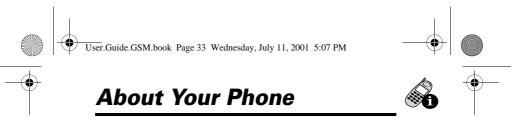

See page 1 for a diagram of your phone that describes basic phone components.

#### Display

The top section of the display shows phone status indicators. The following illustration shows some of the common indicators that you may see at the top of the display when using your phone.

Messages, phone numbers, and menu options appear in the middle of the display. Text labels at the bottom corners of the display show the current soft key functions. A  $\equiv$  (menu) indicator in the bottom centre of the display indicates that you can open the main menu or a feature sub-menu to see more options. For more information about the soft key and menu key labels, see "Using the Menu" on page 51.

Some of the phone functions described in this guide must be performed from the idle display. The term idle display refers to the standard display that you see when your phone is on and ready to use, when you are not on a call or using the menu system.

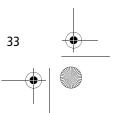

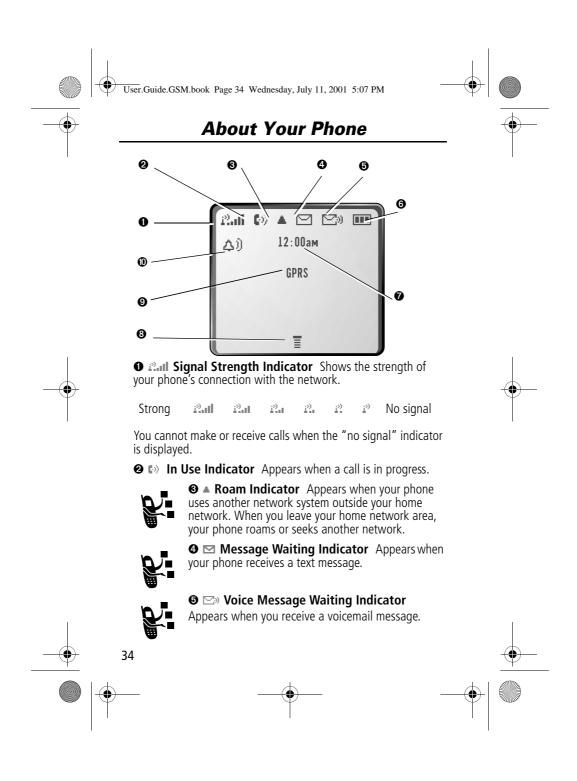

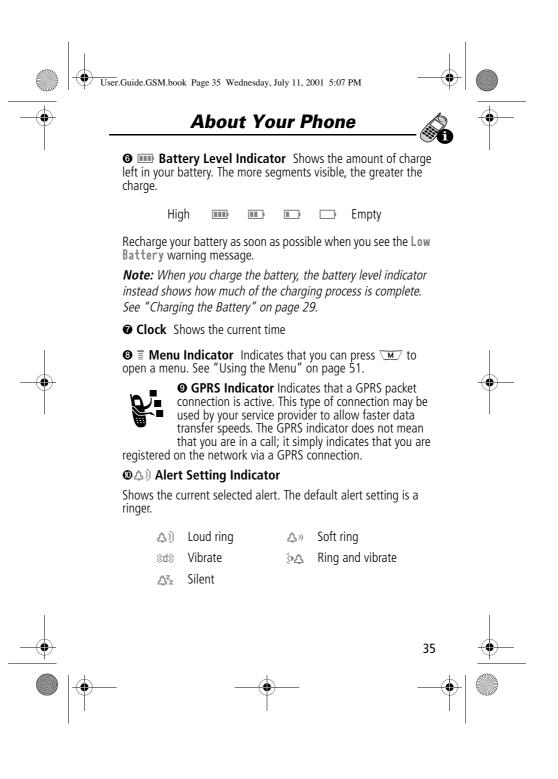

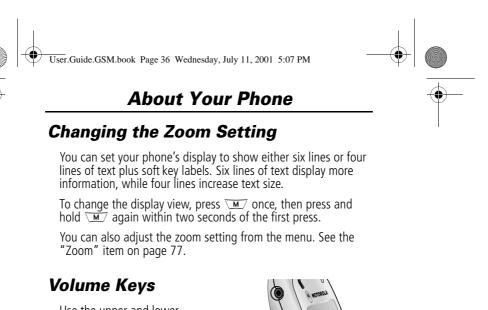

Use the upper and lower volume keys to adjust your phone's earpiece and ringer volume, and to mute the incoming call alert.

•

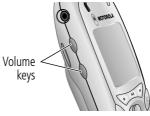

| When                        | Press       | То                                              |
|-----------------------------|-------------|-------------------------------------------------|
| you are in a call           | volume keys | increase or decrease<br>earpiece speaker volume |
| the idle display is showing | volume keys | increase or decrease ringer volume              |

You can also use the volume keys to scroll up or down through menus and lists.

To change keypad volume, see "Customise an Alert Profile" on page 140.

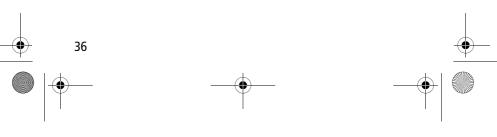

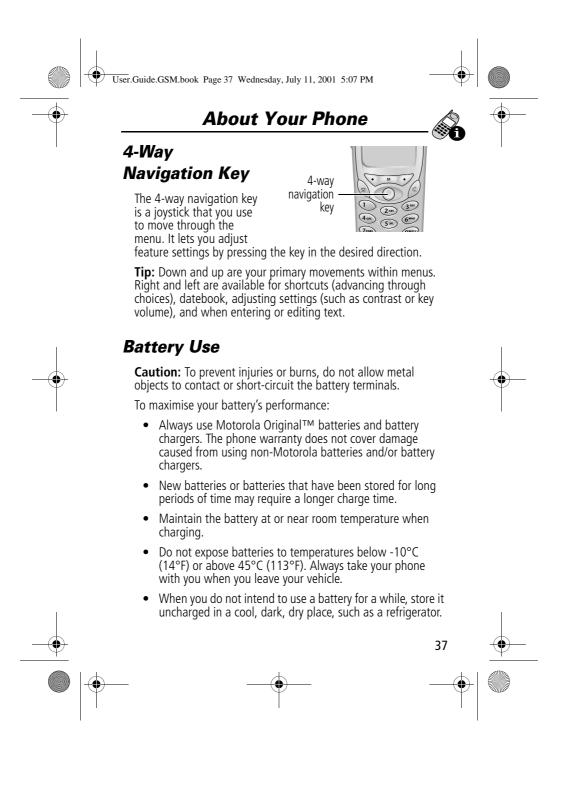

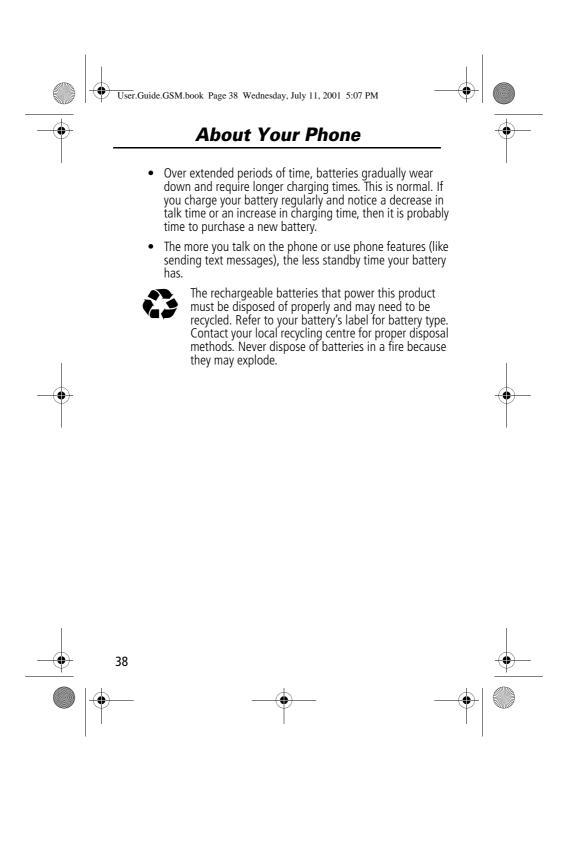

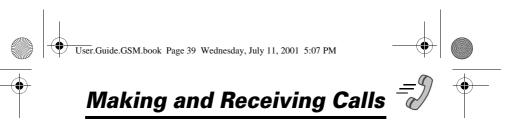

For basic instructions on how to make a call, end a call, and receive a call, see pages 31-32 of the "Getting Started" section.

This chapter describes features that help you make and receive calls with your phone. For information about other call-related phone functions, see "Recent Calls" on page 80 and "Data and Fax Calls" on page 154.

#### **Redialling a Number**

You can redial a previously dialled phone number, whether the call was connected or busy. From the idle display:

| Press | То                                    |
|-------|---------------------------------------|
| 1 🗇   | go directly to the dialled calls list |
| 2 ∢ộ  | scroll to the entry you want to call  |
| 3 🕥   | redial the highlighted number         |

#### **Using Automatic Redial**

If the number dialled or the network is busy, you hear a busy signal, and your phone displays the message **Call Failed**.

When automatic redial is turned on, your phone automatically makes a number of redial attempts until the call goes through. When the call goes through, your phone rings or vibrates one time, displays the message **Redial Successful**, and then connects the call.

You must turn on automatic redial to use this feature. See the "Auto Redial" item on page 77 to turn on automatic redial.

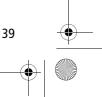

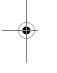

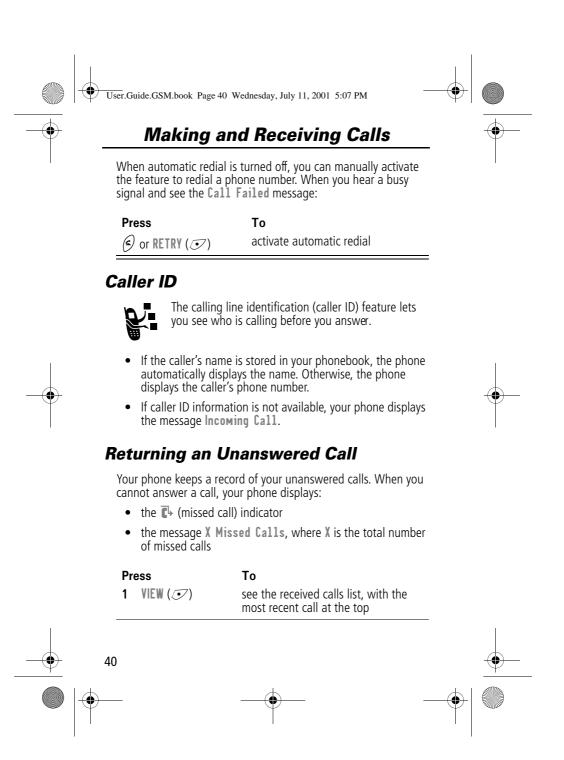

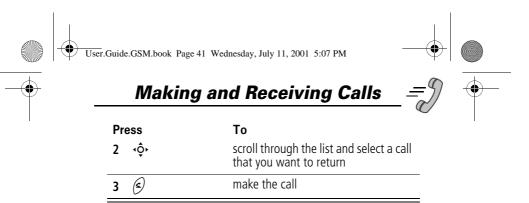

#### **Dialling an Emergency Number**

Your service provider programs one or more emergency phone numbers (such as 999) that you can call under any circumstances. Provided that your phone has found a network, you will be able to make an emergency call. The call can be made regardless of any security codes and, depending on the network, with or without a SIM card inserted.

**Note:** Emergency numbers vary by country. Your phone's emergency number(s) may not work in all locations.

To call the emergency number at any time:

| Pr | ess         | То                                      |
|----|-------------|-----------------------------------------|
| 1  | keypad keys | dial the emergency number (such as 999) |
| 2  | ¢           | call the emergency number               |

#### Entering Numbers in the Notepad

Your phone stores the most recent string of digits entered on the keypad in a temporary memory location called the notepad. These digits can be the last phone number that you called, or a phone number that you simply entered but did not call. These digits remain in the notepad even when you turn off the phone.

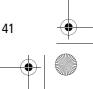

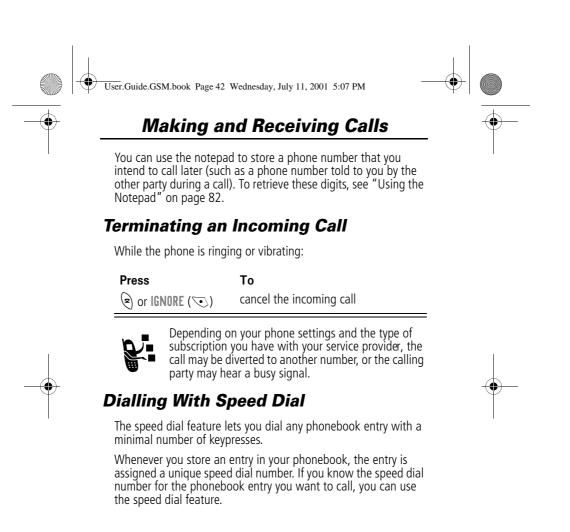

42

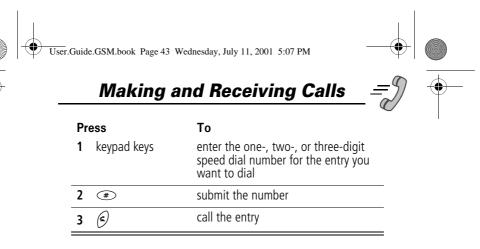

To make an entry in the phonebook or view an existing entry's speed dial number, see "Storing a Phonebook Entry" on page 88.

#### Dialling With 1-Touch Dial

You can call phonebook entries 1 to 9 with the push of a single key. Just press and hold the one-digit speed dial number for one second.

To store entries in locations 1 to 9 in the phonebook, see "Storing a Phonebook Entry" on page 88.

**Note:** You must specify which phone number list you want to use with this feature: phone memory phonebook, fixed dial list, or SIM card phonebook. See "1-Touch Dial Preference" on page 99.

#### Dialling a Number In a Text Message

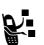

If you receive a text message with an embedded phone number, you can dial the number directly.

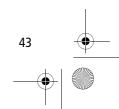

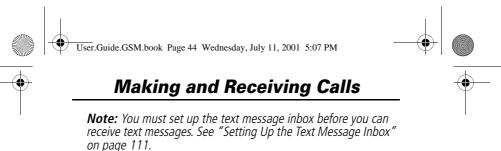

| Fir | nd the Feature | ∑M > Messages > Text Msgs             |
|-----|----------------|---------------------------------------|
| Pre | Press To       |                                       |
| 1   | ٩Ô٢            | scroll to the message with the number |
| 2   | M              | open the Text Msg Menu                |
| 3   | ٠ộ٠            | scroll to Call Back                   |
| 4   | SELECT (💽)     | dial the number in the message        |

If the message contains more than one phone number, press  $\circ \circ$  to scroll to a number and then press <code>SELECT</code> ( $\checkmark$ ) to dial.

#### **Additional Dialling Features**

In addition to pressing numbers on your keypad, you can insert numbers or characters and make calls in a variety of ways.

To dial the local international access code:

| Do This                 | То                                                                                    |
|-------------------------|---------------------------------------------------------------------------------------|
| Press 💽 for two seconds | insert the international access code<br>for the country from which you are<br>calling |

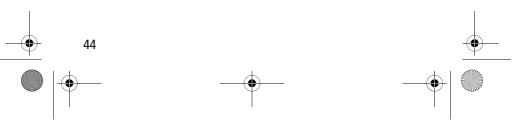

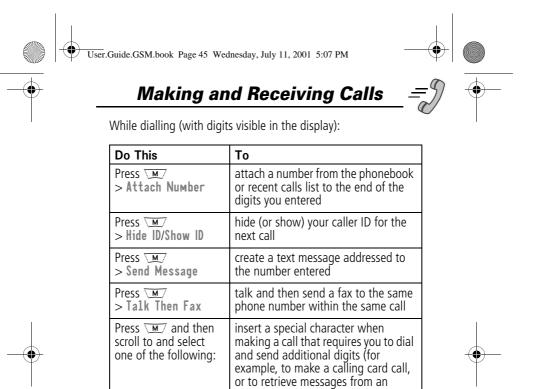

answering machine):

next digit(s).

•

• Pause tells your phone to wait

until the call connects before it

sends the next digit(s) in a series. Wait tells your phone to wait until the call connects, and then

to prompt you before it sends the

**'n'** tells your phone to prompt you for a number before dialling the

inserted into the dialling sequence in place of the 'n' character.

call. The number you enter is

Insert Pause

(to insert a **p**)

Insert Wait (to insert a w)

Insert 'n'

(to insert an **n**)

•

•

45

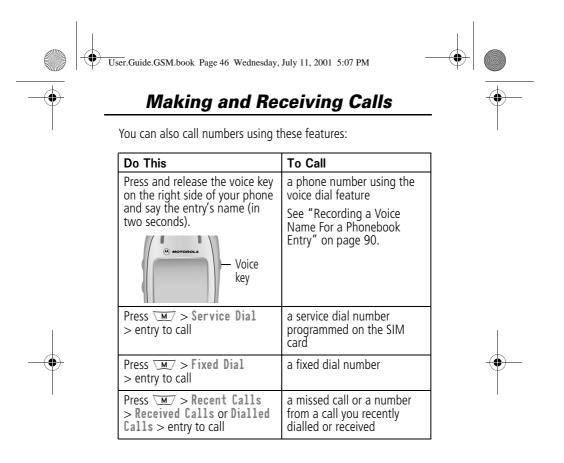

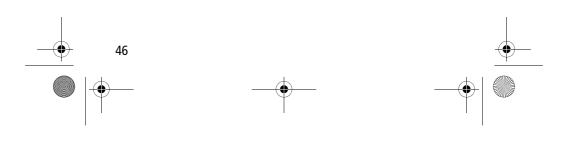

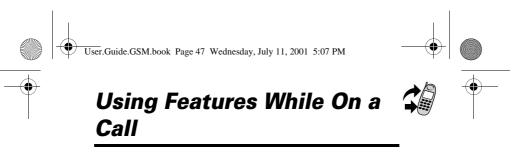

#### **Using Call Waiting**

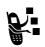

If you subscribe to call waiting, an alert tone sounds while you are on a call to indicate that you have received a second call.

To put the first call on hold and answer the second call:

| Press          | То                                                                                                    |    |
|----------------|----------------------------------------------------------------------------------------------------|----|
| 1 🔗            | answer the new call                                                                                               |    |
| 2 SWITCH (🗩)   | switch back to the first call                                                                                     |    |
| or<br>Link(()) | <b>Note:</b> You can press <b>SWITCH</b> ( <i>•</i> ) at any time to switch between calls. connect the two calls. | -( |

To end the first call and answer the second call:

| Press | То                                       |
|-------|------------------------------------------|
| 1     | end the current call                     |
| 2     | Your phone rings to signal the new call. |
| 2     | answer the new call                      |

You must activate call waiting in order to use the feature. See the "Call Waiting" item on page 74 to activate call waiting.

47

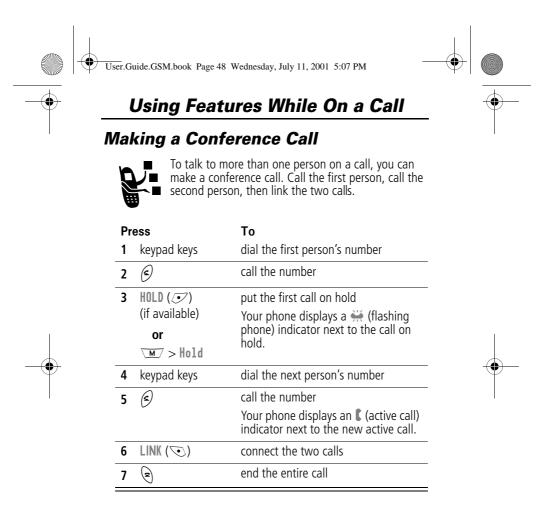

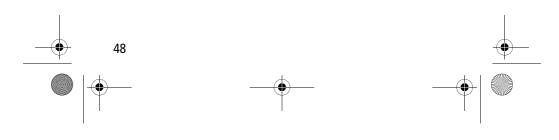

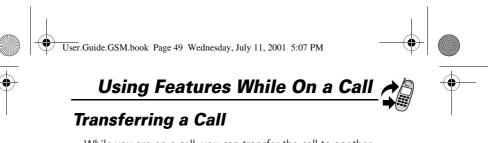

While you are on a call, you can transfer the call to another phone by first talking to the person who answers the other phone, or by directly transferring the call.

#### Announce the Call Transfer

**Find the Feature** 

You can talk to the person who answers the other phone before you transfer the call, to tell them whom you are transferring.

M > Hold

| Pr | ess         | То                                                                                                    |
|----|-------------|----------------------------------------------------------------------------------------------------|
| 1  | keypad keys | enter the phone number where you are transferring the call                                                                                            |
| 2  | ¢           | dial the phone number                                                                                                    |
|    | Ç.          | Speak to the person who answers the target phone.                                                                                                    |
| 3  | M           | open the menu                                                                                                    |
| 4  | ٩Ô٠         | scroll to Transfer                                                                                                    |
| 5  | SELECT (💽)  | select Transfer                                                                                                    |
| 6  | OK (💽)      | confirm the transfer                                                                                                    |
|    |             | Your phone displays the message<br><b>Transfer: Complete</b> when the call<br>is transferred. You can hang up the<br>phone when you see this message. |

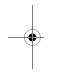

49

+|

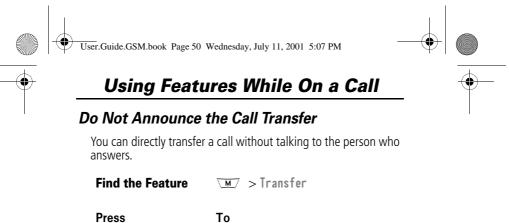

| Press         | То                                                                                                    |
|---------------|----------------------------------------------------------------------------------------------------|
| 1 keypad keys | enter the phone number where you are transferring the call                                                                                     |
| 2 🕤           | dial the phone number                                                                                                    |
|               | Your phone displays the message<br>Transfer: Complete when the call<br>is transferred. You can hang up the<br>phone when you see this message. |
|               |                                                                                                    |

#### **Additional On-Call Features**

While you are on a call, you can perform the following tasks:

| Do This           | То                                 |
|-------------------|------------------------------------|
| Press HOLD (💽)    | put a call on hold                 |
| (if available)    | Your phone displays a 👾            |
| or                | (flashing phone) indicator to      |
| Press VM > Hold   | indicate that the call is on hold. |
| Press M           | see your phone numbers             |
| > My Tel. Numbers |                                    |

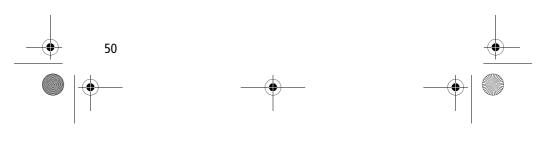

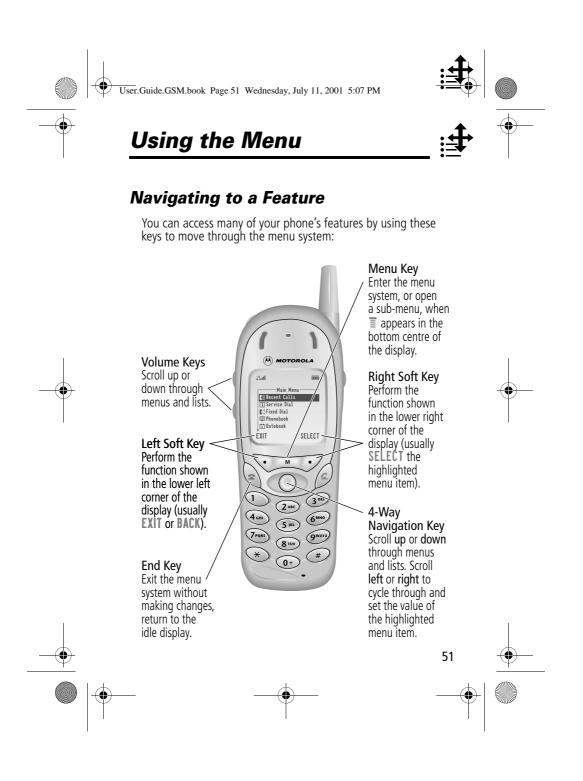

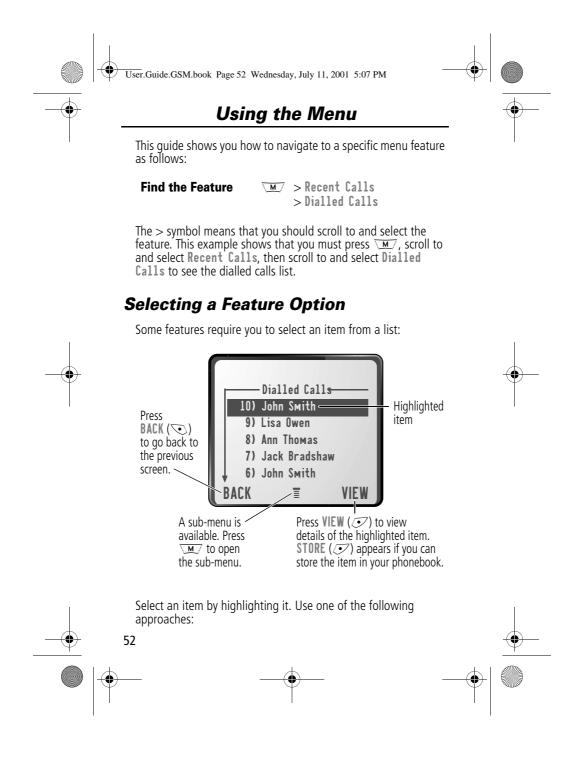

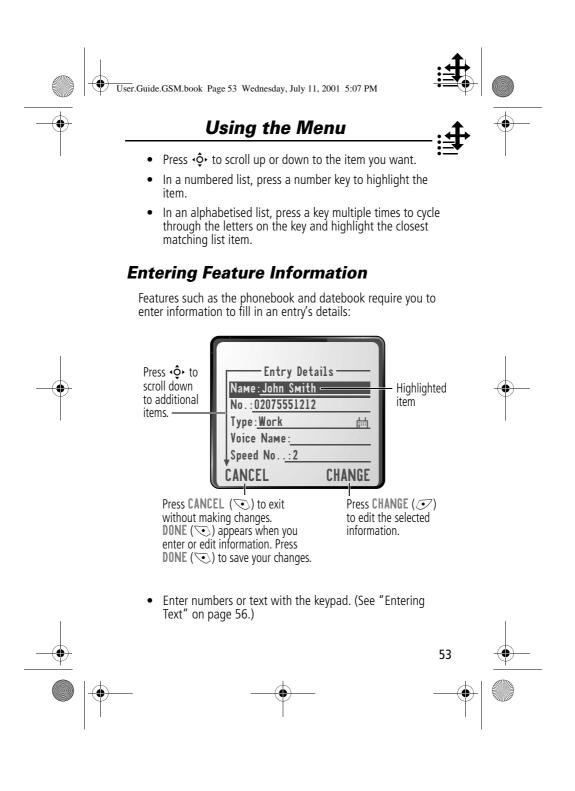

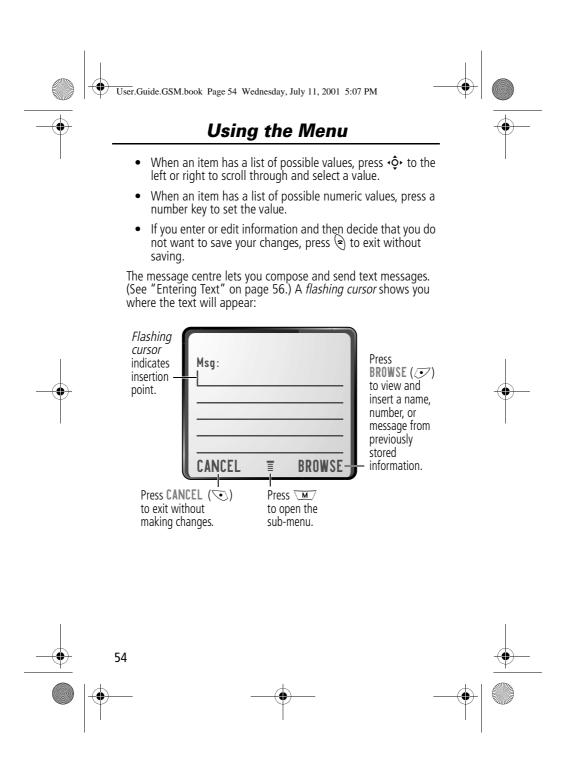

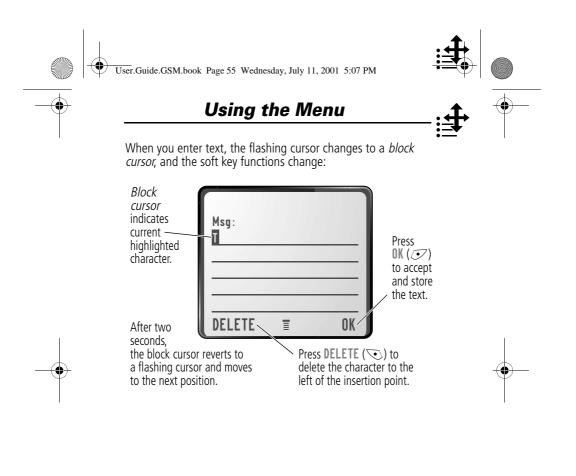

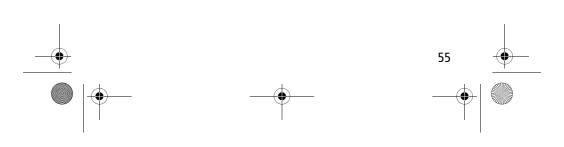

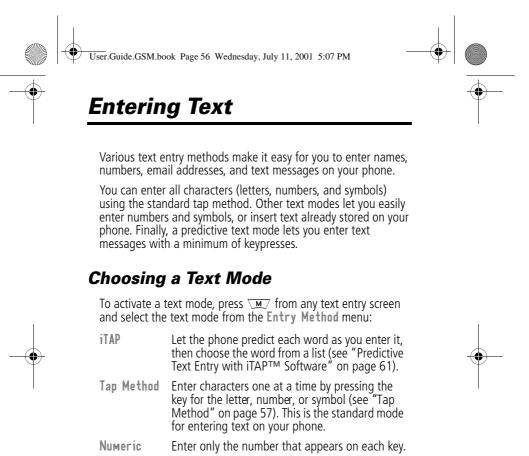

Symbol Enter symbols only (see "Symbol Mode" on page 60).

Browse Browse through your phonebook and recent calls lists to select a name or number to enter.

**Note:** The text mode you select remains active until you change it by selecting another mode.

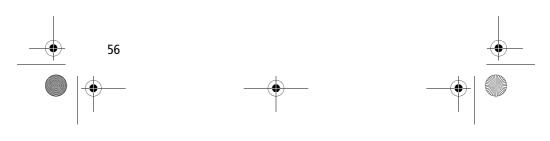

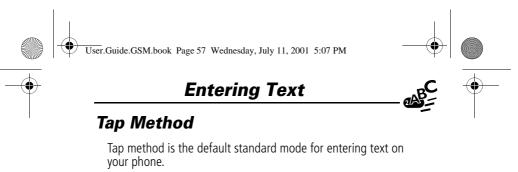

To activate tap method from any text entry screen, press  $\overleftarrow{}$  and select the Tap Method menu option.

To enter text using the tap method:

| Do | o This                                     | То                                                                                                    |
|----|--------------------------------------------|----------------------------------------------------------------------------------------------------|
| 1  | Press a number<br>key one or more<br>times | cycle through the characters<br>associated with the key and select<br>the character you want (see the<br>"Character Chart" on page 59) |
| 2  | Continue to press<br>number keys           | enter the rest of the characters in the text message                                                                                   |
| 3  | Press OK (💽)                               | accept and store the text when you are finished                                                                                        |

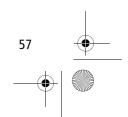

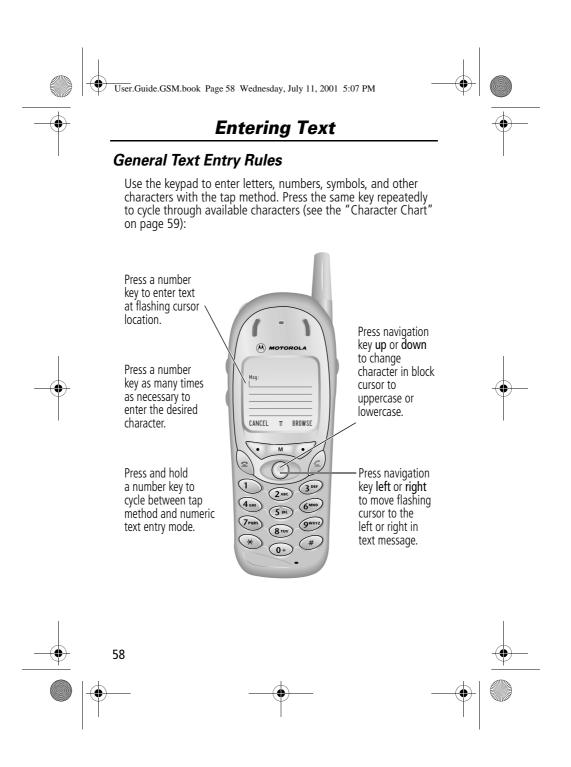

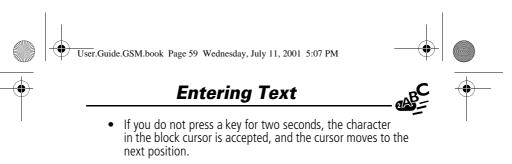

 The first character of every sentence is capitalised unless you manually change it. (Hold the number key or press down to force the character to lowercase while it is highlighted by the block cursor.)

#### **Character Chart**

Use this chart as a guide for entering spaces, numbers, letters, symbols, and other characters with the tap method.

| 1                | <i>space</i> . 1 ? ! , @ _ & : ; " - ( ) '<br>¿ ; % £ \$ ¥ € |
|------------------|--------------------------------------------------------------|
| (2ABC            | abc2äåáàãâ $lpha$ $eta$ ç                                    |
| 3 DEF            | def3 $\delta$ éèê $\phi$                                     |
| (4 cm)           | ghi4íγ                                                       |
| (5 m)            | j k   5 λ                                                    |
| 6 <sup>mno</sup> | m n o 6 ñ ö ø ó ò ô õ ω                                      |
| 7PORS            | pqrs7 $\pi\beta\sigma$                                       |
| 8 <sup>TUV</sup> | tuv8θüúù                                                     |
| 9wxvz            | w x y z 9 ξ ψ                                                |
| 0+               | + - 0 x * / [ ] = > < # §                                    |

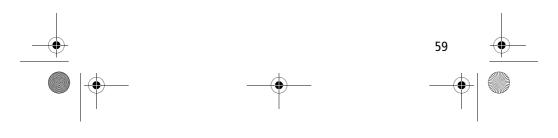

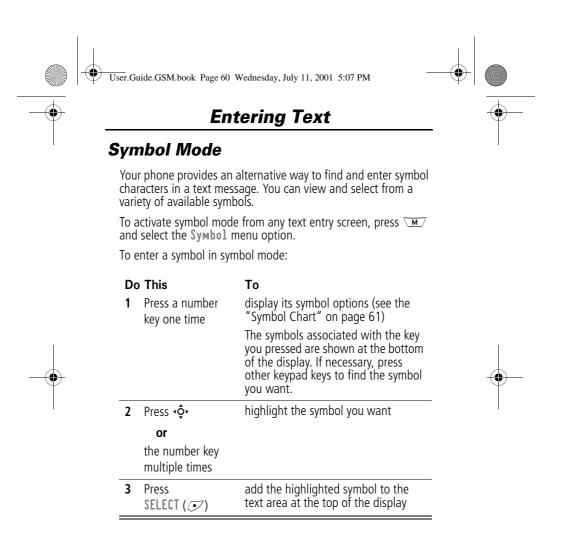

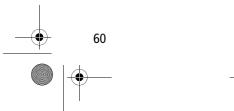

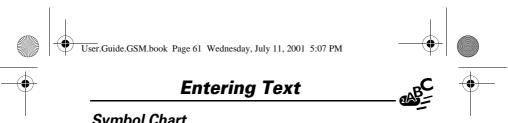

#### Symbol Chart

Use this chart as a guide for entering symbols in symbol mode.

| 1      | space . ? ! , @<br>_ & : ; " - ( ) '<br>¿ ; % £ \$ ¥ € |
|--------|--------------------------------------------------------|
| (2ABC) | @ _ \                                                  |
| 3 DEF  | / : ;                                                  |
| (4 cHi | "&'                                                    |
| 5 jkt  | ()[]{}                                                 |
| 6mo    | ¿ί~                                                    |
| TPORS  | < > =                                                  |
| 8 TUV  | \$ £ ¥ €                                               |
| 9wxyz  | # % *                                                  |
| 0+     | + - 0 x * / =<br>> < # §                               |

#### Predictive Text Entry with iTAP™ Software

iTAP<sup>™</sup> software provides a predictive text entry method that lets you enter the letters of a word using only one key press per letter.

You must activate iTAP software prior to entering letters. You can do this from any text entry screen by pressing  $\$  do the **Entry Method** menu and selecting the **iTAP** menu option.

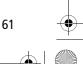

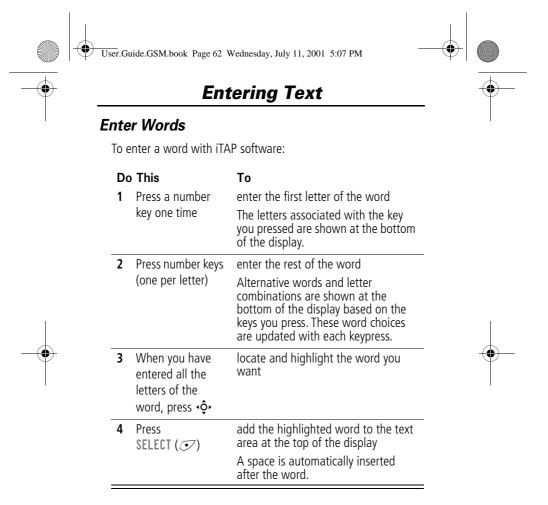

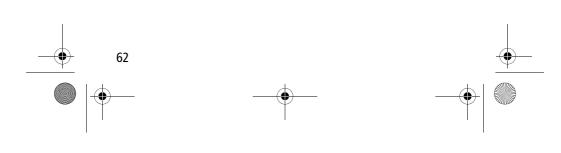

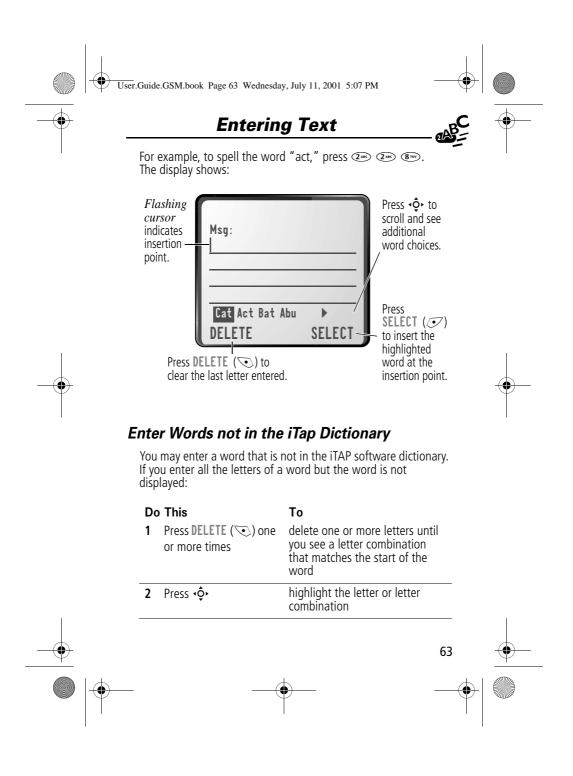

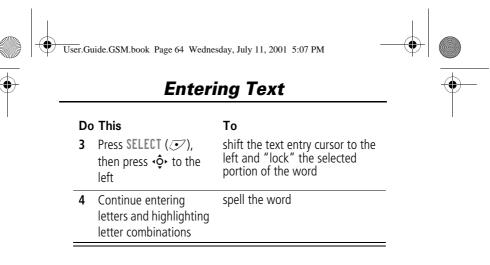

#### Punctuation

The iTAP software automatically adds a space after each word. When you enter punctuation, this space is removed. To use punctuation:

То

#### Press

1 or 0+

enter punctuation or other characters as shown in the "Character Chart" on page 59

#### Capitalisation

The first word of a sentence is automatically capitalised, with following words in lowercase. To set or adjust character capitalisation:

То

#### Press

•**♀**• up or down

#### change the words to initial character capitalised, all uppercase characters, or all lowercase characters

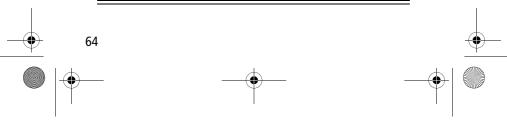

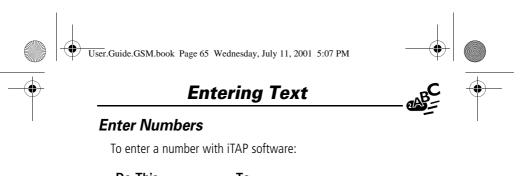

| o Ihis                                            | 10                                                                              |
|---------------------------------------------------|---------------------------------------------------------------------------------|
| Enter the first digit<br>and then highlight<br>it | put the iTAP software in number<br>entry mode                                   |
| Press number keys                                 | add digits to the number                                                        |
| Press<br>SELECT ( <i>I</i> )                      | enter the number at the insertion point                                         |
|                                                   | Enter the first digit<br>and then highlight<br>it<br>Press number keys<br>Press |

#### **Delete Letters and Words**

Place the cursor to the right of the text that you want to delete, and then do the following:

| Do This                       | То                          |
|-------------------------------|-----------------------------|
| Press DELETE (🕤)              | delete one letter at a time |
| Continue to hold DELETE ( 💽 ) | delete the entire message   |

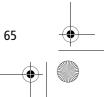

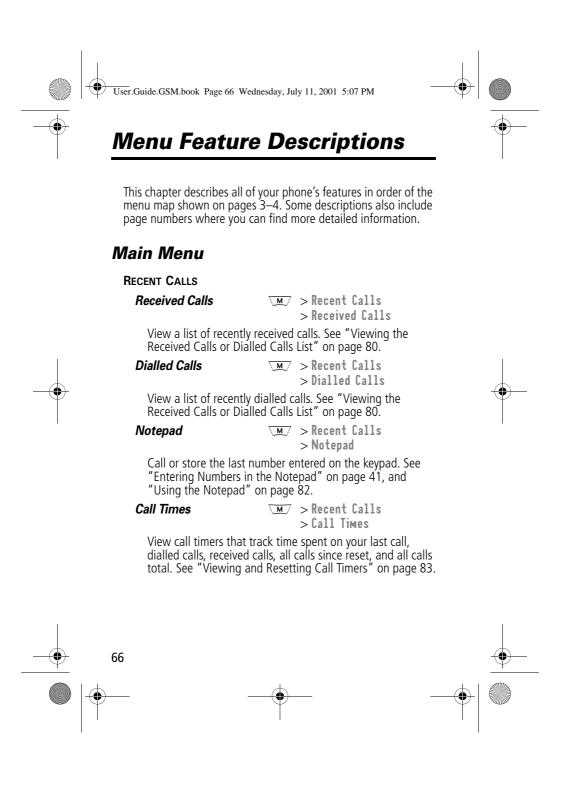

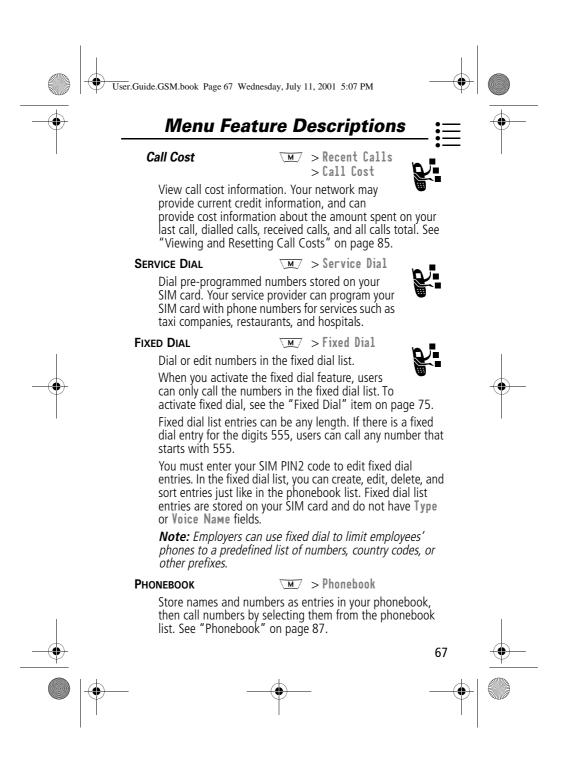

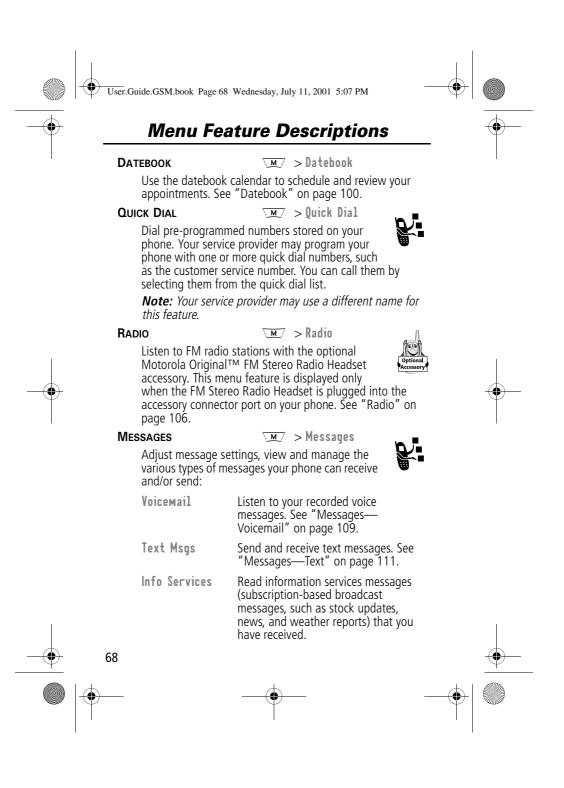

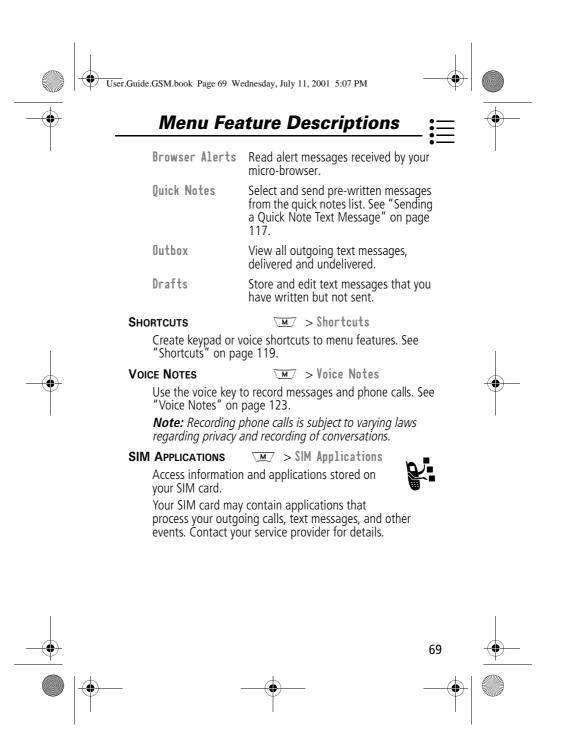

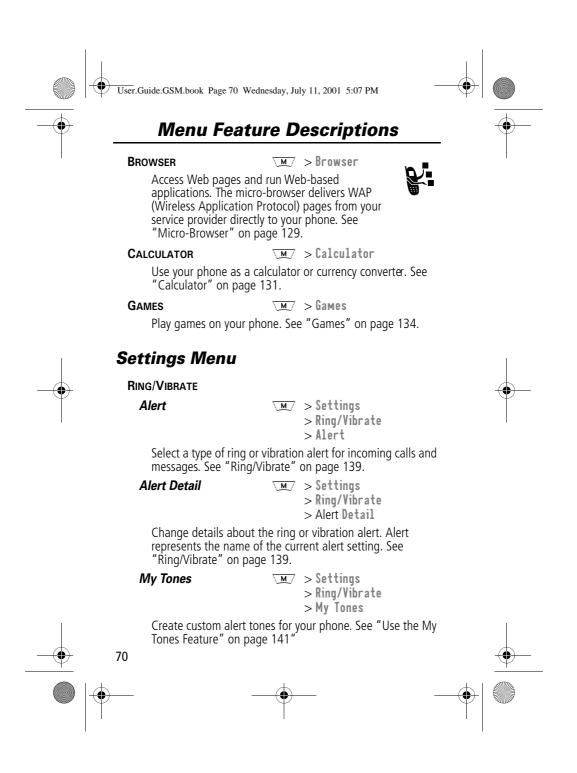

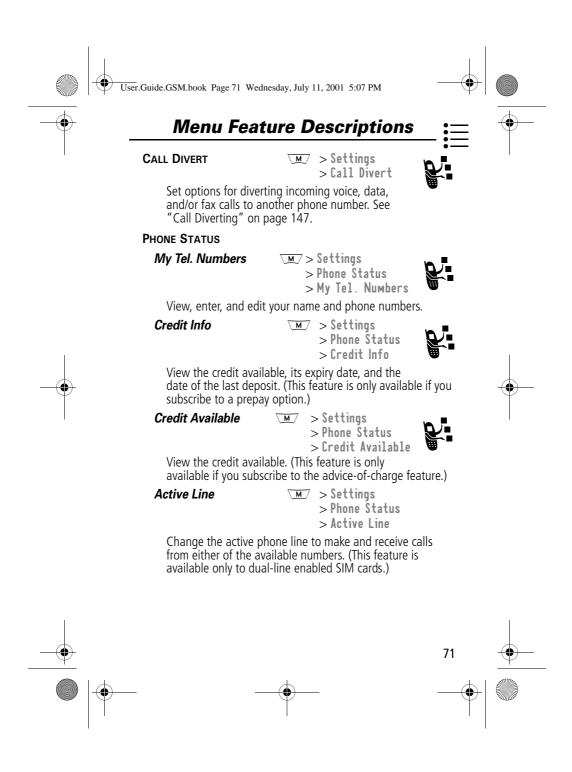

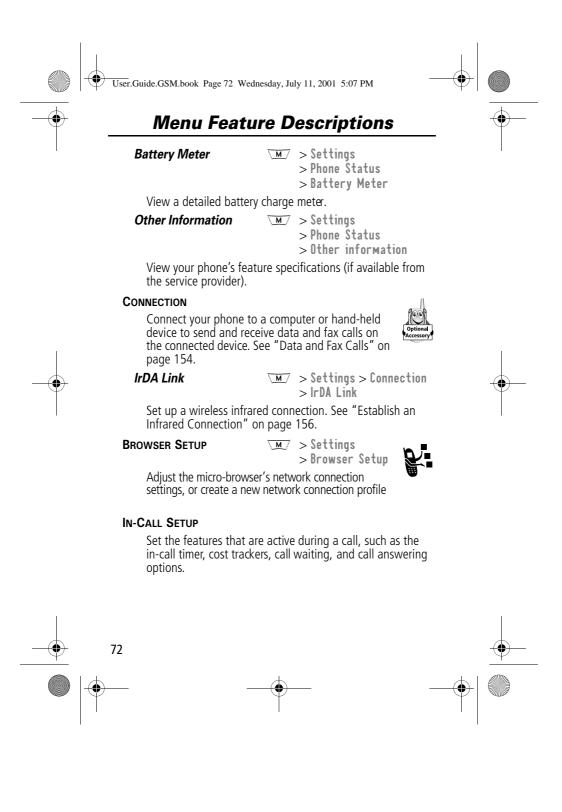

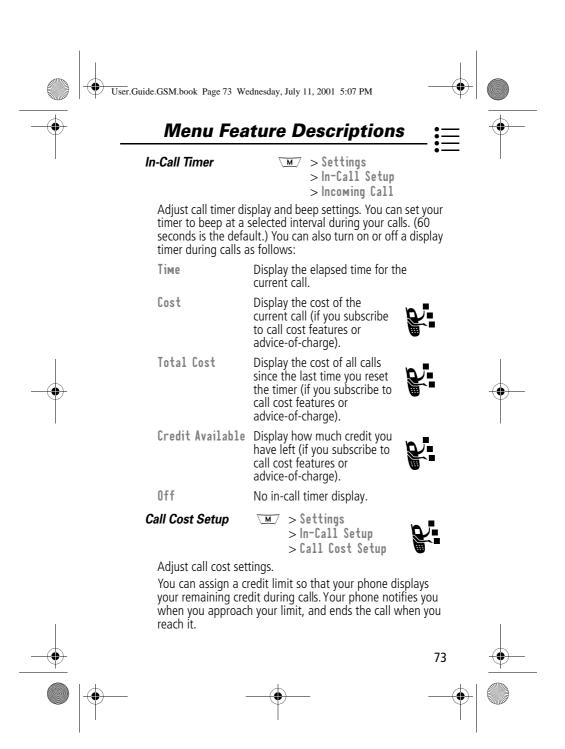

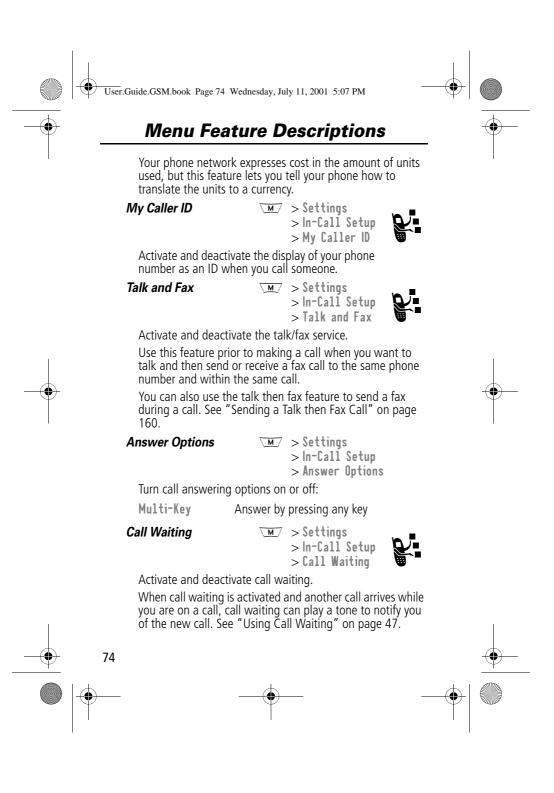

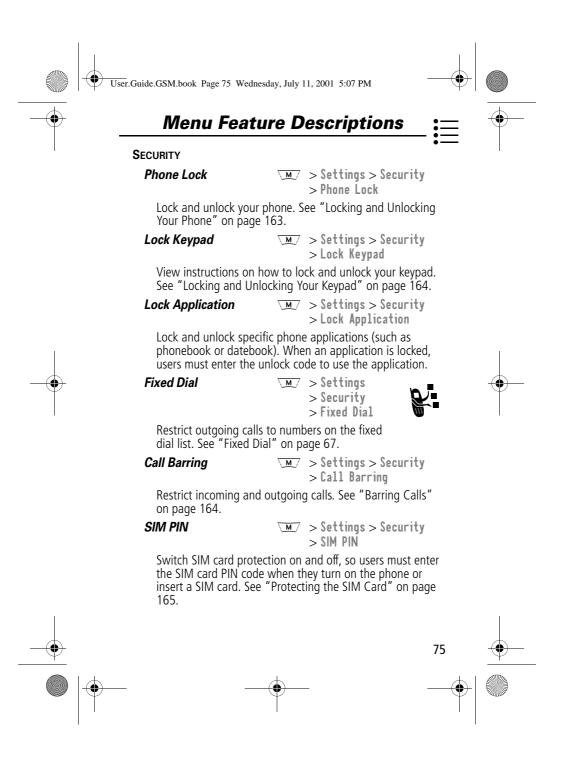

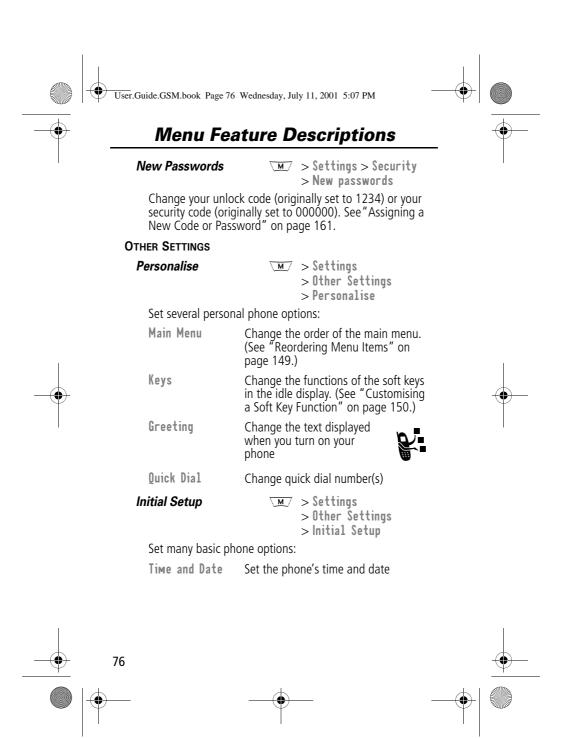

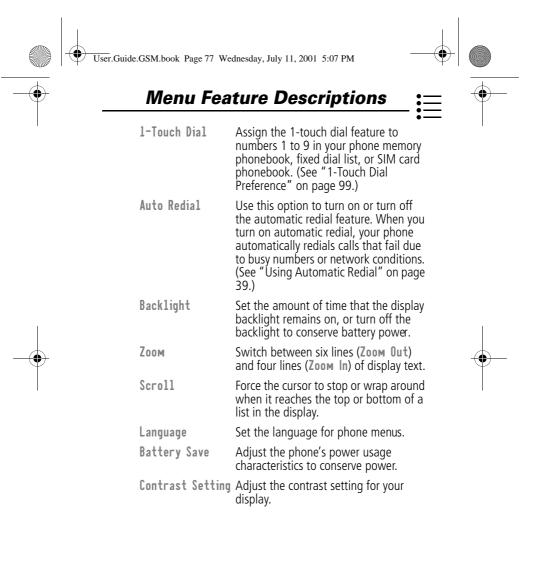

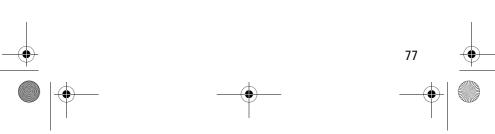

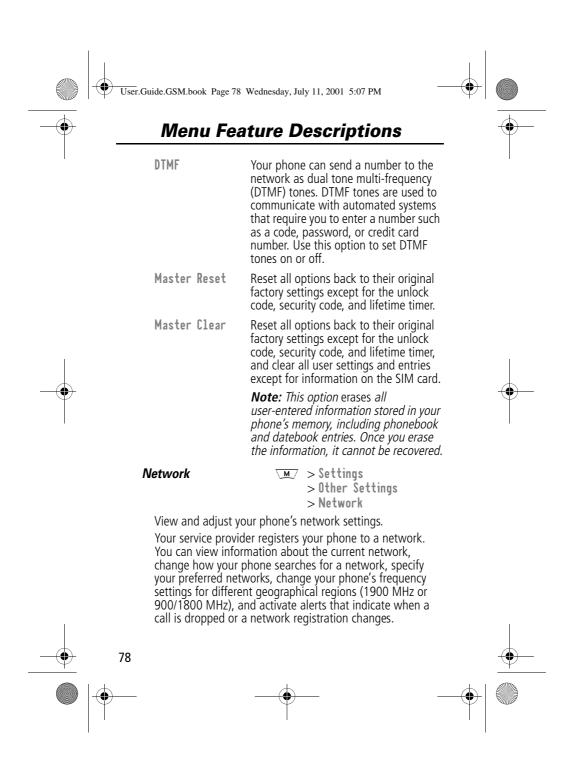

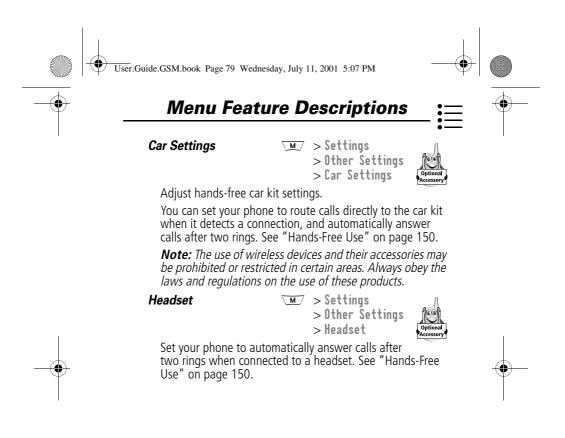

79

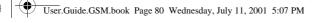

### **Recent Calls**

You can use the recent calls menu to view received calls or dialled calls, retrieve the last number stored in the notepad, and view or reset call times and costs.

### Viewing the Received Calls or Dialled Calls List

Your phone keeps lists of the numbers from calls you recently received and dialled, even if the calls did not connect. The lists are sorted from newest to oldest entries. The oldest entries are deleted as new ones are added. Each entry tells you the person's number (or name, if available) and whether the call connected or not. You can call, store, or delete the numbers on these lists.

**Shortcut:** Press S to go directly to the dialled calls list from the idle display.

To open the recent calls menu:

| Fin | nd the Feature | M > Recent Calls                                           |
|-----|----------------|------------------------------------------------------------|
|     | ess<br>‹ộ›     | <b>To</b><br>scroll to Received Calls or<br>Dialled Calls  |
| 2   | SELECT (🗷)     | select Received Calls or<br>Dialled Calls                  |
| 3   | ٠Ô٠            | scroll to an entry you want to call,<br>store, or delete   |
|     |                | <i>Note:</i> $\checkmark$ <i>means the call connected.</i> |

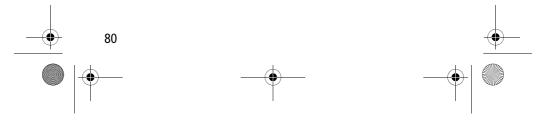

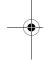

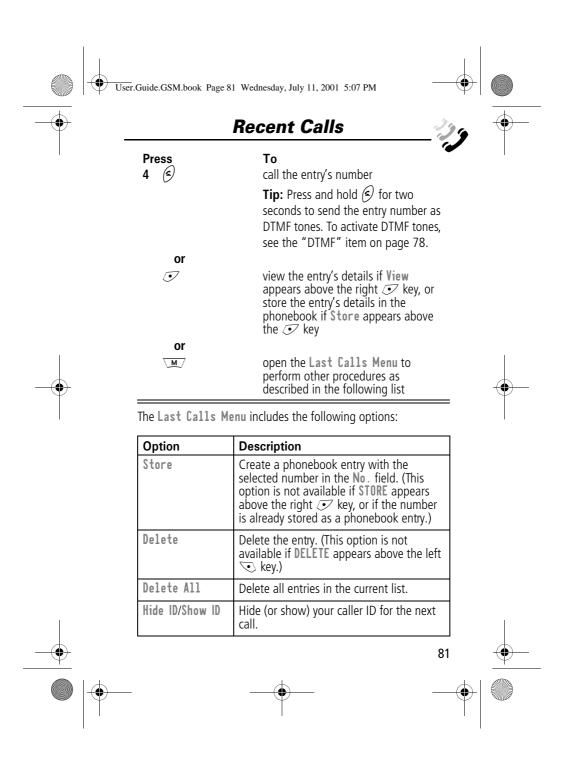

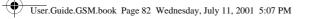

 $( \bullet )$ 

### **Recent Calls**

| Option        | Description                                                                                                    |
|---------------|----------------------------------------------------------------------------------------------------|
| Send Message  | Create a new text message, with the selected number in the <b>Tel No</b> . field. See "Sending a Text Message" on page 115.                                                         |
| Add Digits    | Add digits to the end of the selected number.                                                                                                    |
| Attach Number | Attach another number from the phonebook or recent calls list to the end of the selected number.                                                                                    |
| Send Tones    | Send the selected number to the network<br>as DTMF tones, for credit card calling or<br>password entry. (This option is available<br>only during an active call.)                   |
|               | To activate DTMF tones, see the "DTMF" item on page 78.                                                                                                    |
| Talk then Fax | Tell the network you want to call<br>and talk to someone, and then<br>send a fax call to the same<br>number in the same call. See<br>"Sending a Talk then Fax Call" on page<br>160. |

### Using the Notepad

Your phone uses a notepad to store the most recent string of digits entered - either for a phone number that you called or for a number that you entered but did not call.

To call the number stored in the notepad, press S from the idle display.

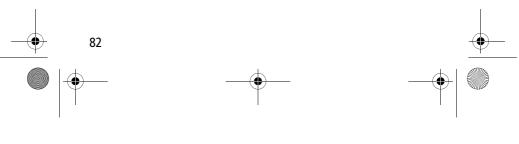

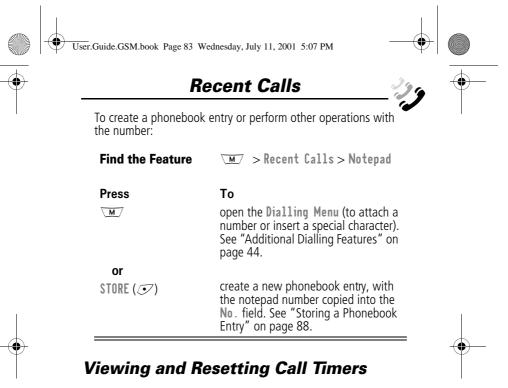

Your phone tracks and records call times. Use the recent calls menu to view and reset a call timer.

Network connection time is the elapsed time from the moment you connect to your service provider's network to the moment you end the call by pressing (2). This time includes busy signals and ringing.

The amount of network connection time you track on your resettable timer may not equal the amount of time for which you are billed by your service provider. For billing information, please contact your service provider directly.

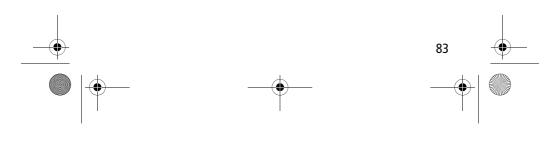

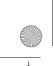

User.Guide.GSM.book Page 84 Wednesday, July 11, 2001 5:07 PM

### **Recent Calls**

You can view the approximate network connection time elapsed during the following calls:

| Timer          | Description                                                                              |
|----------------|------------------------------------------------------------------------------------------|
| Last Call      | Time spent on the last call dialled or received. You cannot reset this timer.            |
| Dialled Calls  | Total time spent on dialled calls since the last time you reset this timer.              |
| Received Calls | Total time spent on calls received since the last time you reset this timer.             |
| All Calls      | Total time spent on dialled and received calls since the last time you reset this timer. |
| Lifetime       | Total time spent on all calls on this phone.<br>You cannot reset this timer.             |

To view a call timer:

| Find the Feature | ∖™∕ > Recent Calls<br>> Call Times |
|------------------|------------------------------------|
| Press            | То                                 |

| 1 | ٩Ô٠        | scroll to the timer you want to view |
|---|------------|--------------------------------------|
| 2 | SELECT (💌) | view the recorded time               |

To reset the call timer:

|        | Pro<br>1 | ess<br>RESET ( <i>•</i> ) | <b>To</b><br>reset the time (if available) |          |
|--------|----------|---------------------------|--------------------------------------------|----------|
|        | 2        |                           | confirm the reset                          |          |
| <br>84 |          |                           |                                            | <b>—</b> |
|        |          |                           |                                            |          |

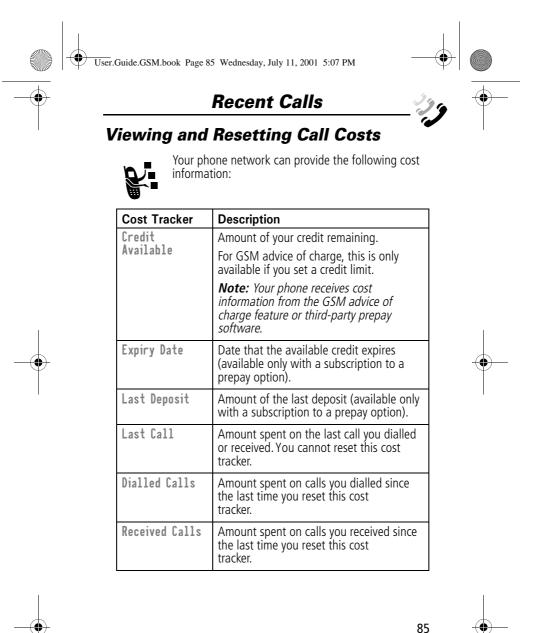

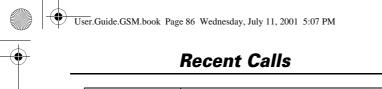

| Cost Tracker | Description                                                                                                    |
|--------------|----------------------------------------------------------------------------------------------------|
| All Calls    | Amount spent on all dialled and received calls since the last time you reset this cost tracker.                                                 |
|              | You can reset this value separate from<br>Dialled Calls and Received Calls, so<br>Dialled Calls plus Received Calls may<br>not equal All Calls. |

To view a cost tracker:

| Find the Feature | ∖M⁄ > Recent Calls<br>> Call Cost                           |
|------------------|-------------------------------------------------------------|
| Press<br>1 ∢ộ∙   | <b>To</b><br>scroll to the cost tracker you want to<br>view |
| 2 SELECT (💽)     | view the recorded cost                                      |

To reset the cost tracker:

| Pr | ess       | То                                        |
|----|-----------|-------------------------------------------|
| 1  | RESET (💽) | reset the cost (if available)             |
| 2  | OK (💽)    | enter your PIN2 code to confirm the reset |

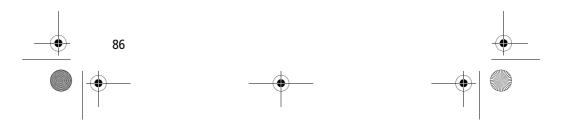

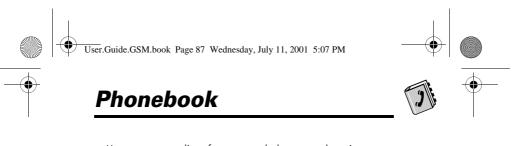

You can store a list of names and phone numbers in your phone's electronic phonebook. You can view these entries and call them directly from your phone.

To see the list of names stored in your phonebook, press  $\overline{M} > Phonebook$  from the idle display. Scroll to a name and press VIEW ( $\checkmark$ ) to view details of the phonebook entry as shown in the following display.

### Fields in a Phonebook Entry Form

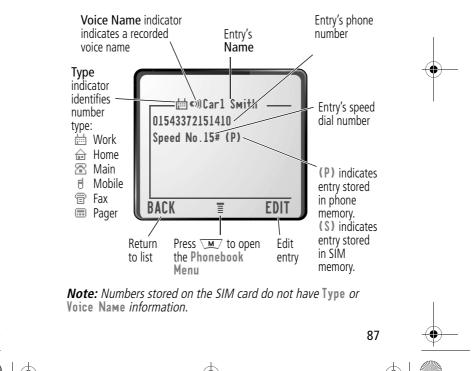

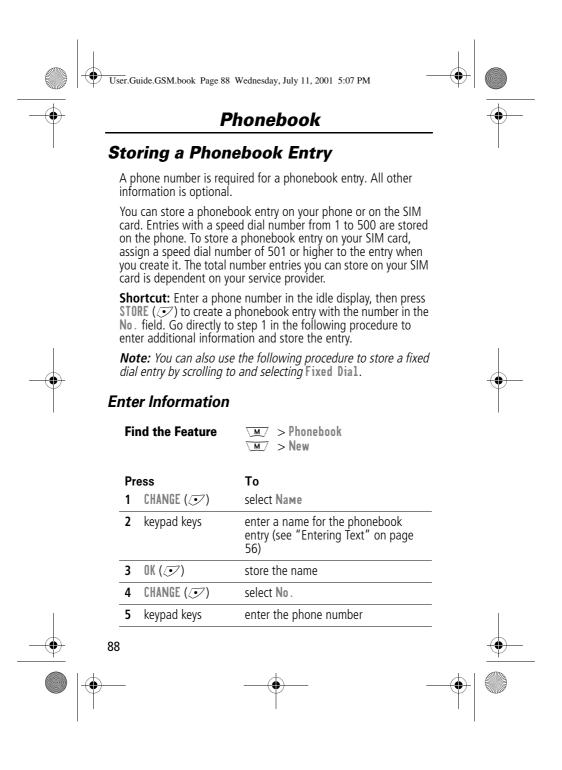

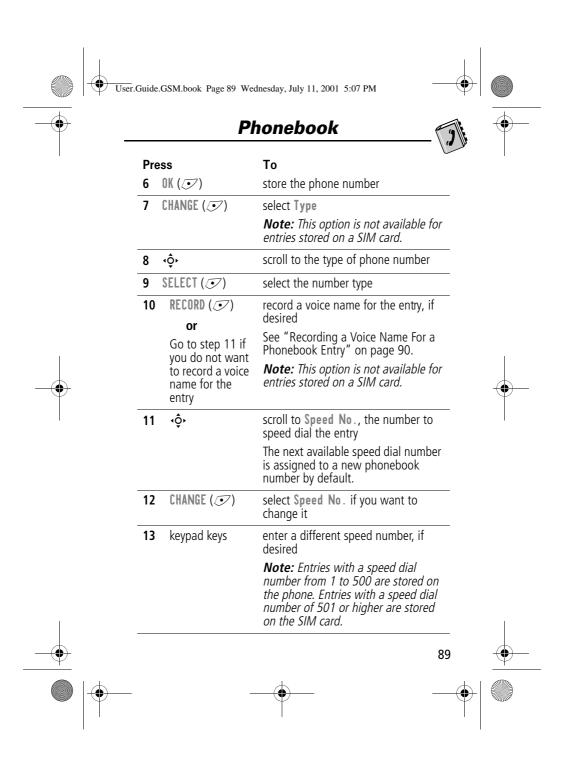

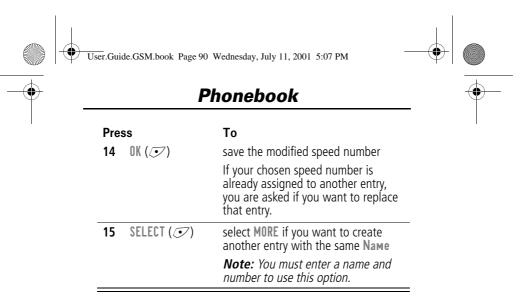

### Complete Phonebook Entry

When you are finished entering information for a phonebook entry:

| Press    | То                                               |
|----------|--------------------------------------------------|
| DONE ()) | store the entry and return to the phonebook list |

### Recording a Voice Name For a Phonebook Entry

You can record a voice name when you create a new phonebook entry, or when you edit a previously stored phonebook entry. This lets you use voice dial to call the number without dialling (see "Voice Dial" on page 92).

**Note:** You cannot record a voice name for an entry stored on a SIM card.

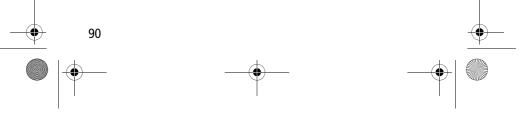

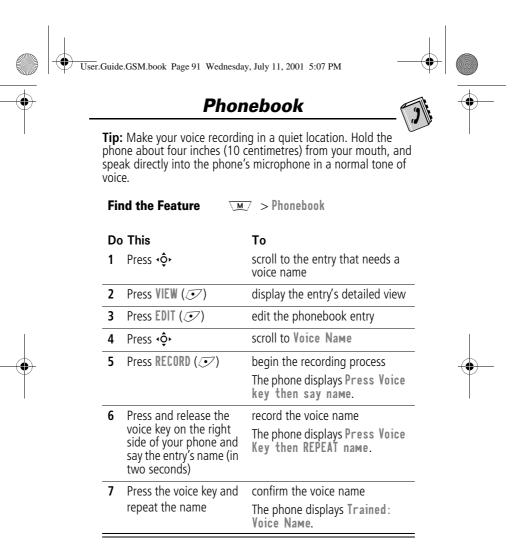

### **Dialling a Phonebook Entry**

You can use the phonebook list, voice dial, speed dial, or 1-touch dial to call a number stored in your phonebook. To use

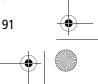

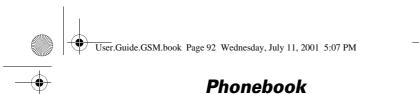

speed dial, see "Dialling With Speed Dial" on page 42. To use 1-touch dial, see "Dialling With 1-Touch Dial" on page 43.

### **Phonebook List**

To call a number in the phonebook list:

| Find the Feature | ∖™∕ > Phonebook                      |
|------------------|--------------------------------------|
| Press            | То                                   |
| 1 <b>√</b> ộ∙    | scroll to the entry you want to call |
| 2 🕤              | make the call                        |

### Voice Dial

Do This

To call a number using voice dial:

Press and release the voice key on the right side of your phone and say the entry's name (in two seconds). Your phone goes to the entry in the phonebook list, repeats the voice name, waits two seconds, then automatically dials the call

### Editing a Phonebook Entry

You can edit a phonebook entry stored on your phone or the SIM card.

Result

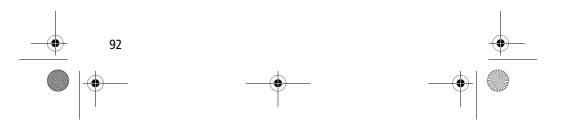

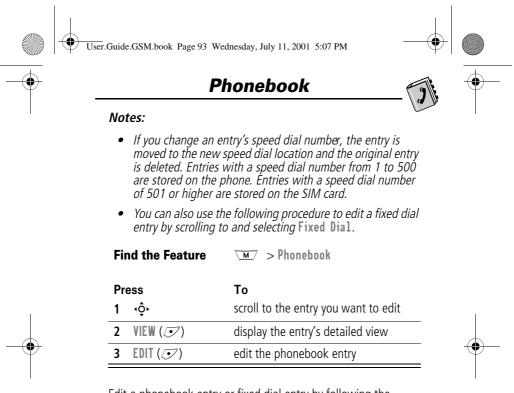

Edit a phonebook entry or fixed dial entry by following the procedures described in "Storing a Phonebook Entry" on page 88.

### **Deleting a Phonebook Entry**

To delete a phonebook entry:

Find the Feature M > Phonebook Press To <u>1 · ộ·</u> scroll to the entry you want to delete <u>2 M open the Phonebook Menu</u> 93 ● 93

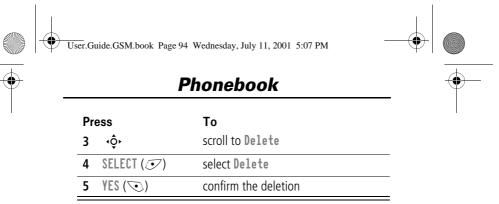

### **Copying Phonebook Entries Between the Phone and SIM Card**

You can copy one or more phonebook entries from your phone to the SIM card or from the SIM card to your phone.

### Notes:

- This procedure copies the original entry to a new location. It does not delete the original entry.
- The SIM card cannot store **Type** and **Voice Name** data for entries. If you try to copy an entry with a type or voice name to the SIM card, the phone asks you for confirmation before dropping this information and copying the entry.

### Copy a Single Entry

To copy a single phonebook entry from your phone to your SIM card or from the SIM card to your phone:

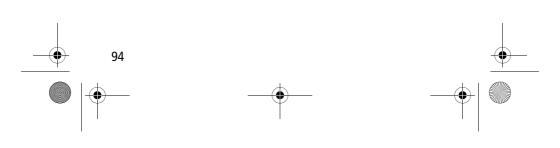

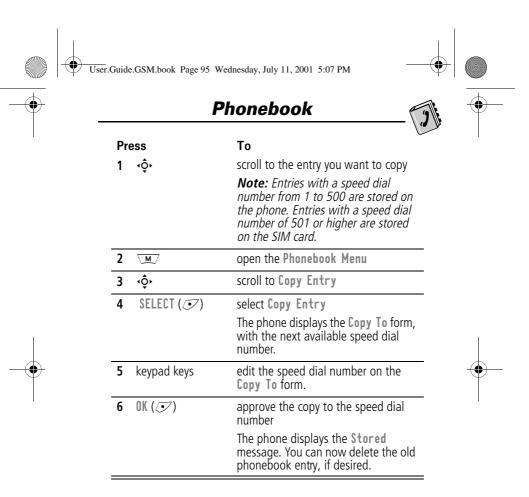

### Copy Multiple Entries

To copy multiple phonebook entries from your phone to your SIM card or from the SIM card to your phone:

Find the Feature M > Phonebook

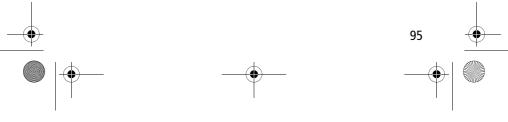

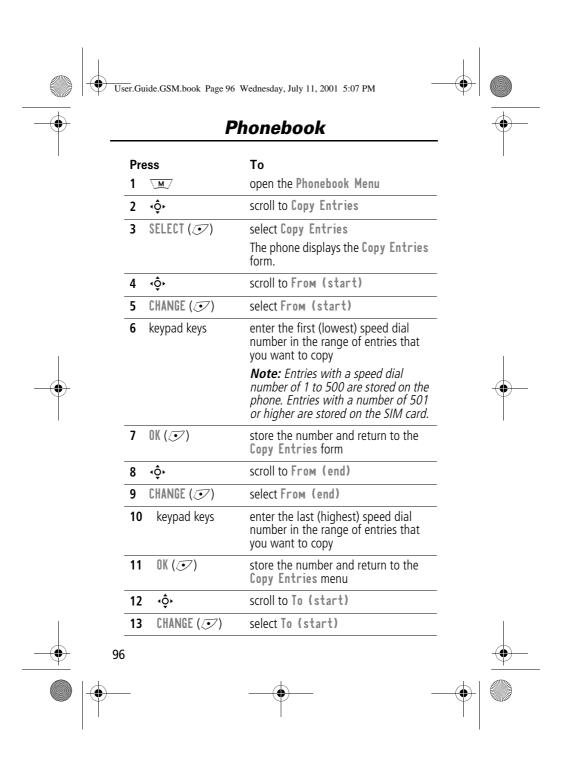

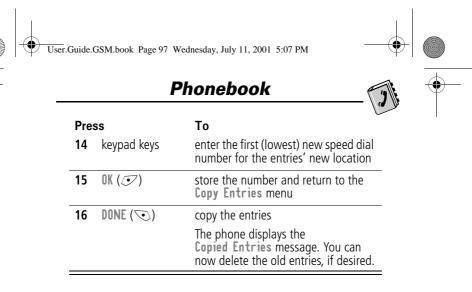

### **Checking Phonebook Capacity**

You can check your phonebook's capacity to see how much space is left for storing phonebook entries on your phone and on your SIM card. For entries stored on the phone, your phone displays a memory meter that shows how much memory space remains to store phonebook and datebook entries. For the SIM card, your phone lists the number of phonebook entries used and the number available.

To check the phonebook capacity for your phone or SIM card:

| Press         | То                                          |
|---------------|---------------------------------------------|
| 1 <u>M</u>    | open the Phonebook Menu                     |
| 2 <b>√ộ</b> ≻ | scroll to Phone Capacity or SIM<br>Capacity |

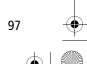

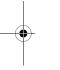

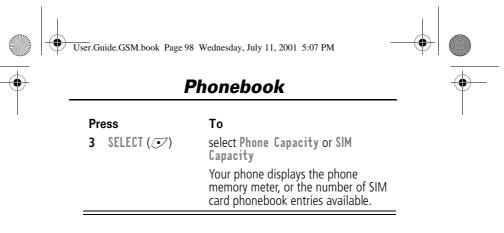

### Synchronising with TrueSync Software

You can synchronise phonebook entries between your phone and computer or hand-held device with Starfish TrueSync<sup>®</sup> software, a Motorola accessory product. See the TrueSync user guide for more information.

**Note:** TrueSync software is designed to synchronise with basic features of many popular Personal Information Management (PIM) software and hardware products.

### Setting Up the Phonebook

You can specify the sort order for your phonebook entries and the location of your 1-touch dial entries.

### Phonebook List Sort Preference

You can set up your phone to sort your phonebook list by speed dial number (the standard), name, or voice dial.

**Tip:** The voice dial sort is identical to the name sort, except that the entries with voice name tags appear first.

Find the Feature M > Phonebook

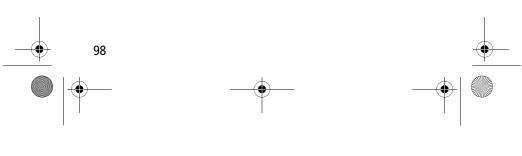

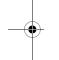

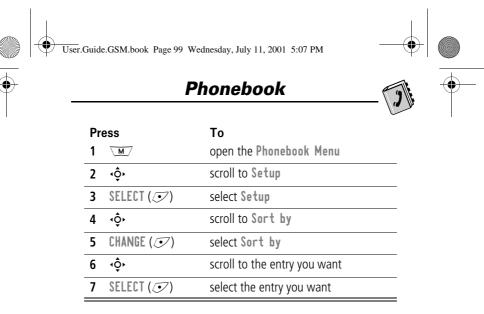

### **1-Touch Dial Preference**

Your phone lets you specify whether your 1-touch dial entries are located on the phone or the SIM card:

| Find the Feature | M | > Settings       |
|------------------|---|------------------|
|                  |   | > Other Settings |
|                  |   | > Initial Setup  |

| Pre | ess        | То                          |  |
|-----|------------|-----------------------------|--|
| 1   | ŧộ،        | scroll to One-Touch Dial    |  |
| 2   | CHANGE (💽) | select One-Touch Dial       |  |
| 3   | ٠ộ٠        | scroll to the list you want |  |
| 4   | SELECT (💽) | select the list you want    |  |

99

. .

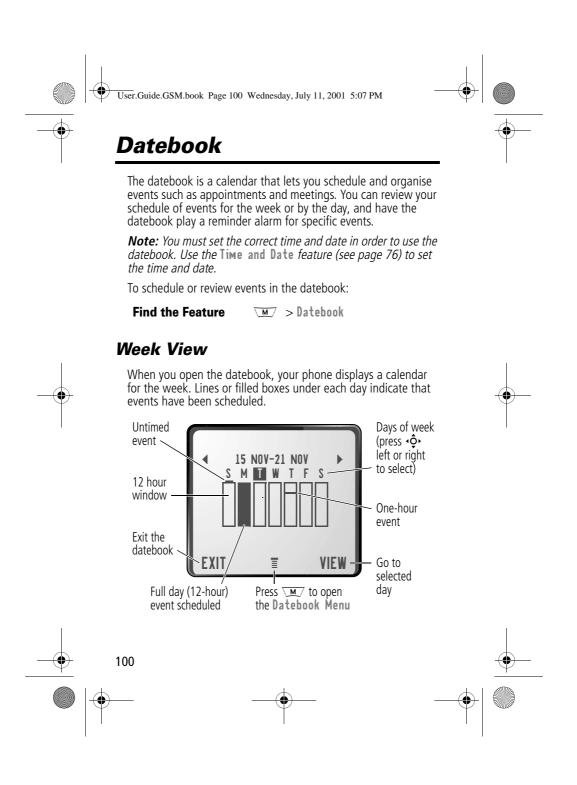

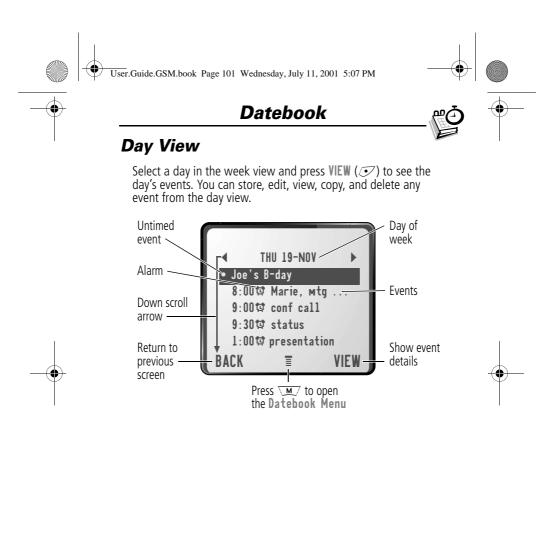

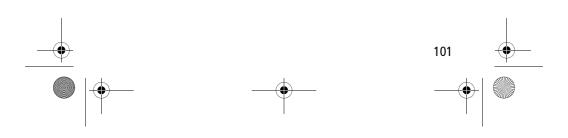

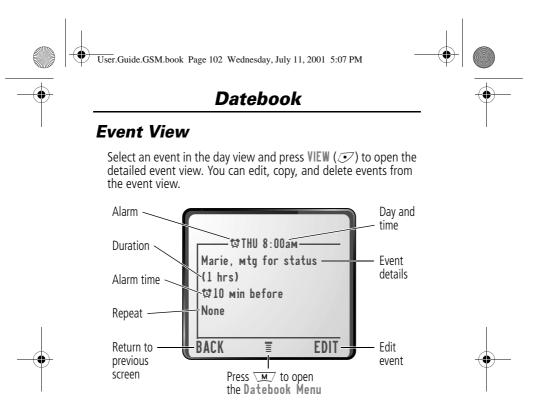

### Storing a New Event

A title is required for a datebook event. All other information is optional.

Find the Feature

M > Datebook > day
M > New

See "Selecting a Feature Option" on page 52 for instructions on scrolling to and selecting options.

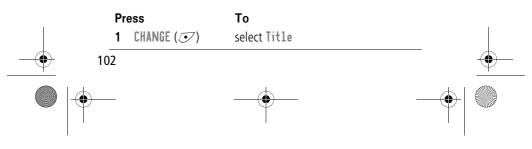

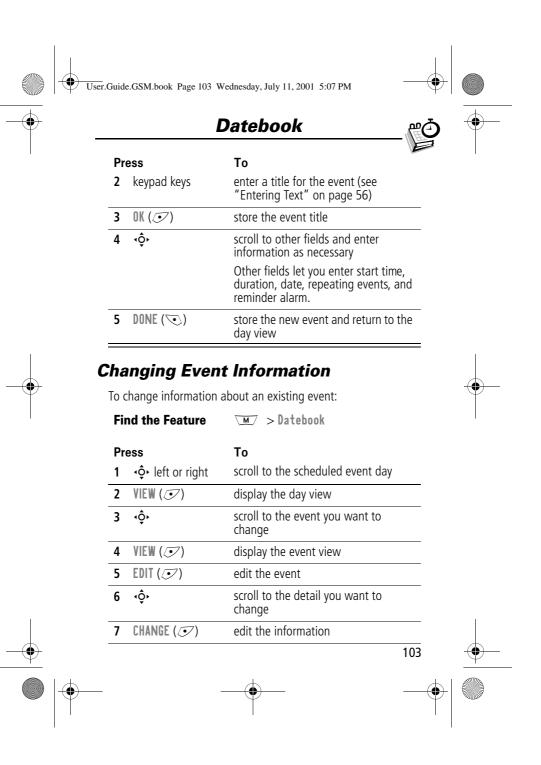

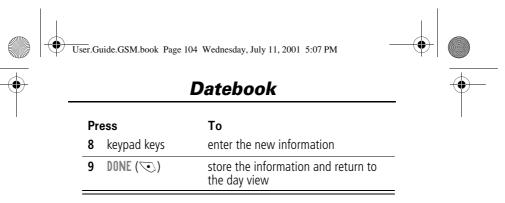

### **Copying an Event**

To copy information from a current event to a new event:

|        | Pr | ess                                   | То                                                                                       |            |
|--------|----|---------------------------------------|------------------------------------------------------------------------------------------|------------|
|        | 1  | < <b>ộ</b> ∙ left or right            | scroll to the scheduled event day                                                        |            |
| -•     | 2  | VIEW (💽)                              | display the day view                                                                     | • <u>•</u> |
|        | 3  | ¢,                                    | scroll to the event to copy                                                              |            |
|        | 4  | M                                     | open the Datebook Menu                                                                   |            |
|        | 5  | ۰¢۰                                   | scroll to Copy                                                                           |            |
|        | 6  | SELECT (💽)                            | copy the event                                                                           |            |
|        | 7  | YES (🔍)                               | confirm the copy                                                                         |            |
|        |    |                                       | Your phone assumes that you want to change the date, and displays the <b>Date</b> field. |            |
|        | 8  | keypad keys                           | enter the date information                                                               |            |
|        | 9  | ▶(                                    | move to the month, day, and year                                                         |            |
|        |    | <b>or</b><br>∙ <b>ộ∙</b> to the right |                                                                                          |            |
| 10<br> | )4 |                                       |                                                                                          | <b>—</b>   |
|        |    |                                       |                                                                                          |            |

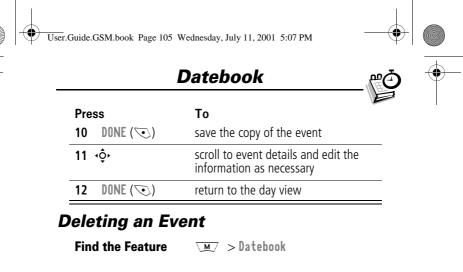

|  | Pro<br>1 | ess<br>∢ộ∙ left or right | <b>To</b><br>scroll to the scheduled event da                                                                 | av       |            |
|--|----------|--------------------------|----------------------------------------------------------------------------------------------------|----------|------------|
|  | 2        | VIEW ( )                 | display the day view                                                                                          | <u> </u> |            |
|  | 3        | <ộ.                      | scroll to the event to delete                                                                                 |          | - <b>(</b> |
|  | 4        | M                        | open the Datebook Menu                                                                                        |          |            |
|  | 5        | <b>√</b> ộ∙              | scroll to Delete                                                                                              |          |            |
|  | 6        | SELECT (💽)               | select Delete                                                                                                 |          |            |
|  |          |                          | For non-repeating events, go to<br>step 7. For repeating events, th<br>phone displays a delete event<br>menu: |          |            |
|  |          | a ∢ộ•                    | scroll to This Event Only or<br>Repeat Events                                                                 |          |            |
|  |          | b SELECT (💽)             | select the event(s) to delete                                                                                 |          |            |
|  | 7        | YES (🔍)                  | confirm the deletion                                                                                          |          |            |
|  |          |                          | The phone briefly displays a <b>Deleted</b> : message and returns to the day view.                            | you      |            |
|  |          |                          |                                                                                                    | 105      | <u> </u>   |
|  |          | _                        |                                                                                                    | -•       |            |

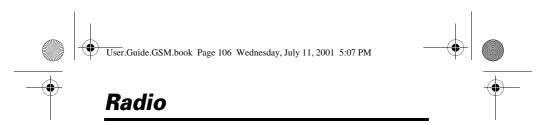

You can use your phone to tune, store presets, and listen to FM radio stations when the optional Motorola Original™ FM Stereo Radio Headset accessory is plugged into the phone's accessory connector port.

### Turning the Radio On and Off

| Press     | То                        |
|-----------|---------------------------|
| Radio (💽) | turn the radio on and off |

Alternatively, you can use the following procedure:

| Pr | ess                             | То                       |
|----|---------------------------------|--------------------------|
| 1  | M                               | open the menu            |
| 2  | ¢                               | scroll to Radio          |
| 3  | <b>On</b> (才) or <b>Off</b> (才) | turn the radio on or off |

**Note:** The **Radio** ( $\bigcirc$ ) soft key option and **Radio** menu feature are displayed only when the FM Stereo Radio Headset is plugged into the accessory connector port.

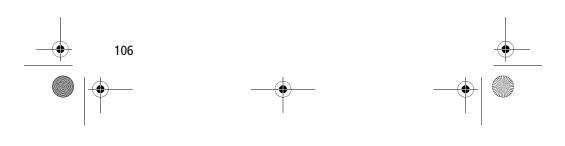

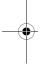

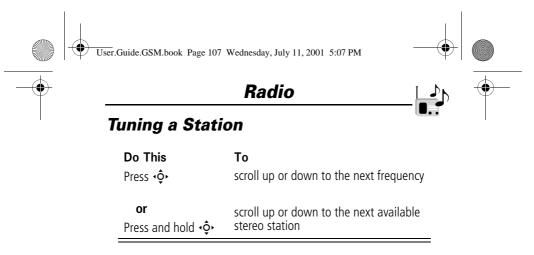

### Storing a Preset

To store a station to a preset that you can recall later:

| Do This                                                            | То                                            |
|--------------------------------------------------------------------|-----------------------------------------------|
| Press and hold a number key ( $\bigcirc$ to $\textcircled{Wave}$ ) | assign its preset number to the tuned station |

### **Selecting a Preset**

To select a preset radio station:

| Press                 | То                                              |
|-----------------------|-------------------------------------------------|
| a number key (① to ┉) | tune the station stored at that preset location |

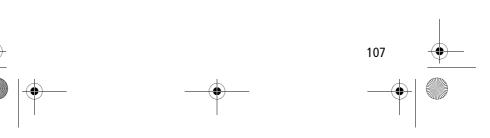

User.Guide.GSM.book Page 108 Wednesday, July 11, 2001 5:07 PM

# -

### Radio

### Making and Receiving Calls With the Radio On

Your phone interrupts the radio signal and rings or vibrates as usual to notify you of an incoming call, message, or other event. When you receive a call:

| Do This                                                                       | То                                                                                                    |
|-------------------------------------------------------------------------------|----------------------------------------------------------------------------------------------------|
| Press IGNORE (💌)                                                              | ignore the call                                                                                                    |
| Press ANSWER ( 💽 )                                                            | answer the call                                                                                                    |
| <b>or</b><br>Press the button on the<br>FM Stereo Radio Headset<br>microphone | <b>Note:</b> You can use the FM<br>Stereo Radio Headset<br>microphone to converse with<br>the other party during a call |

To end the call and resume the FM broadcast:

### Do This

end the call

То

Press 🖻 or

Press and hold the button on the FM Stereo Radio Headset microphone

Turn the radio off before dialling outgoing calls from the phone keypad. You do not have to turn off the FM radio feature to dial emergency numbers, or numbers selected from your phonebook or other lists.

**Tip:** To dial a recently called number, press (5) or the button on the FM Stereo Radio Headset microphone to go to the dialled calls list. For more information, see "Recent Calls" on page 80.

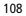

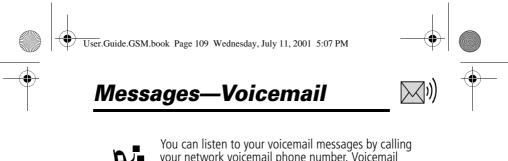

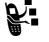

You can listen to your voicemail messages by calling your network voicemail phone number. Voicemail messages are stored on the network - not on your phone. Contact your service provider for more details.

### **Storing Your Voicemail Number**

Store your voicemail number in your phone to make it faster and easier to use voicemail. Your voicemail number is provided by your service provider.

| Find t         | he Feature | ∖m⁄ > Messages<br>∖m∕ > Voicemail Setup                   |
|----------------|------------|-----------------------------------------------------------|
| Press<br>1 key | /pad keys  | <b>To</b><br>enter the phone number for your<br>voicemail |
| <b>2</b> OK    | ()         | store the number                                          |

### **Receiving a New Voicemail Message**

When you receive a voicemail message, your phone displays **New voicemail C**<sup>3</sup>. (Some networks only indicate when you have messages, whether they are new or not.) If reminders are turned on, your phone sends a reminder every five minutes until you close the new message notification, listen to the message, or turn off your phone. (See "Reminders" on page 146.)

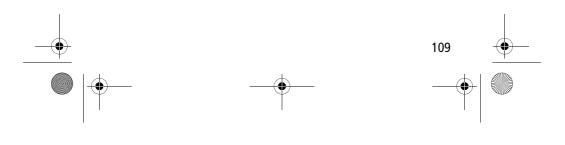

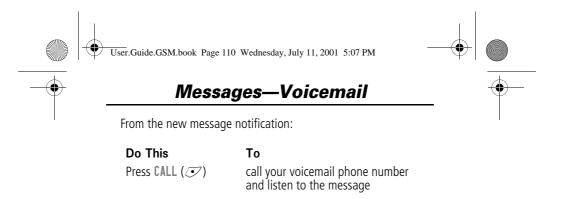

### Listening to a Voicemail Message

To listen to your voicemail messages at any time:

✓M > Messages > Voicemail **Find the Feature** 

Your phone calls the voicemail phone number you stored. If you do not have a voicemail number stored, the phone guides you through storing a number.

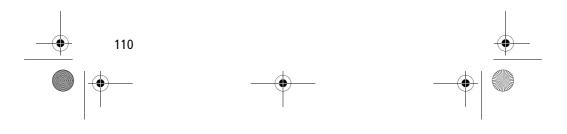

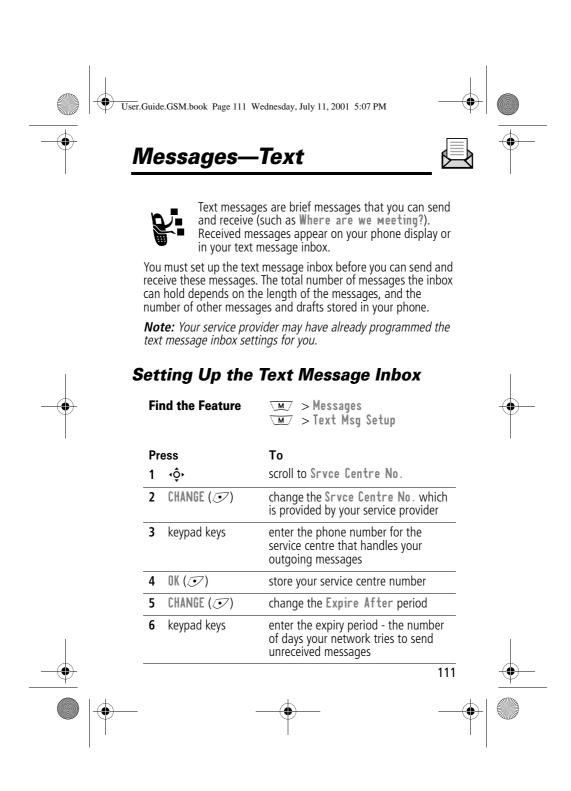

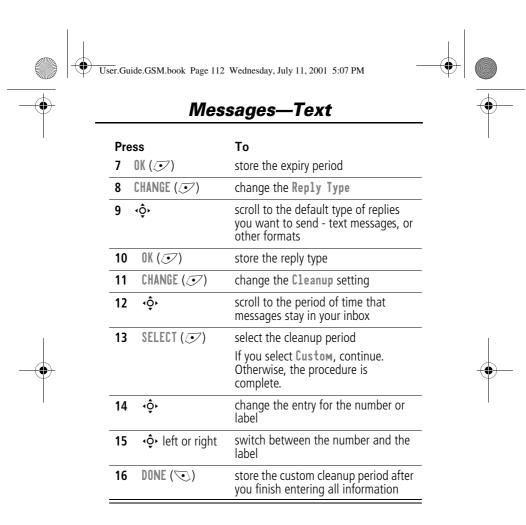

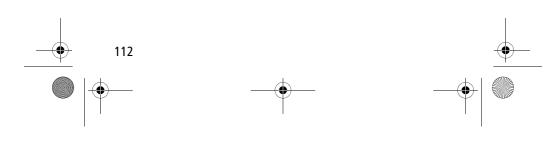

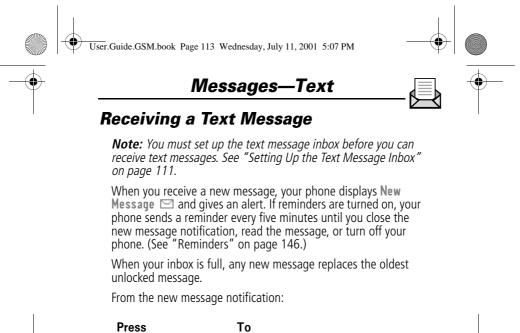

READ ()

open the message (or your text message inbox if there are multiple messages)

### Reading, Locking, or Deleting a Text Message

You can open your text message inbox to read, lock, or delete messages at any time.

Messages in the text message inbox are sorted from newest to oldest. The oldest messages are deleted as new ones are added. If you want to save a message, you should lock it to prevent it from being overwritten as new messages are received.

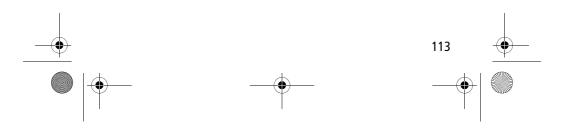

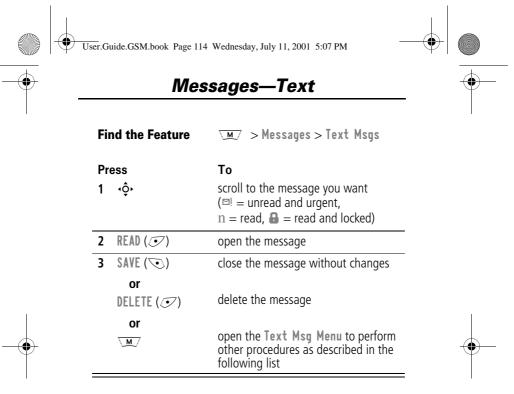

The Text Msg Menu includes the following options:

| Option    | Description                                                                                |
|-----------|--------------------------------------------------------------------------------------------|
| Call Back | Call the number in the message header or the message text.                                 |
| Go To     | Go to a Web address (URL) in the message.                                                  |
| Reply     | Open a new text message, with the message's <b>Reply To</b> number in the <b>To</b> field. |
| Forward   | Open a copy of the text message, with an empty To field.                                   |

 $\rightarrow$ 

114

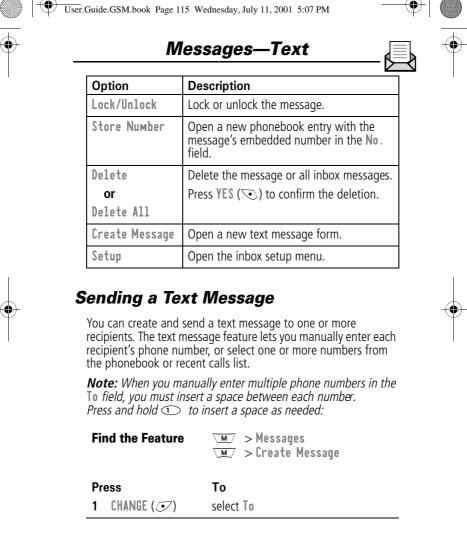

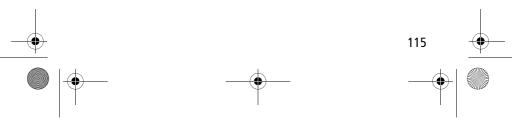

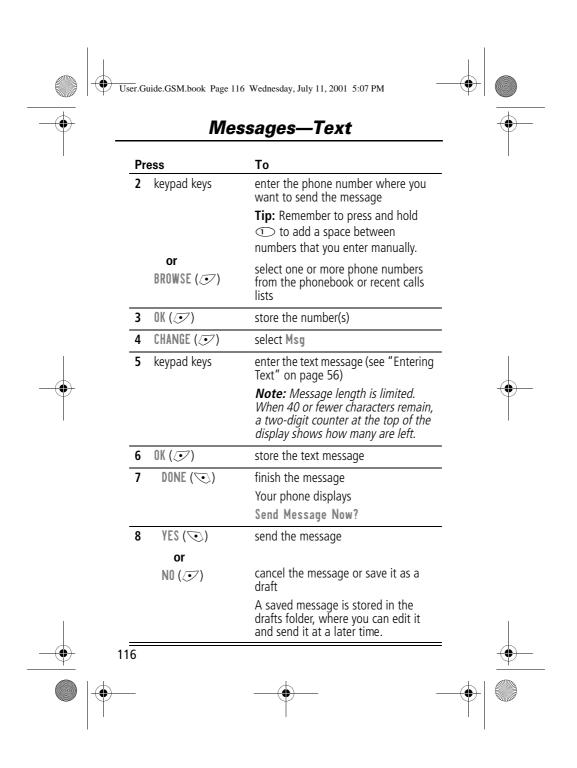

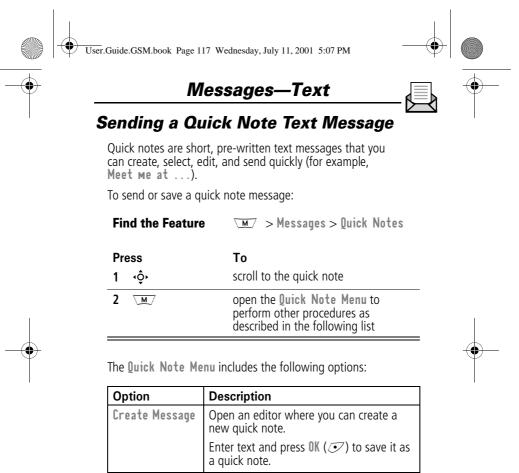

|        | a quick note.                                                              |
|--------|----------------------------------------------------------------------------|
| Edit   | Open an editor where you can edit the selected quick note.                 |
|        | Edit the quick note text and press OK ( $\bigcirc$ ) to save your changes. |
| Delete | Delete the selected quick note.                                            |

117

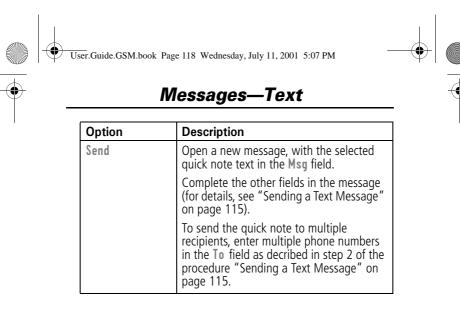

Viewing the Status of Sent Text Messages

Text messages that you send are stored in the outbox. To view the contents of your outbox:

Find the Feature Messages > Outbox

Messages are sorted from newest to oldest. The following icons indicate message status:

 $\gg$  = Sending in progress  $\square$  = delivered

 $\mathbf{X}$  = Sending failed

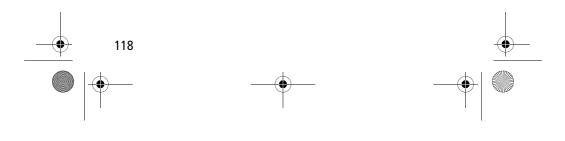

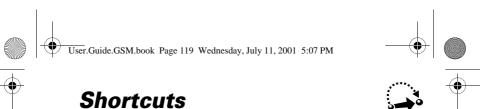

Your phone includes several pre-programmed shortcuts. You can create additional shortcuts, if you like, to mark frequently used menu items.

### Standard Shortcuts

The following shortcuts are pre-programmed in your phone. You cannot edit or delete these shortcuts.

| Do This                                                               | То                                               |
|-----------------------------------------------------------------------|--------------------------------------------------|
| Press $\overline{M}$ , then press<br>and hold $\underline{M}$ (within | zoom in/out your phone's display view            |
| two seconds)                                                          | (See "Changing the Zoom Setting"<br>on page 36.) |
| Press 💽 \star                                                         | lock/unlock your keypad                          |
| Press M (#)                                                           | display your phone number                        |
| Press ና                                                               | go to the dialled calls list                     |
|                                                                       | (See "Recent Calls" on page 80.)                 |
| Press 🖻                                                               | exit the menu system, return to the idle display |

### **User-Settable Shortcuts**

You can create shortcuts to many menu features and applications. A shortcut takes you directly to the menu item, or performs the menu action (if applicable).

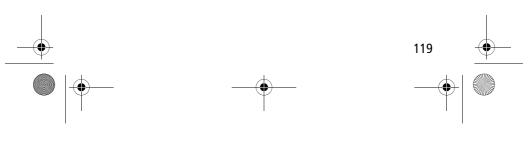

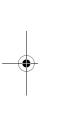

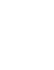

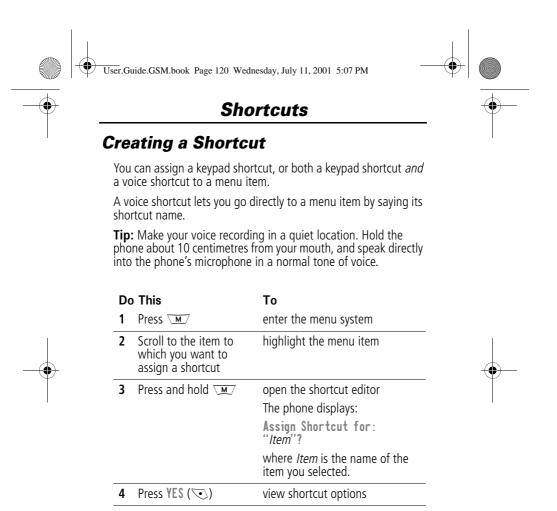

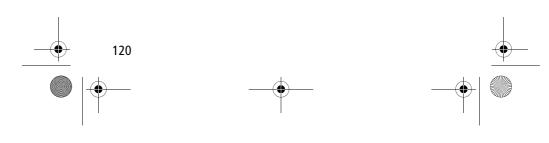

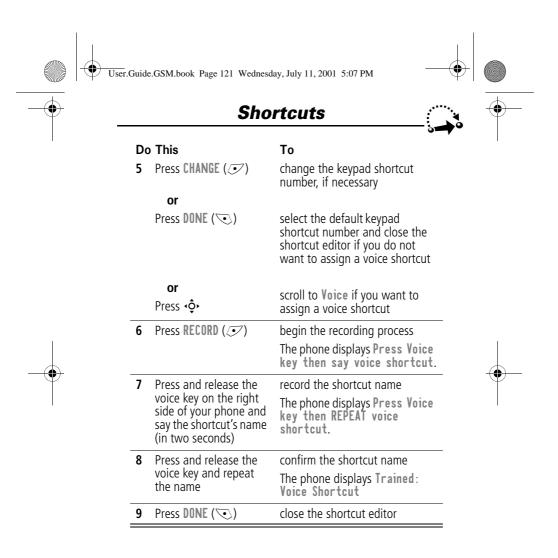

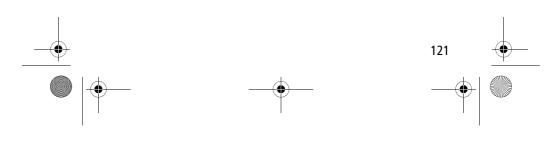

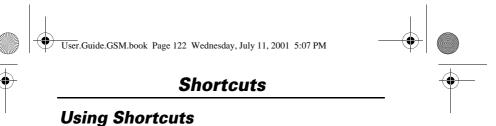

You can use a shortcut from the idle display, while on a call, or while scrolling through a menu.

### Use a Keypad Shortcut

If you know the shortcut number:

| Press |                       | То                                              |  |
|-------|-----------------------|-------------------------------------------------|--|
| 1     | M                     | open the menu                                   |  |
| 2     | the shortcut's number | go to the menu item, or perform the menu action |  |

### Select a Shortcut From the List

To select a shortcut from the shortcut list:

Find the Feature> Shortcuts> the shortcut you want

### Use a Voice Shortcut

To use a voice shortcut:

|   | Do<br>1 | o This<br>Press ∖™                                                                                                    | <b>To</b><br>open the menu                      |          |
|---|---------|----------------------------------------------------------------------------------------------------|-------------------------------------------------|----------|
| I | 2       | Press and release the<br>voice key on the right<br>side of your phone and<br>say the shortcut's name<br>(in two seconds) | go to the menu item, or perform the menu action | .        |
|   | 122     |                                                                                                    |                                                 | <u> </u> |
|   |         |                                                                                                    | • <u></u>                                       |          |

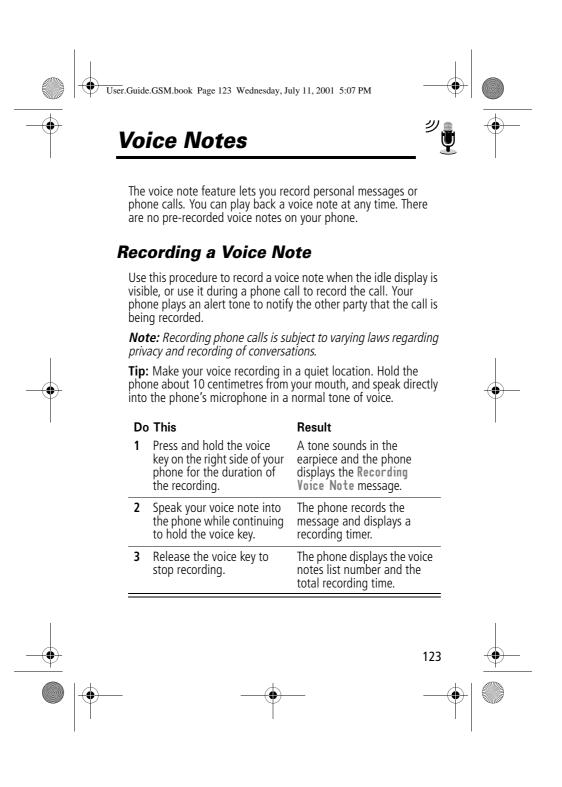

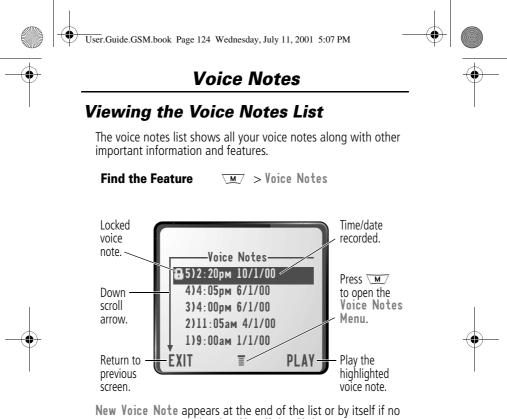

New Voice Note appears at the end of the list or by itself if no voice notes are stored. Select New Voice Note to view instructions on how to record a new voice note.

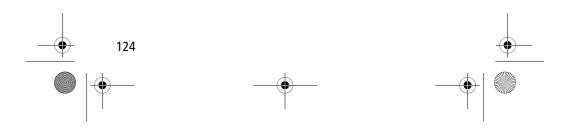

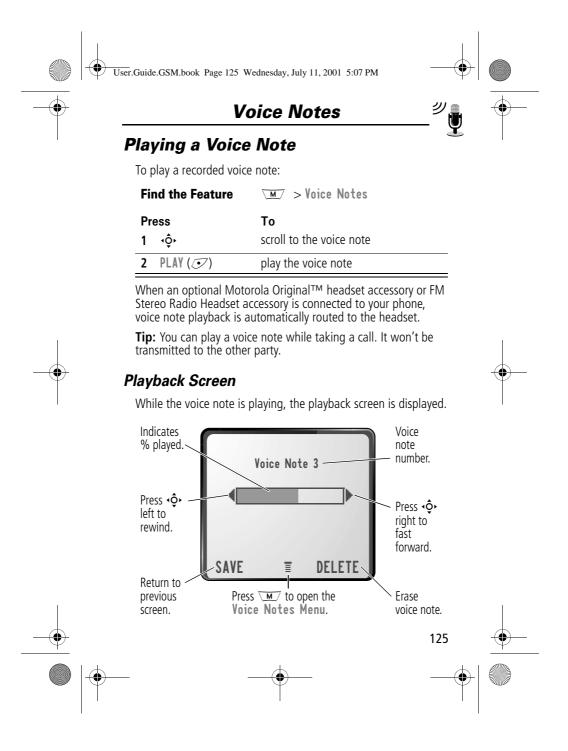

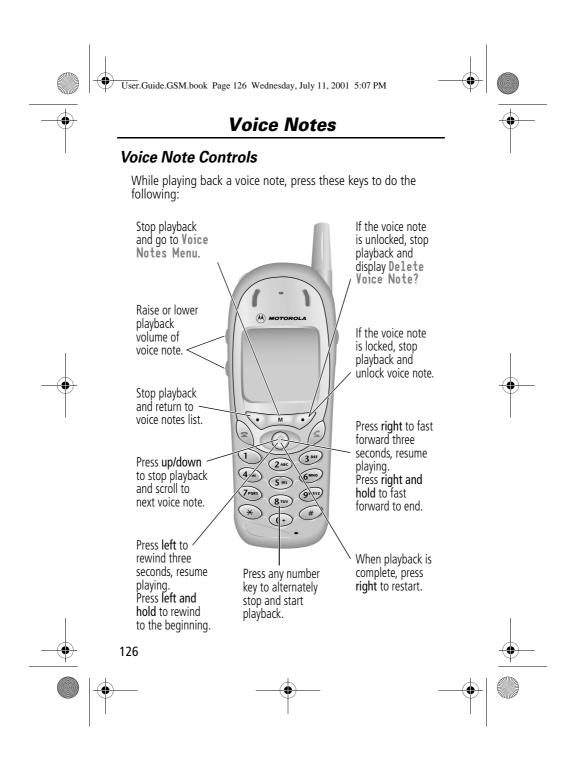

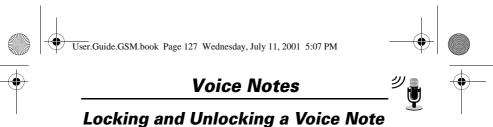

You can prevent a voice note from being accidentally deleted by locking it. To delete a locked voice note, you must first unlock it.

| Find the Feature | ∖M > Voice Notes                                    |
|------------------|-----------------------------------------------------|
| Press            | То                                                  |
| 1 ∢ộ∙            | scroll to the voice note you want to lock or unlock |
| 2 <u>M</u>       | open the Voice Notes Menu                           |
| 3 <b>√</b> ộ∗    | scroll to Lock or Unlock                            |
| 4 SELECT (💽)     | lock or unlock the voice note                       |
|                  |                                                     |

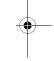

You can also lock or unlock a voice note while playing it back. When the playback screen is displayed:

| Press |            | То                            |
|-------|------------|-------------------------------|
| 1     | M          | open the Voice Notes Menu     |
| 2     | ٠ộ٠        | scroll to Lock or Unlock      |
| 3     | SELECT (💽) | lock or unlock the voice note |
|       |            |                               |

Playback stops when you lock or unlock a voice note. Press any number key to resume playback.

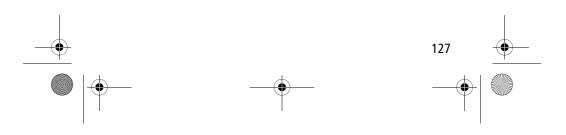

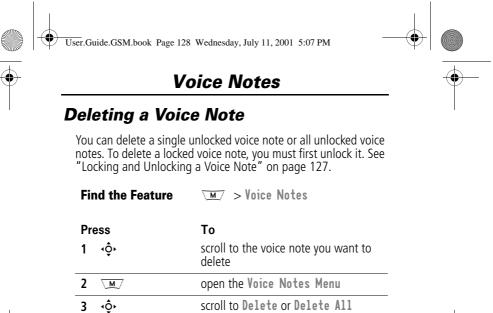

select the highlighted option The phone displays Delete Voice Note X?, or Delete All Voice

delete the selected voice note, or

delete all voice notes

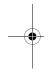

#### Notes:

5

4 SELECT ( 💽 )

YES (💽)

• You can always press N0 ( ) to cancel deletion.

Notes?

• A deleted voice note cannot be recovered.

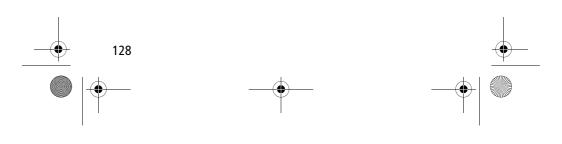

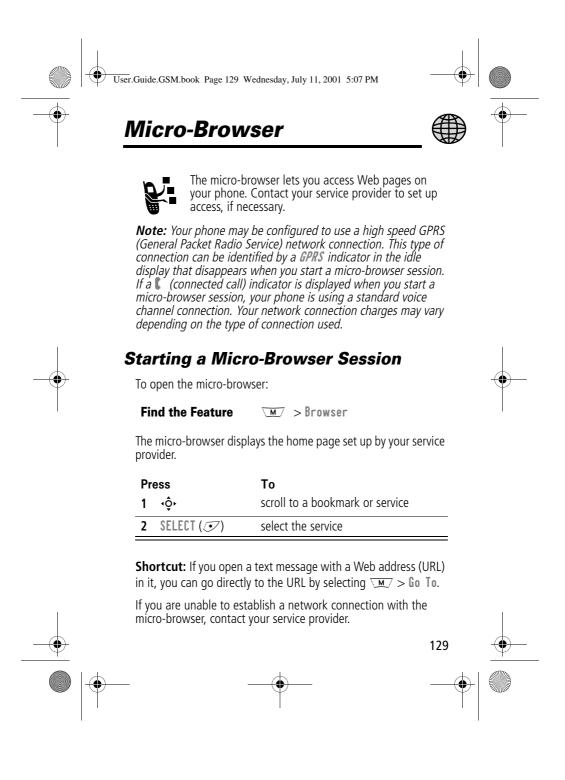

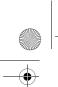

User.Guide.GSM.book Page 130 Wednesday, July 11, 2001 5:07 PM

### Micro-Browser

•

### Interacting With Web Pages

You can perform the following operations on a Web page:

| Do This                                                                                                    | То                                                                  |
|----------------------------------------------------------------------------------------------------|---------------------------------------------------------------------|
| Press 🗘                                                                                                    | scroll through a text message                                       |
| Press • 🗘 • and then SELECT ( 💽 )                                                                                            | scroll through and select items in a list                           |
| Press keypad keys                                                                                                    | enter requested information                                         |
| and then OK ( 🥏 )                                                                                                    | Tip: Press 	↔ to delete one letter at a time if you make a mistake. |
| Press $\cdot \mathbf{\hat{\diamond}} \cdot$ to scroll to a phone number on a Web page, then press $\mathbf{\hat{\varsigma}}$ | call the number from the micro-browser                              |
| Press 💌                                                                                                    | go back to the previous Web page                                    |
| Press M                                                                                                    | open the Browser Menu                                               |

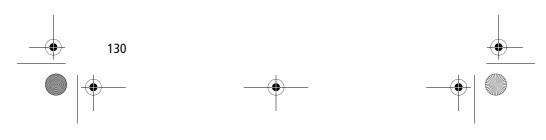

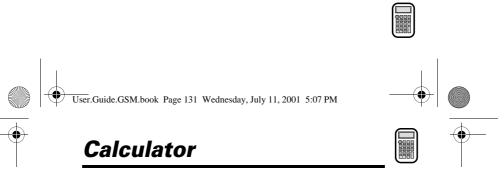

You can use your phone as a convenient calculator and currency converter.

### **Calculating Numbers**

|   | Find the Feature                                                                                               | <u>M</u> > Calculator                                                                                                    |     |
|---|----------------------------------------------------------------------------------------------------|----------------------------------------------------------------------------------------------------|-----|
|   | Press<br>1 number keys                                                                                         | <b>To</b> enter a number in the calculator                                                                                                    |     |
| 1 | 2 ∢ộ≻                                                                                                    | highlight a calculator function                                                                                                    |     |
|   | 3 SELECT ( 💽 )                                                                                                 | perform the highlighted function                                                                                                    | _   |
|   | Selected<br>function<br>appears<br>here<br>Press • • •<br>to highlight<br>a function<br>Exit the<br>calculator | Calculator<br>Calculator<br>Calcul | the |
|   |                                                                                                    |                                                                                                    | 131 |
|   | _                                                                                                    |                                                                                                    |     |

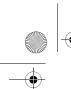

User.Guide.GSM.book Page 132 Wednesday, July 11, 2001 5:07 PM

### Calculator

The calculator can perform the following functions:

| Function | Description                                                                               |
|----------|-------------------------------------------------------------------------------------------|
|          | Insert a decimal point                                                                    |
| C        | Clear the calculation                                                                     |
| CE       | Clear entry (replaces the $C$ function when you enter subsequent values in a calculation) |
| +        | Add                                                                                       |
| -        | Subtract                                                                                  |
| Х        | Multiply                                                                                  |
| *        | Divide                                                                                    |
| MS       | Store the current value in memory (overwrites values already stored)                      |
| MC       | Clear the value stored in memory                                                          |
| MR       | Replace the displayed value with the value stored in memory                               |
| =        | Calculate the result                                                                      |
| %        | Divide the displayed value by 100                                                         |
| ÷        | Change the entry's sign (positive/negative)                                               |
| \$       | Calculate the exchange rate                                                               |

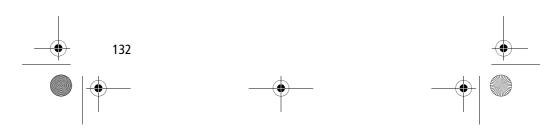

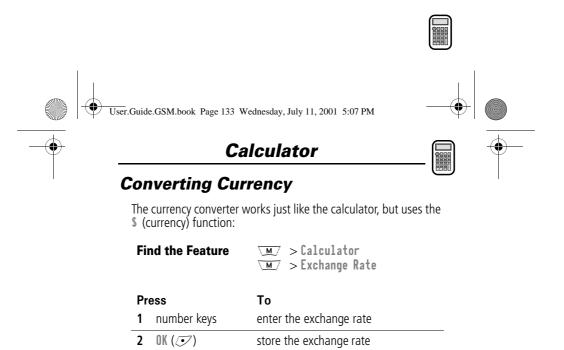

enter the amount to convert (amount to multiply by the exchange rate)

highlight the \$ function

perform the conversion

3 number keys

5 SELECT (💽)

٩Ô٢

4

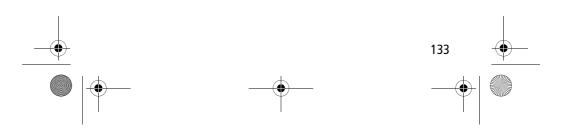

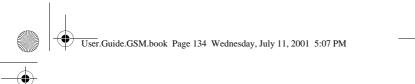

### Games

Your phone contains three games that you can play between phone calls. If you get an incoming call, message, alarm, or alert, the game ends automatically.

### Selecting and Starting a New Game

| Find the Feature | ∖ <u>m</u> ∕ > Games              |
|------------------|-----------------------------------|
| Press            | То                                |
| 1 <b>∙</b> ộ∙    | scroll to the game of your choice |
| 2 SELECT (💽)     | start the game                    |

When the game is over, you can play another session of the same game or return to the games menu.

| Press    | То                                    |
|----------|---------------------------------------|
| BACK (💿) | return to the games menu              |
| or       |                                       |
| NO (🔍)   |                                       |
| NEW (💽)  | start another session of the game you |
| or       | just played                           |
| YES (💽)  |                                       |

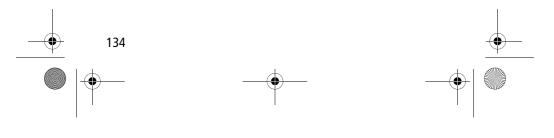

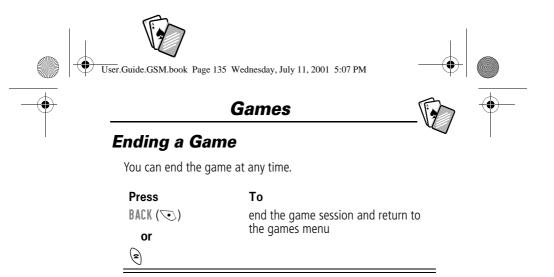

### **Playing the Games**

### Blackjack

In this classic Las Vegas card game, you play against the dealer to see who can get closer to 21 points without going over.

#### Rules of the game

- With each new hand, the first card is dealt to the dealer. The dealer's cards are shown at the top of the display, and your cards are shown at the bottom.
- All face cards count as 10 points.
- All number cards count as the points shown on their face.
- An Ace counts as 11 points, unless that would put you over 21 points. Otherwise, an Ace is counted as 1 point. An Ace that was originally counted as 11 may later be counted as 1 point if it will bring your points under or equal to 21 points.
- An initial deal of an Ace and a card with a face value of 10 points counts as exactly 21 points or Blackjack.
- Blackjack automatically wins against any other hand that totals 21 points.

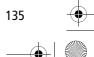

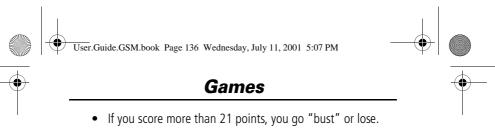

- If you get five cards without going bust, you win. •
- If you and the dealer have the same score, the dealer wins.
- You can ask for a "hit" or another card as long as you do • not go bust.
- As long as the dealer's total is less than 17 points, the • dealer must continue to take a hit.

#### How to Play

When the game begins, you are dealt two cards. Based on their total face value, you can:

of the hand

| Press      | То                     |
|------------|------------------------|
| STAY (🕤)   | see the results of the |
| HIT ME (🔊) | request another card   |

#### Mindblaster

Your goal is to guess a secret four-symbol code. You play by entering symbols into four spaces and then submitting a guess.

#### **Rules of the Game**

- Your score is the number of guesses it takes to reveal the • secret code.
- When you submit a guess, you are given clues that indicate how many symbols you have identified correctly and how many are in the correct position. The position of the clues does not correspond to the location of the symbols.
  - = correct symbol in correct position

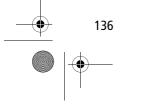

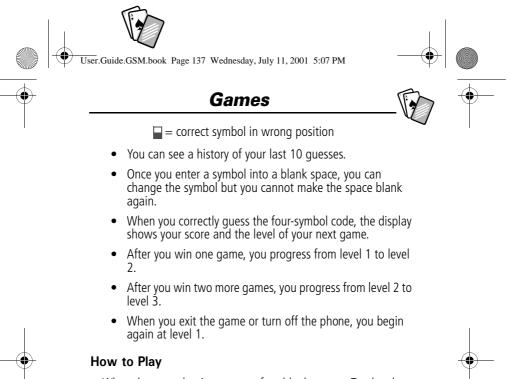

When the game begins, you see four blank spaces. To play the game:

| Do This                                   | То                                                        |
|-------------------------------------------|-----------------------------------------------------------|
| Press 💠 left or right                     | move from space to space                                  |
| Press 🗘 up or down                        | place a symbol in a space                                 |
| Press GUESS (💽)                           | submit a guess (when all four spaces contain symbols)     |
| Select ♦ and then<br>press •♀• up or down | scroll through and view a history of your last 10 guesses |

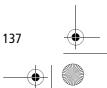

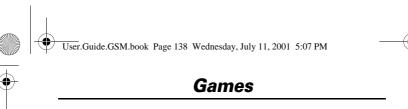

#### Paddleball

In this test of endurance, your mission is to move your paddle to strike a bouncing ball. The more you succeed, the smaller your paddle gets.

#### Rules of the game

- Your score is the number of times your paddle hits the ball.
- You lose when the paddle misses the ball and the ball hits the wall.

#### How to play

| Press                 | То                                                 |
|-----------------------|----------------------------------------------------|
| <b>∙ộ∙</b> up or down | move your paddle so that it hits the bouncing ball |

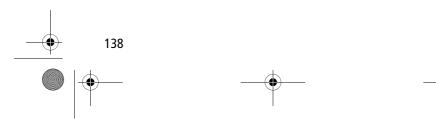

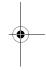

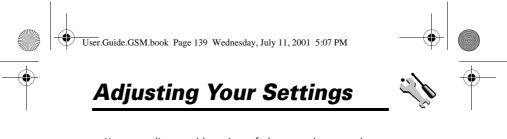

You can adjust a wide variety of phone settings to suit your needs.

### **Ring/Vibrate**

Your phone rings or vibrates to notify you of an incoming call, message, or other event. This ring or vibration is called an *alert*. You can use a standard alert for all events, or set different alert types for different events. The alert setting indicator in your display shows the current standard alert setting:

- Loud ring △» Soft ring Δ)) Vibrate 38
- Ring and vibrate þΔ
- Silent Δz

The alert setting indicator in your display shows the current alert profile (see illustration on page 34).

Each alert profile contains settings for ringer and keypad volume. It also includes alert tone settings for different events: incoming calls, text messages, voicemail messages, data calls, fax calls, alarms, and reminders. You can modify the settings in each profile.

#### Select an Alert Profile

Settings > Ring/Vibrate > Alert

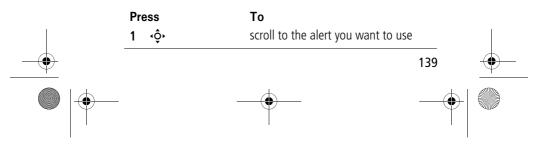

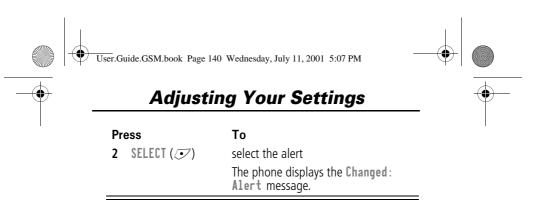

#### **Customise an Alert Profile**

You can customise a profile by changing the alerts used for specific events (such as incoming calls, text messages, etc.). Your phone includes a variety of preset alert tones and vibrations. Any changes you make are saved to the current alert profile.

**Tip:** This feature also lets you set the ringer volume and keypad volume.

| -•           | Fi | nd the Feature | Settings > Ring/Vibrate Alert Detail                                | • |
|--------------|----|----------------|---------------------------------------------------------------------|---|
| 1            | Pr | ess            | То                                                                  | ľ |
|              | 1  | <ộ∙            | scroll to the event for which you want to set a new alert           |   |
|              | 2  | CHANGE (🗩)     | select the event                                                    |   |
|              |    |                | The phone displays the list of available alerts.                    |   |
|              | 3  | ٩Ô٠            | scroll to the alert you want for the event                          |   |
|              | 4  | SELECT (💽)     | select the alert                                                    | - |
|              |    |                | The phone displays the <b>Changed</b> : <i>Event Alert</i> message. |   |
| - <b>•</b> 1 | 40 |                |                                                                     |   |
|              |    |                |                                                                     |   |

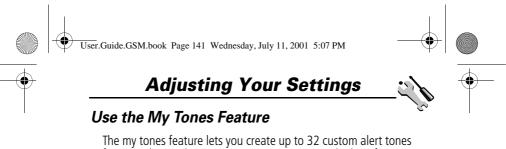

The my tones feature lets you create up to 32 custom alert tones for your phone. The tones you create appear in the list of available alerts. (See "Customise an Alert Profile" on page 140.)

#### Creating a Tone

| Find the Feature | M | > Settings                   |
|------------------|---|------------------------------|
|                  |   | > Ring/Vibrate<br>> My Tones |
|                  |   | 2 11 10 10100                |

| Pr | ess         | То                                                             |
|----|-------------|----------------------------------------------------------------|
| 1  | <b>↓</b> Ô  | scoll to ENew Tone3                                            |
| 2  | SELECT (💽)  | select ENew Tone3                                              |
| 3  | CHANGE (💌)  | select Notes                                                   |
| 4  | keypad keys | enter notes for the tone (see<br>"Entering Notes" on page 142) |
| 5  | OK (💽)      | store the notes                                                |
| 6  | CHANGE (河)  | select Name                                                    |
| 7  | keypad keys | enter the name for the tone                                    |
| 8  | OK (💽)      | store the name                                                 |
| 9  | DONE (💽)    | store the tone                                                 |

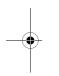

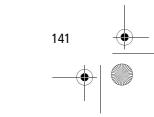

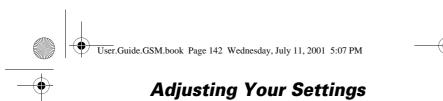

#### **Entering Notes**

142

To create a new tone, use the keypad keys to enter each note. Press a key multiple times to cycle through its available notes or options (pitch, octave, or length). The default setting for a new tone is a quarter note in octave two.

| Key    | Phone Display | Description                  |
|--------|---------------|------------------------------|
| 1      | 1             | set octave one               |
|        | 2             | set octave two               |
|        | 3             | set octave three             |
| (2ABC) | Α             | note A                       |
|        | В             | note B                       |
|        | C             | note C                       |
| 3 DEF  | D             | note D                       |
|        | E             | note E                       |
|        | F             | note F                       |
| (4 cHi | G             | note G                       |
|        | R             | rest                         |
| TPORS  | #             | sharp                        |
|        | b             | flat                         |
| 0+     | q             | quarter note or quarter rest |
|        | h             | half note or half rest       |
|        | W             | whole note or whole rest     |

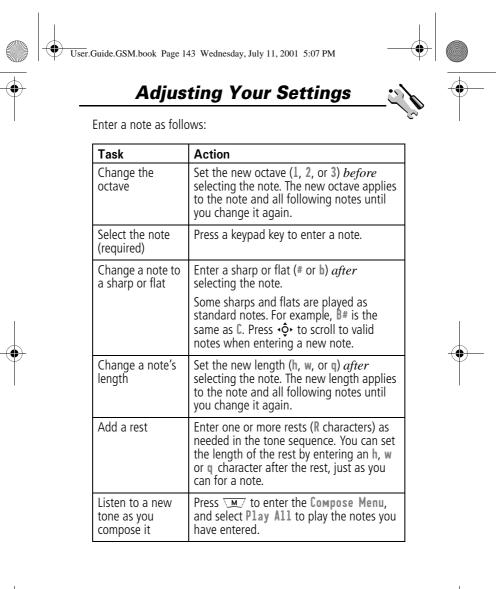

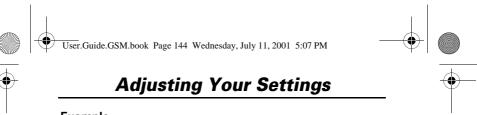

### Example

Press the following keys to play this sequence of notes and rests in octave three: C (quarter note), E flat (quarter note), half rest, and G (whole note):

| Press |                         | То                                    | Phone Display |
|-------|-------------------------|---------------------------------------|---------------|
| 1     | 1                       | set octave three                      | 3             |
| 2     | 2ABC 2ABC 2ABC          | enter a quarter<br>note C             | C             |
| 3     | 3 DEF 3 DEF 7PORS 7PORS | enter a quarter<br>note <b>E flat</b> | Eb            |
| 4     | (4 cm) (4 cm) (0+) (0+) | enter a<br>half rest                  | Rh            |
| 5     | (4 cm) (0+) (0+) (0+)   | enter a whole<br>note <b>G</b>        | Gw            |

#### **Playing a Tone**

| Find the Feature | <u>M</u> | <pre>&gt; Settings &gt; Ring/Vibrate</pre> |
|------------------|----------|--------------------------------------------|
|                  |          | > My Tones                                 |

| Press |     | То                                  |
|-------|-----|-------------------------------------|
| 1     | <ộ∙ | scroll to the tone you want to play |
| 2     | M   | open the My Tones Menu              |
| 3     | ¢,  | scroll to Play                      |

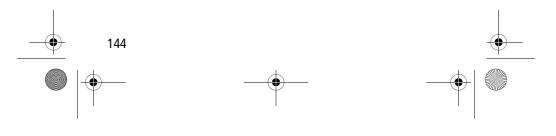

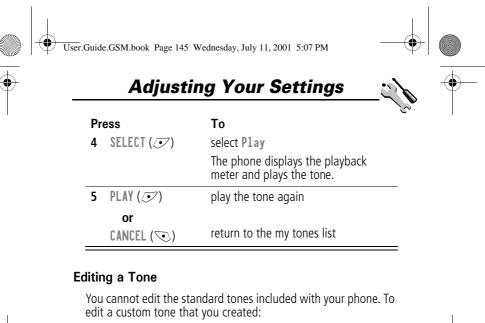

| Find the Feature |             | ∖M > Settings > Ring/Vibrate<br>> My Tones                    |  |
|------------------|-------------|---------------------------------------------------------------|--|
| Pr               | ess         | То                                                            |  |
| 1                | ٠Ô٠         | scroll to the tone you want to edit                           |  |
| 2                | EDIT (💽)    | open the tone details                                         |  |
| 3                | ٠Ô٠         | scroll to the details you want to edit<br>(Name or Notes)     |  |
| 4                | CHANGE (💽)  | select the details you want to edit                           |  |
| 5                | keypad keys | enter new text or notes (see<br>"Entering Notes" on page 142) |  |
| 6                | OK (💌)      | store the details                                             |  |

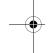

145

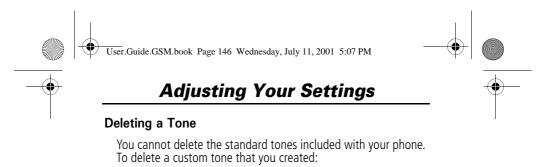

✓M > Settings > Ring/Vibrate

|               | > My Tones                            |
|---------------|---------------------------------------|
| Press         | То                                    |
| 1 <b>∙</b> ộ∙ | scroll to the tone you want to delete |
| 2 <u>M</u>    | open the My Tones Menu                |
| 3 <b>∢ộ</b> ≻ | scroll to <b>Delete</b>               |
| 4 SELECT (💽)  | select Delete                         |
| 5 YES (💽)     | confirm the deletion                  |
|               |                                       |

## Reminders

**Find the Feature** 

Reminders are alerts that ring or vibrate to notify you about a voicemail or text message that you have received, or a datebook event that you have scheduled.

To set or turn off reminders:

Find the Feature Settings > Ring/Vibrate > Alert Detail > Reminders

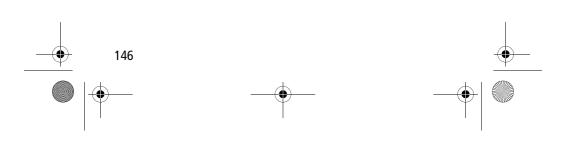

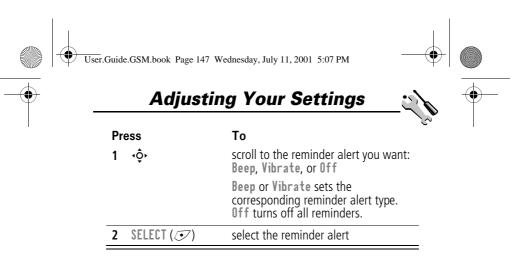

## **Call Diverting**

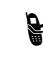

Call diverting sends your phone's incoming voice, fax, and/or data calls directly to another phone number. Use call diverting options to specify which calls your phone should divert. When you are ready to accept calls on your phone again, you can turn off call diverting.

# •

### Set Up or Cancel Call Diverting

The call diverting options for voice, fax, or data calls are:

| All Calls      | diverts all calls                                                                                                    |
|----------------|----------------------------------------------------------------------------------------------------|
| lf Unavailable | diverts calls if your phone is unavailable                                                                            |
| Detailed       | uses different diverting numbers if you are<br>out of range, unable to answer, or busy<br>( <i>voice calls only</i> ) |
| Off            | does not divert calls                                                                                                 |

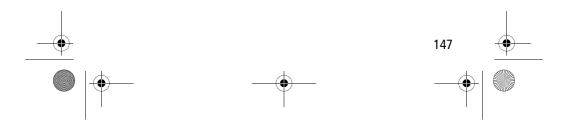

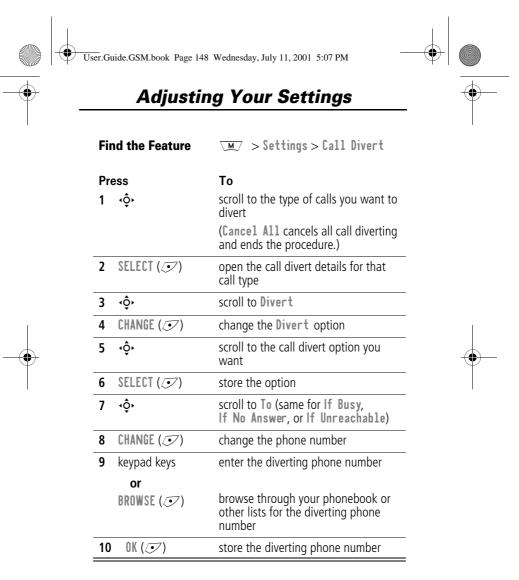

**Note:** You can repeat this procedure to enter diverting information for other call types.

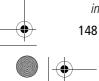

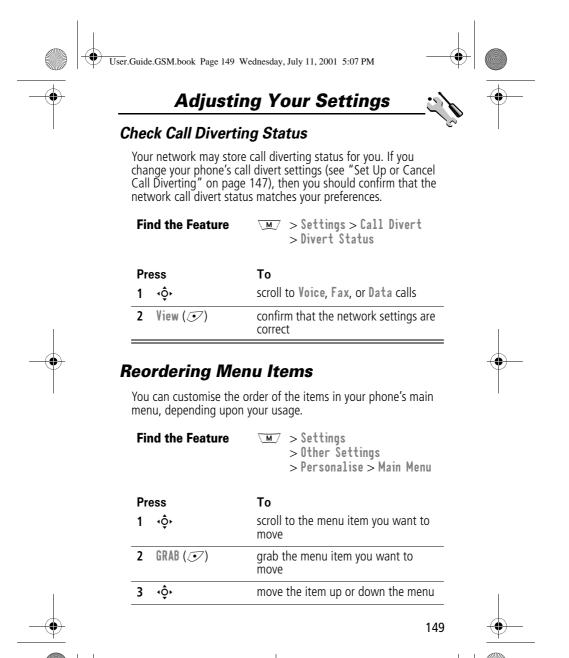

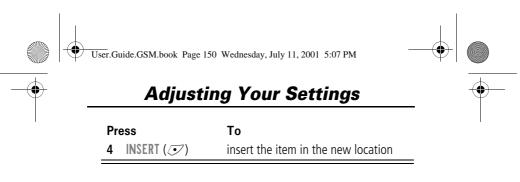

## **Customising a Soft Key Function**

You can relabel the soft keys (  $\fbox$  and  $\checkmark$  ) to access different main menu items from the idle display.

| Fii | nd the Feature | ∖™∕ > Settings<br>> Other Settings<br>> Personalise > Keys     |
|-----|----------------|----------------------------------------------------------------|
| Pr  | ess            | То                                                             |
| 1   | <b>√</b> ộ∙    | scroll to Left or Right                                        |
| 2   | CHANGE (💽)     | open the key editor                                            |
| 3   | ٠ộ٠            | scroll to the new key function                                 |
| 4   | CHANGE (💽)     | confirm the new function                                       |
|     |                | The key will have the new function whenever the phone is idle. |

## Hands-Free Use

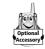

150

You can purchase an optional Motorola Original™ hands-free car kit or headset for your phone. These accessories provide alternative ways for you to use your phone without using your hands.

**Note:** The use of wireless devices and their accessories may be prohibited or restricted in certain areas. Always obey the laws and regulations on the use of these products.

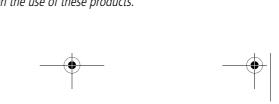

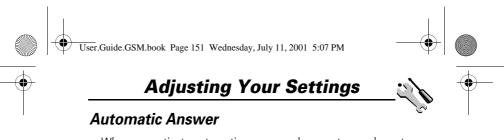

When you activate automatic answer and connect your phone to a car kit or headset, your phone automatically answers calls after two rings.

| Find the Feature |             | ∖m/ > Settings<br>> Other Settings |
|------------------|-------------|------------------------------------|
| Pr               | ess         | То                                 |
| 1                | <b>√ộ</b> ≻ | scroll to Car Settings or Headset  |
| 2                | SELECT (🗷)  | select the feature                 |
| 3                | ٠ộ٠         | scroll to Auto Answer              |
| 4                | CHANGE (💽)  | select Auto Answer                 |
| 5                | ٠ộ٠         | scroll to On or Off                |
| 6                | SELECT (💽)  | confirm the setting                |

### Automatic Hands-Free

You can set up your phone to automatically route calls to a car kit when it detects a connection.

| Find the Feature | ∖M > Settings<br>> Other Settings<br>> Car Settings<br>> Auto Handsfree |     |  |
|------------------|-------------------------------------------------------------------------|-----|--|
| Press<br>1 ∢ộ∗   | <b>To</b><br>scroll to <b>On</b> or <b>Off</b>                          |     |  |
| <br>2 SELECT (💌) | confirm the setting                                                     | 151 |  |
| -                | •                                                                       | •   |  |

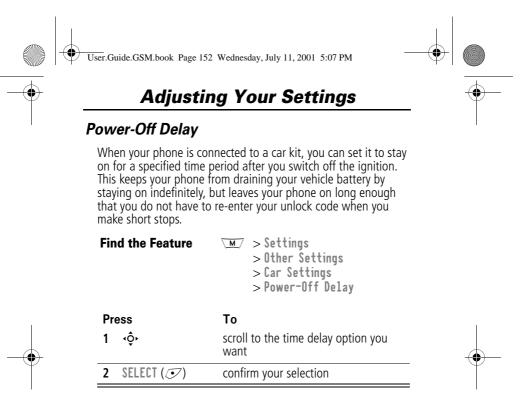

**Caution:** If you select **Continuous**, the phone does not power off when you turn off the ignition. Be careful not to accidentally drain your vehicle battery if you select this option.

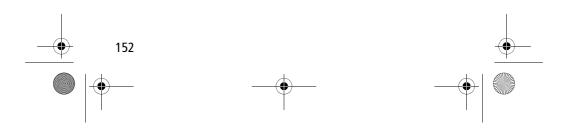

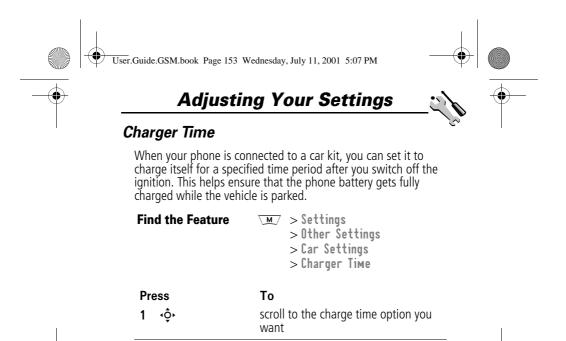

confirm your selection

2

SELECT ( 🗩 )

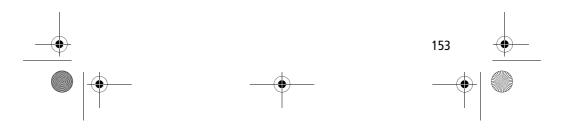

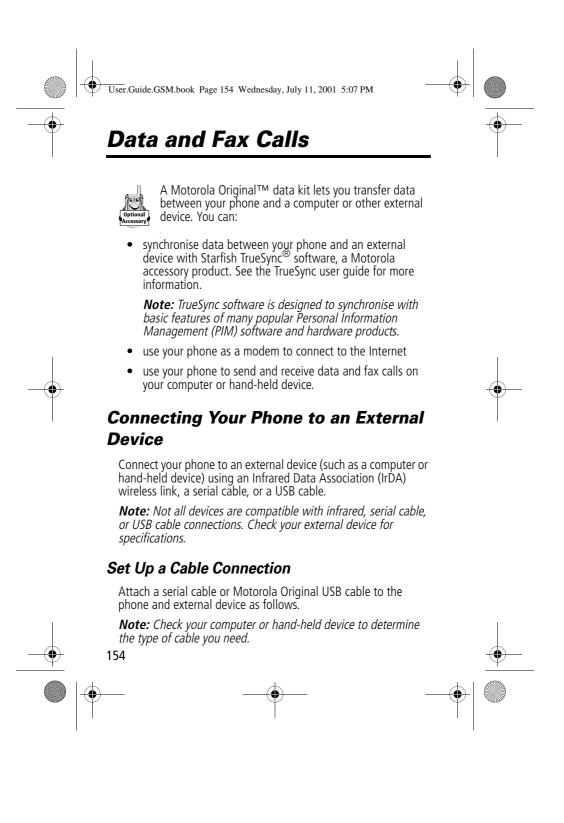

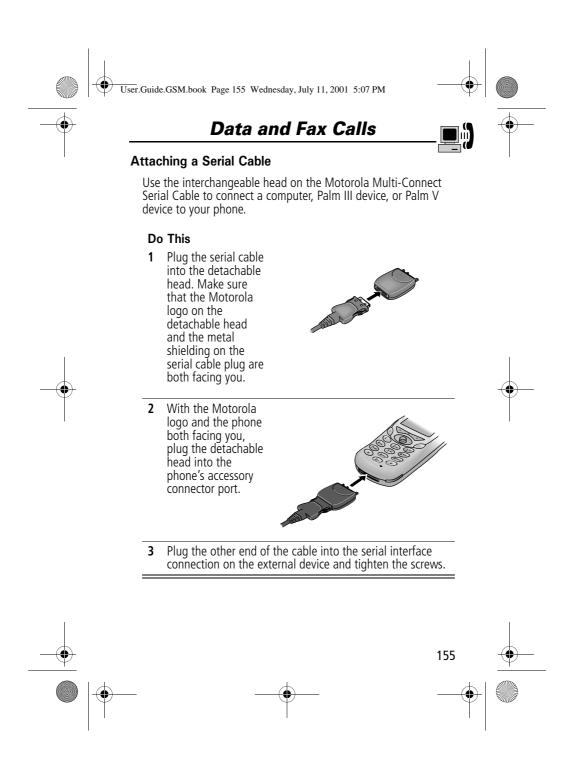

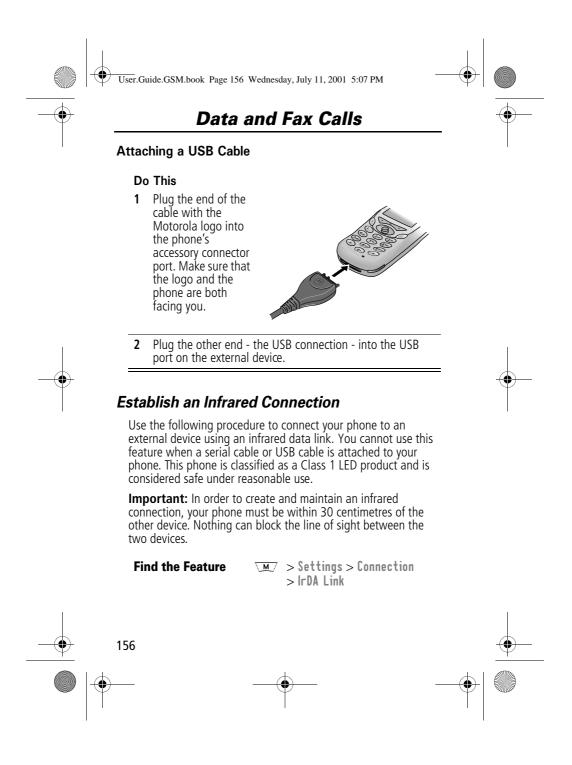

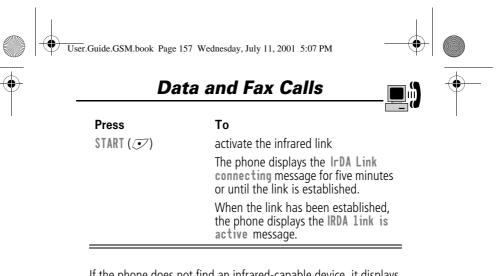

If the phone does not find an infrared-capable device, it displays the  $\mbox{lrDA Link failed}$  . Retry Now? message.

| Press   | То                     |
|---------|------------------------|
| YES (💿) | try another connection |

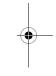

### Break an Infrared Connection

You can break the infrared data connection by moving the device away from the phone, turning off the device, or turning off the phone.

### Install the Software

Install the software from the CD-ROM that comes with your Motorola Original data kit. See the data kit's user guide for more information.

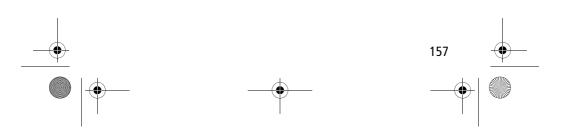

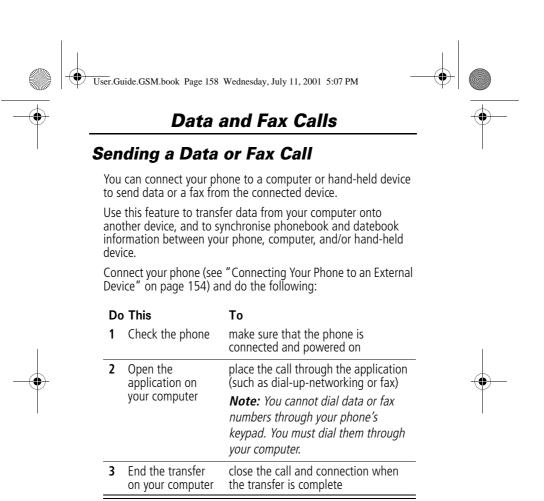

### **Receiving a Data or Fax Call**

You can connect your phone to a computer or hand-held device to receive data or a fax.

Use this feature to transfer data to your computer from another device.

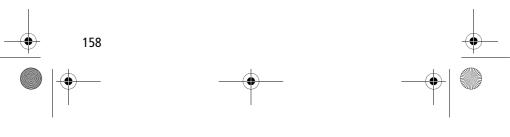

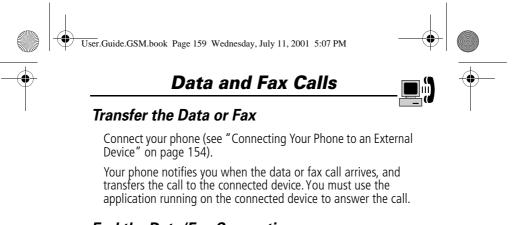

### End the Data/Fax Connection

When the data or fax transfer is complete:

| Do This               | То                   |
|-----------------------|----------------------|
| End the call from the | close the connection |
| connected device      |                      |

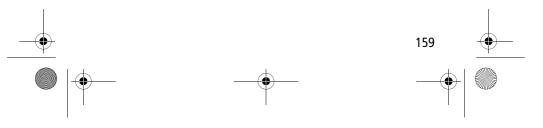

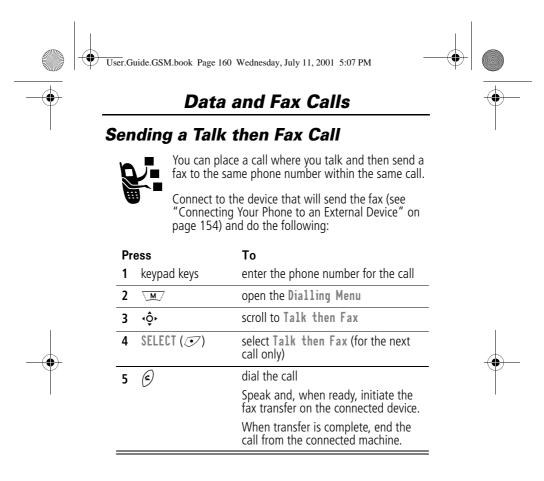

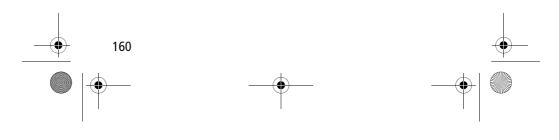

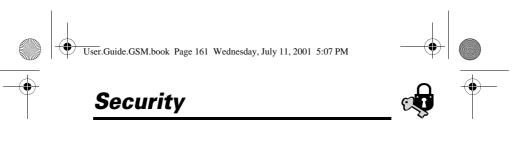

## Assigning a New Code or Password

Your phone's four-digit unlock code is originally set to 1234, and the six-digit security code is originally set to 000000 at the factory. Your service provider may reset these numbers before you receive your phone.

If your service provider has not reset these numbers, we recommend that you change them to prevent other users from accessing your personal information or modifying your phone settings. The unlock code must contain four digits, and the security code must contain six digits. Be sure to make a note of the new numbers.

#### Notes:

- Your service provider may retain your phone's security code for customer service purposes. In this case, you will not be able to use phone features that require you to enter the security code (such as master clear, master reset, and the unlock code bypass feature).
- If the only password you can change is the unlock code, the New passwords menu is unavailable and the Unlock Code option appears on the Phone Lock menu. In this case, open the unlock code editor by selecting: <u>M</u> > Settings > Security > Phone Lock > Unlock Code.

To change a code or password:

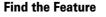

> Settings > Security > New passwords

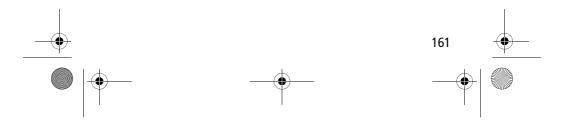

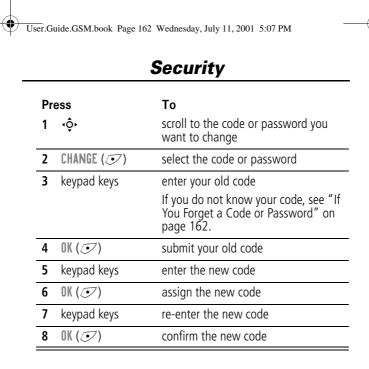

## If You Forget a Code or Password

If you forget your security code (originally set to 000000), SIM PIN, SIM PIN2, or call barring password, contact your service provider.

If you forget your unlock code, try entering 1234 or the last four digits of your phone number. If that does not work, do the following when you see the **Enter Unlock Code** message:

| Pr       | ess         | То                                  |   |
|----------|-------------|-------------------------------------|---|
| 1        | M           | go to the unlock code bypass screen |   |
| 2        | keypad keys | enter your security code            | _ |
| 3        | OK (💽)      | submit your security code           | _ |
| <br>162  |             |                                     |   |
| <b>—</b> |             |                                     |   |

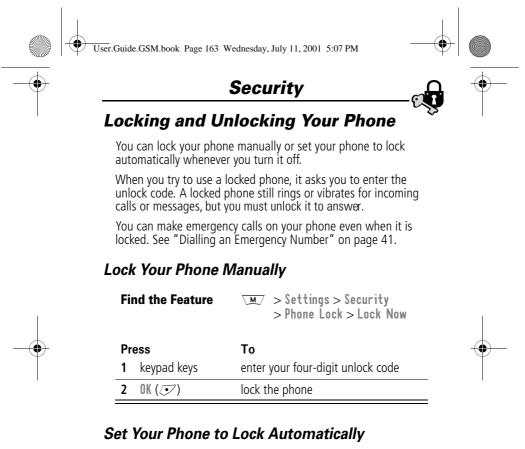

You can set your phone to lock every time you turn it off:

|   | Find the Feature    | ✓M > Settings > Security<br>> Phone Lock<br>> Automatic Lock > On |     |          |
|---|---------------------|-------------------------------------------------------------------|-----|----------|
| 1 | Press 1 keypad keys | To<br>enter your four-digit unlock code                           |     | I        |
|   | 2 OK (🐼)            | set the phone to lock automatical                                 | 163 | <u> </u> |
|   | -                   |                                                                   |     |          |

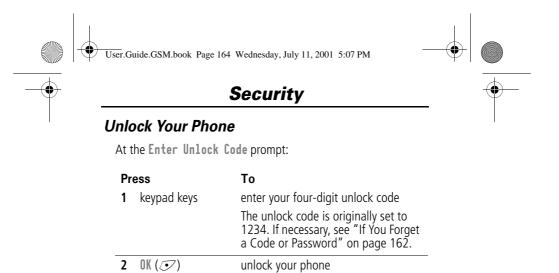

## Locking and Unlocking Your Keypad

You can lock your phone keypad to prevent accidental use. This feature is useful in situations where an accidental keypress might inadvertently dial an emergency number or 1-touch dial number (for example, when carrying your phone in a handbag or pocket).

| Press                | То                         |
|----------------------|----------------------------|
| $\overline{M}$ $(*)$ | lock or unlock your keypad |

Note: Incoming calls and messages unlock the keypad.

## **Barring Calls**

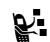

Call barring lets you restrict outgoing or incoming calls. You can restrict all calls, calls to international numbers, or calls while roaming.

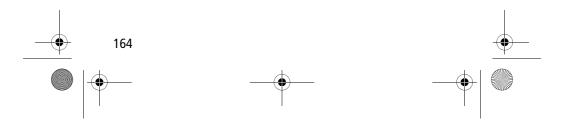

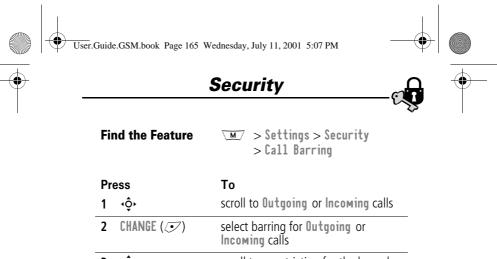

| Fii   | nd the Feature | Settings > Security<br>> Call Barring         |  |
|-------|----------------|-----------------------------------------------|--|
| Pr    | ess            | То                                            |  |
| 1 ∗ộ• |                | scroll to Outgoing or Incoming calls          |  |
| 2     | CHANGE (💽)     | select barring for Outgoing or Incoming calls |  |
| 3     | ٩Ô٢            | scroll to a restriction for the barred calls  |  |
| 4     | SELECT (🗷)     | select the restriction for the barred calls   |  |
| 5     | keypad keys    | enter your call barring password              |  |
| 6     | OK (💌)         | submit your password                          |  |

## **Protecting the SIM Card**

Your PIN (Personal Identification Number) code protects the information stored on your SIM card. When the SIM PIN feature is activated, you must enter your SIM card PIN code each time you turn on the phone or insert a SIM card. Your SIM card PIN code is given to you by your service provider.

| Find the Feature | ∑M > Settings > Security<br>> SIM PIN          |     |          |
|------------------|------------------------------------------------|-----|----------|
| Press<br>1 ∢ộ∗   | <b>To</b><br>scroll to <b>On</b> or <b>Off</b> |     |          |
| <br>· •          |                                                | 165 | <u> </u> |
|                  |                                                |     |          |

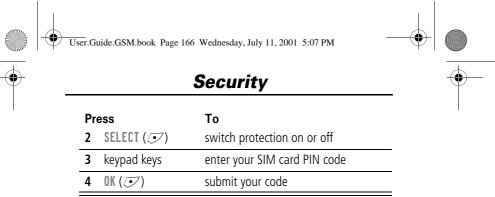

## Unblock the SIM Card PIN Code

If you enter an incorrect SIM card PIN code three times in a row, your SIM card is disabled and your phone displays the message **SIM Blocked**. You need to enter a PIN unblocking key (PUK) code, which you can obtain from your service provider.

**Caution:** If the unblocking attempt is tried unsuccessfully 10 times, the SIM card is permanently disabled and your phone displays the message **SIM Disabled**.

| Press $1 \times 1 \times 1^{-5} \times 1^{-5}$                            | To<br>open the PIN unblocking editor<br>Your phone prompts you to enter<br>the PIN1 Unblock Sequence: |  |
|---------------------------------------------------------------------------|----------------------------------------------------------------------------------------------------|--|
| 2 PUK code<br>+ (★)<br>+ new PIN code<br>+ (★)<br>+ new PIN code<br>+ (≢) | unblock the SIM card                                                                                  |  |

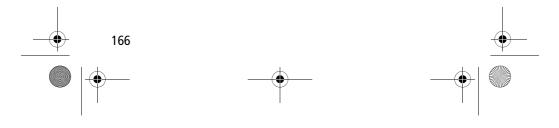

## essory .com.ua/

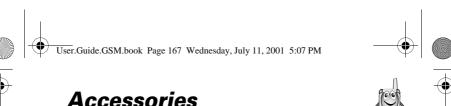

## Accessories

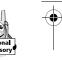

The following accessories have been designed to work with your phone. Additional accessories may be available and are packaged separately. Please refer to your local provider or retail outlet for more information.

The use of non original accessories may damage your phone or your other accessories and invalidate your warranty. Use Motorola Original accessories<sup>™</sup> for optimal performance.

### Rotating belt clip – CCA8000

This convenient rotating belt clip allows you to easily and securely carry your phone. Supplied with a convenient car clip holder.

### 500 mAh Lithium Battery – BLS8050

Performance: up to 6 full days standby times or 2.5 hours of talk time (depending on network and SIM card configuration).

### 800 mAh Lithium Battery – BLX8080

Performance up: to 10 full days standby times or 4 hours of talk time (depending on network and SIM card configuration).

### Mini travel charger – CHA8000

Small, compact and light, true pocket-sized charger. Both Euro & UK plugs included. Powers and rapid charges your phone. Charge time from 2 to 5 hours according to battery technology and capacity.

### Desktop charger – CHA8200

Holds and rapid charges your phone and one additional battery. For EP+ batteries. To be used with a Motorola travel charger. Charge time from 2 to 5 hours according to battery technology and capacity.

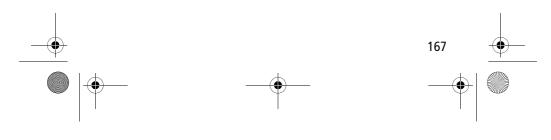

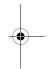

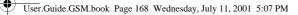

## Accessories

### In-car charger – CLA8000

The in-car charger connects to your phone and allows you to charge your phone's battery while driving. When the phone is in use, the in-car charger overrides the battery, therefore preserving battery life. Charge time from 90 minutes to 3 hours according to battery technology and capacity.

### Portable hands-free kits (headsets)

To communicate hands-free in all situations, in your car, on the street, at home or in your office.

### Standard mono headset - HSK8000

Simple headset solution including quality ear-piece and microphone with send/end button to answer and terminate calls as well as to call the last number dialled.

### Headset with whip microphone - HSK7500

Performance professional boom microphone headset featuring improved audio with noise cancellation.

### FM Radio headset – HFM8000

FM radio with volume control and quality hands-free ear-pieces and microphone with smart button to answer and terminate calls as well as to call the last number dialled.

### Easy Install HF Car Kit – HFK8000

Easy Install portable hands-free car kit for maximum flexibility. Integrated 3-watt speaker and microphone for ultimate full duplex audio performance.

### Pro Install HF Car Kit – HFK8200

Professional Install car kit including docking station, hands-free electronic box, microphone and speaker for hands-free audio performance.

### Pro Install Car Kit USB – HFK8280

Professional install car kit including a Digital Signal Processor (DSP) for superb audio quality and clarity at high speed. Full

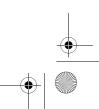

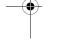

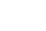

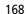

# http://www.ua/

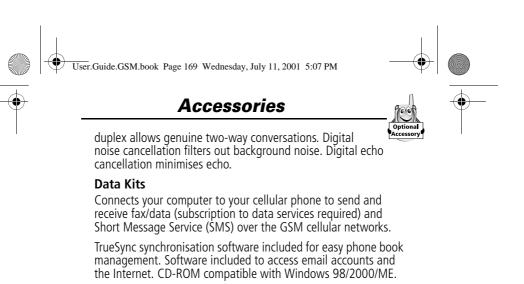

### Multi Connect Data Kit – PCC8000

Connect your Motorola mobile telephone directly to your compatible PC's serial port. Optional cables available to connect your PDA (Personal Digital Assistant).

#### USB Data Kit- PCC8500

Connect your Motorola mobile telephone directly to your compatible PC's USB port.

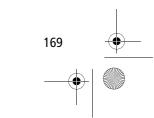

User.Guide.GSM.book Page 170 Wednesday, July 11, 2001 5:07 PM

# Troubleshooting

۲

170

| check these questions first if you have problems with your phone:                     |                                                                                                    |  |  |
|---------------------------------------------------------------------------------------|----------------------------------------------------------------------------------------------------|--|--|
| Question                                                                              | Answer                                                                                                    |  |  |
| ls your battery<br>charged? Do you<br>see □ in the<br>display?                        | The battery level indicator should have<br>at least one segment showing ( ). If<br>it does not, recharge your battery. (See<br>"Charging the Battery" on page 29 and<br>"Battery Use" on page 37.)                                                                                       |  |  |
| Is the phone set<br>to the proper<br>frequency for<br>your<br>geographical<br>region? | Phones in different regions of the world<br>use different frequencies to establish a<br>network connection. If necessary, use<br>the <b>Network</b> feature (see page 78) to<br>reset your phone's frequency to either<br>1900 MHz or 900/1800 MHz when you<br>travel to a new location. |  |  |
| Do you have a<br>valid SIM card<br>inserted in your<br>phone?                         | If necessary, turn off your phone and<br>make sure that you have inserted a valid<br>SIM card. (See "Installing the SIM<br>Card" on page 25.)                                                                                                    |  |  |
| Does the handset<br>have a signal?<br>Do you see 2° in<br>the display?                | The signal strength indicator should<br>have at least one segment showing (#2).<br>If it does not, move to an area with a<br>stronger signal to use your phone.                                                                                                    |  |  |
| Is the earpiece volume too low?                                                       | While on a call, press the upper volume key on the side of your phone.                                                                                                    |  |  |

Check these guestions first if you have problems with your phon

•

User.Guide.GSM.book Page 171 Wednesday, July 11, 2001 5:07 PM

 $( \bullet )$ 

## Troubleshooting

¢

()

| Question                                                        | Answer                                                                                                    |  |
|-----------------------------------------------------------------|----------------------------------------------------------------------------------------------------|--|
| Is the other party<br>unable to hear<br>you?                    | Your phone may be muted. Press<br>UNMUTE ( ) if necessary to unmute<br>the phone.<br>Also, make sure that your phone's<br>microphone is not blocked by its<br>carrying case or a sticker. |  |
| Has the phone<br>been damaged,<br>dropped, or got<br>wet?       | Dropping your phone, getting it wet, or<br>using a non-Motorola battery or battery<br>charger can damage the phone. The<br>phone's limited warranty does not cover                        |  |
| Was a<br>non-Motorola<br>battery or<br>battery charger<br>used? | liquid damage or damage caused from using non-Motorola accessories.                                                                                                    |  |

The following refer to specific problems:

| Problem                                                     | Solution                                                                                                    |
|-------------------------------------------------------------|----------------------------------------------------------------------------------------------------|
| My phone was<br>stolen. To whom<br>should I report<br>this? | Report a stolen phone to the police and<br>to your service provider (the company<br>that sends you your monthly wireless<br>service bill). |
| l forgot my<br>password.                                    | See "If You Forget a Code or Password" on page 162.                                                                                        |

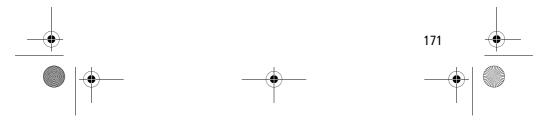

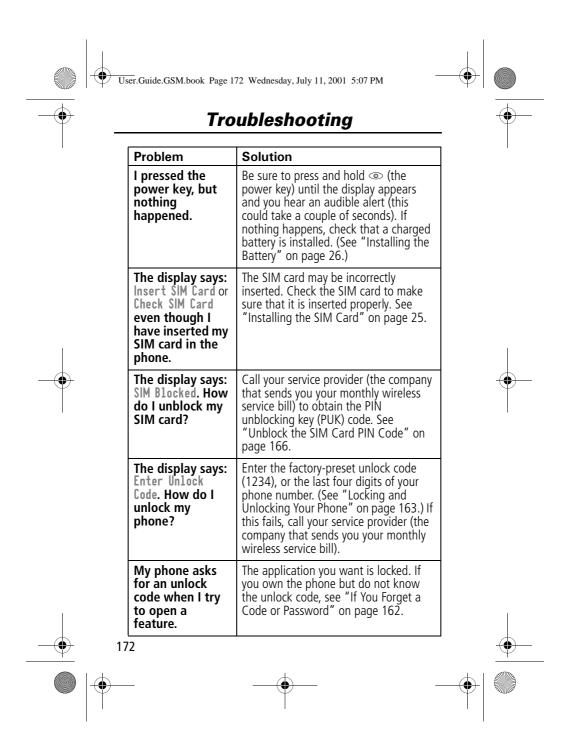

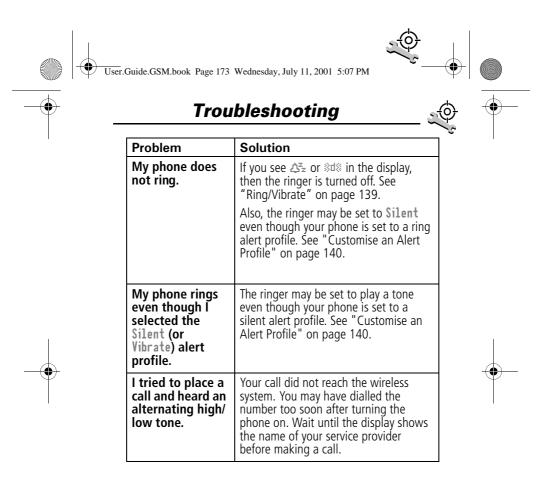

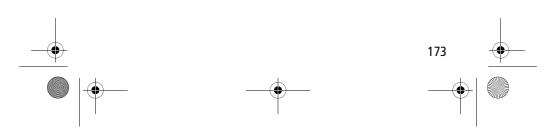

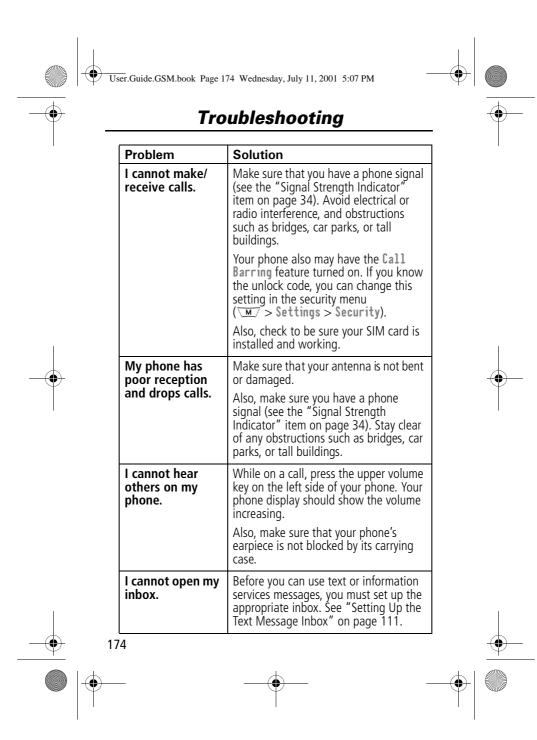

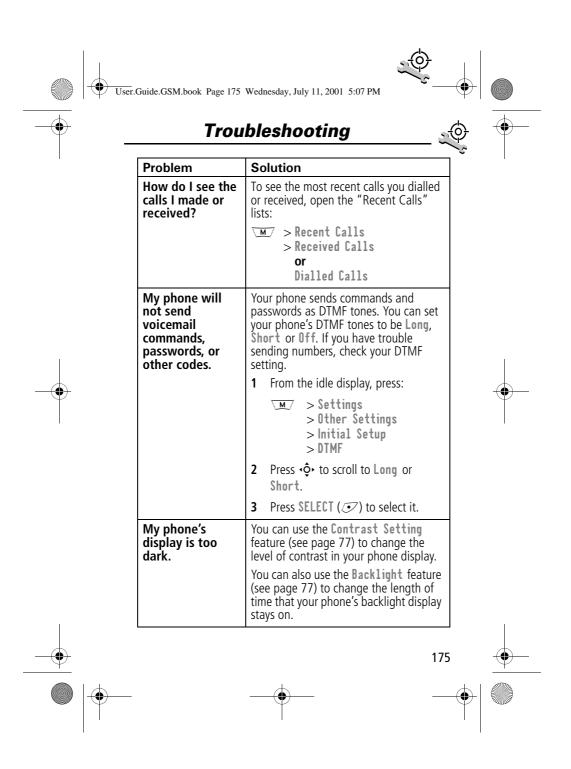

User.Guide.GSM.book Page 176 Wednesday, July 11, 2001 5:07 PM Troubleshooting Problem Solution My battery didn't Your battery's performance is affected last as long as I expected. What by charge time, feature use, temperature changes, and other factors. can I do to For tips on extending your battery life, see "Battery Use" on page 37. extend battery life? I am unable to Try moving to a quieter location to make record a voice your voice recording. Hold the phone note, voice about 10 centimetres away from your name, or voice mouth, and speak directly into your phone's microphone in a normal tone of shortcut voice. The beep indicates that you are set up I plugged the data cable into correctly. If you did not hear a beep, my phone but my make sure that both ends of the data cable are connected - the smaller end to phone did not beep. How do I your phone and the larger end to your know if the data computer. cable is ready to Finally, your computer may have go? deactivated the port to save power. Try opening an application that uses the port, like a fax or dial-up application, and your computer will automatically activate the port. Some wireless networks may not My phone beeped when I support data or fax transmission. If you attached the are roaming on an unfamiliar network, data cable, but this may be the case. my fax and data Also, remember that data and fax applications transmission usually requires a don't work. subscription. Call your service provider for more information. 176

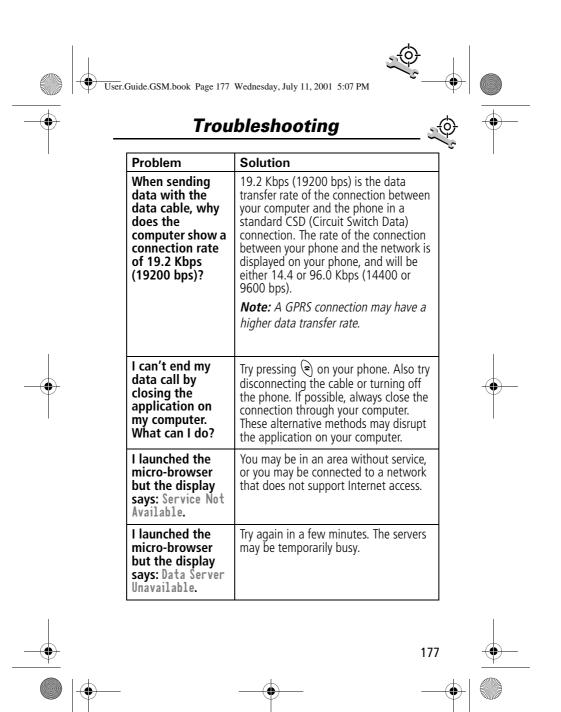

User.Guide.GSM.book Page 178 Wednesday, July 11, 2001 5:07 PM

## Index

## Α

Accessories 167 accessories optional 9, 106, 125, 150, 154 standard 25 accessory connector port 1 Add Digits feature 82 alert creating 141–146 defined 139 indicators 35, 139 muting 36 reminders 146-147 setting 139-140 type, selecting 139, 140 alert setting indicator defined 35, 139 antenna 1 application, locking 75 appointments. See datebook Attach Number feature 45, 82 automatic redial turning on/off 77 using 39-40

### В

backlight 77 barring calls 164–165

### battery car kit charger time 153 charging 29 extending battery life 37–38, 77, 176 installing 26–27 level indicator 35 meter 72 removing 28 blackjack 135–136 block cursor, defined 55 browse text mode 56 browser alerts 69 browser. See micro-browser

### С

calculator 131-133 calendar. See datebook call adding digits after phone number 82 alert type, selecting 139, 140 alert, creating 141–146 alert, muting 36 alert, setting 139–140 answer options 74 answering 31–32 barring 164-165 call waiting 47 calling card 45 cancelling 42

### 178

User.Guide.GSM.book Page 179 Wednesday, July 11, 2001 5:07 PM

## Index

cost setup 73–74 costs 85–86 credit limit 73-74 deleting 80-82 dialled calls list 46, 80-82 dialling 31 dialling a recent call 80-82 emergency number 41 ending 31 hold 50 ignoring 42 in-call timer 73 international access code, dialling 44 making 31 placing 31 prefix digits, inserting 45 received calls list 46, 80–82 receiving 31-32 recent calls 80-82 storing 80-82 talk then fax 160 terminating 42 timing 83-84 transferring 49-50 unanswered call 40-41 voice dial 46 call barring 164-165 call cost information 85-86 call diverting defined 147 status, checking 149 using 148 Call Failed message 39 call timers

described 83-84 resetting 84 viewing 84 call waiting activating/deactivating 74 using 47 caller ID incoming calls 40 outgoing calls 45, 74, 81 calling card call 45 calling line identification. See caller ID car kit automatic answer 151 automatic hands-free 151 charger time 153 power-off delay 152 clock defined 35 codes. See passwords computer connecting to phone 154–157 synchronising data 98, 154 conference call 48 connecting external device 72 contrast, display 77 cost trackers described 85-86 resetting 86 viewing 86 credit available 71, 85 credit information 71, 85

179

\_

User.Guide.GSM.book Page 180 Wednesday, July 11, 2001 5:07 PM

## Index

currency converter 133 cursor 54–55 customer service, calling 68 customising the menu 149

### D

data call connecting to external device 72, 154–157 making 158 receiving 158–159 wireless connection 156-157 date, setting 76 datebook adding an event 102-103 alarm 103 calendar 100 changing event information 103-104 copying an event 104–105 day view 101 deleting an event 105 event view 102 reminders 103, 146-147 week view 100 Datebook Menu 100, 101, 102 default passwords 161 deleting a call 80-82 dialled calls list 46, 80-82 dialling a number 31 Dialling Menu 160

display backlight 77 contrast 77 described 33–35 greeting 76 idle display 33 language 77 zoom setting 36, 77 diverting calls 147 drafts folder 69 DTMF tones 78, 81, 82, 175

### Ε

earpiece illustration 1 volume, adjusting 36 email address, storing in phonebook 88–90 emergency number 41 end key functions 1, 31 menu functions 51 ending a call 31 Enter Unlock Code message 162, 164 Entry Method menu 61 event alert 140 exchange rate, calculating 133 external device connecting to phone 154–157 synchronising data 98, 154

180

User.Guide.GSM.book Page 181 Wednesday, July 11, 2001 5:07 PM

## Index

### F

factory settings, resetting 78 fax call connecting to external device 72, 154-157 making 158 receiving 74, 158–159 sending 74 talk then fax call 160 wireless connection 156-157 fixed dial activating/deactivating 75 defined 67 dialling numbers 46, 67 editing an entry 67, 92–93 storing an entry 88-90 flashing cursor, defined 54 FM Stereo Radio Headset 68, 106-108, 125 4-way navigation key 1, 37, 51

## G

games 134–138 greeting, display 76

### Н

hands-free mode automatic answer 151 automatic call routing 151 charger time 153 defined 150 power-off delay 152 headset automatic answer 151 FM Stereo Radio Headset 68, 106–108, 125 headset jack 1 Hide ID feature 45, 81 hold a call 50

## I

idle display, defined 33 ignoring a call 42 in use indicator defined 34 inbox, text message 111-112 in-call timer 73 incoming call cancelling 42 ignoring 42 terminating 42 Incoming Call message 40 indicators alert setting 35, 139 battery level 35 in use 34 menu 33 message waiting 34 missed call 40 ring alert 35, 139 roam 34 signal strength 34 silent alert 35, 139 vibrate alert 35, 139 voice message waiting 34 181

User.Guide.GSM.book Page 182 Wednesday, July 11, 2001 5:07 PM

## Index

voice name 87 infrared connection setting 156–157 international access code 44 IrDA Link 72, 154 iTAP software activating 61 capitalisation 64 deleting text 65 entering numbers 65 entering words 62–64 punctuation 64

### J

joystick 1, 37, 51

## K

key end 1, 31, 51 4-way navigation 1, 37, 51 left soft key 1, 51, 150 lock 164 menu 1, 32, 51 power 1, 30 right soft key 1, 51, 150 send 1, 31 voice 1, 91, 123 volume control 1, 36, 51 keypad answering calls 74 volume, setting 140

### L

language, setting 77 182 opening 81 options 81–82 left soft key customising 150 functions 1, 51 link, IrDA 154 lock applications 75 keypad 164 phone 163–164 SIM card 165–166 voice notes 127 lock application feature 75 loud ring alert 35, 139

Last Calls Menu

### Μ

making a call 31 making and receiving calls 39 master clear 78 master reset 78 menu customising 149–150 Datebook Menu 100, 101, 102 Dialling Menu 160 entering text 53-55, 56-65 Entry Method menu 61 features 66-79 language, setting 77 Last Calls Menu 81-82 lists 52–53 locking applications 75 My Tones Menu 144, 146

User.Guide.GSM.book Page 183 Wednesday, July 11, 2001 5:07 PM

## Index

navigating 9, 37, 51-52 Phonebook Menu 87 Quick Note Menu 117-118 rearranging features 149–150 scroll feature 77 Text Msg Menu 114-115 using features 9, 52–55 Voice Notes Menu 124, 125, 126 menu indicator defined 33, 35 menu key 1, 32, 51 message browser alert 69 deleting 113-115 dialling number from 43–44 drafts folder 69 inbox setup 111-112 locking 113–115 making 115 outbox 69 quick note 117 reading 113-115 receiving 113 reminders, text message 113, 146–147 reminders, voicemail 109, 146-147 sending 45 voicemail 109–110 message waiting indicator defined 34 micro-browser

browser alerts 69 calling a phone number 130 defined 129 functions 130 go back to previous page 130 starting 129 microphone 1 mindblaster 136-137 missed call indicator 40 missed call, dialling 46 Missed Calls message 40 my telephone number 32 my telephone numbers 50, 71 my tones 141-146 My Tones Menu 144, 146

### Ν

'n' character 45 network settings 78 notepad defined 41–42 entering digits 41–42 retrieving digits 82–83 number, viewing your own 32, 50, 71 numeric text mode 56

### 0

1-touch dial defined 43

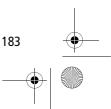

User.Guide.GSM.book Page 184 Wednesday, July 11, 2001 5:07 PM

## Index

setting preference 99 using 43 optional accessory, defined 9 optional feature, defined 9 outbox 69

### Ρ

paddleball 138 passwords changing 161 default 161 if you forget a password 162 pause character 45 phone accessories, optional 9 accessories, standard 25 alert, muting 36 answer options 74 connecting to external device 72, 154–157 credit available 71, 85 credit information 71 credit limit 73-74 date, setting 76 erase user-entered information 78 feature specifications 72 keypad, answering calls with 74 keypad, locking and unlocking 164 language, setting 77 locking 163-164 network settings 78 184

1-touch dial 43 passwords 161, 162 reset all options 78 security code 162 specifications 72 speed dial, using 42-43 startup greeting 76 time, setting 76 turning on/off 30 unlock code 162 unlocking 30, 163–164 voice dial 46 wireless connection 156-157 phone number adding digits after 82 attaching to prefix digits 45 attaching two numbers 82 international access code, dialling 44 redialling 39 sending text message to 45 storing in phonebook 88–90 viewing your own 32, 50, 71 voice dial 46 phonebook attaching two numbers 82 capacity, checking 97-98 copying entries 94-97 deleting an entry 93-94 dialling a number 91-92 editing an entry 92–93 entry name 87 fields 87

User.Guide.GSM.book Page 185 Wednesday, July 11, 2001 5:07 PM

## Index

number type indicator 87 1-touch dial 43 phone number 87 prefix digits, inserting 45 sorting entries 98-99 speed dial number 42, 87, 89-90 speed dial, using 42–43 storing an entry 88–90 synchronising entries 98, 154 voice name entry 90-91 voice name indicator 87 Phonebook Menu 87 PIN code activating/deactivating 165–166 defined 165 protecting the SIM card 165-166 unblocking 166 PIN2 code 67 power key 1, 30 predictive text entry activating 61 capitalisation 64 deleting text 65 entering numbers 65 entering words 62-64 punctuation 64 PUK code 166

### Q

quick dial setting number 76

using 68 quick note 117 Quick Note Menu 117–118

### R

radio 106-108 received calls list 46, 80-82 receiving a call 31–32 recent calls 80-82 redial automatic redial 39-40 busy number 39 reminders datebook 103 setting 146-147 text message 113, 146–147 voicemail message 109, 146–147 right soft key customising 150 functions 1, 51 ring alert creating 141-146 indicators 35, 139 muting 36 setting 139-140 type, selecting 140 ring and vibrate alert indicator 35, 139 muting 36 ringer setting 139-140 volume, adjusting 36, 140 185

User.Guide.GSM.book Page 186 Wednesday, July 11, 2001 5:07 PM

## Index

roam indicator defined 34

### S

Safety and General Information 10 scroll feature 77 security code 162 send key 1, 31 service dial defined 67 dialling numbers 46 short message service. See text message shortcuts creating 120-121 standard 119 using 122 Show ID feature 45, 81 signal strength indicator defined 34 silent alert indicator 35, 139 SIM applications 69 SIM Blocked message 30, 166 SIM card applications 69 defined 25 installing 25-26 PIN code entry 30 precautions 25 protecting 165–166 service phone numbers 67 186

SIM Blocked message 30, 166 SIM Disabled message 166 unblocking 166 unlocking 30 SIM Disabled message 166 SIM PIN code activating/deactivating 165–166 protecting the SIM card 165–166 unblocking 166 SIM PIN2 code 67 SMS. See text message soft keys customising 150 functions 51 illustration 1 soft ring alert 35, 139 speed dial changing number 89-90 number, defined 42 sorting phonebook entries by 98 using 42-43 standby time, increasing 38 storing a call 80-82 symbol text mode 60-61 symbols, entering 60-61 synchronising data 98, 154

### Т

talk and fax call 74

User.Guide.GSM.book Page 187 Wednesday, July 11, 2001 5:07 PM

## Index

talk then fax call 160 tap method text entry 57-59 telephone number, viewing your own 32, 50, 71 text block cursor 55 browse mode 56 character chart 59 entering from keypad 56–65 entry mode, changing 56 flashing cursor 54 iTAP software predictive text entry 61–65 numeric mode 56 symbol chart 61 symbol mode 60-61 tap method 57–59 text message deleting 113-115 dialling number from 43-44 inbox setup 111–112 locking 113–115 making 115 quick note 117 reading 113-115 receiving 113 reminders 113, 146-147 sending 45 text mode, changing 56 Text Msg Menu opening 114 options 114-115 time, setting 76

timers described 83-84 resetting 84 viewing 84 Total Customer Satisfaction 18 transfer a call 49-50 travel charger, using 29 TrueSync 98, 154

### U

unblocking the SIM card 166 unlock keypad 164 phone 163-164 unlock code 162

### ν

vibrate alert indicator 35, 139 muting 36 setting 139–140 type, selecting 140 voice dial dialling a number 46, 92 recording voice name 90–91 voice key dialling a number 46 functions 1 recording a voice name 91 recording a voice note 123

187

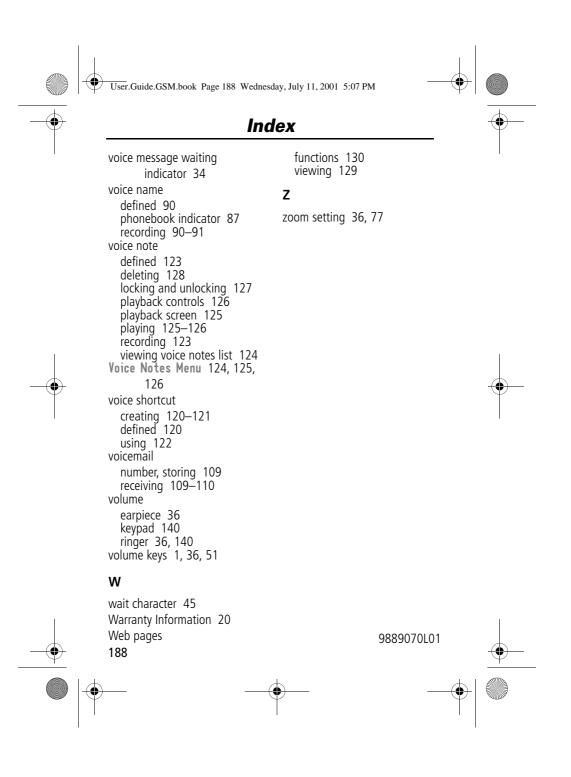